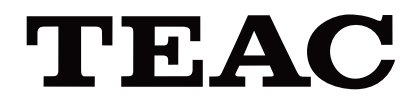

# UR-4MD

# **CYFROWY REJESTRATOR WIDEO**

**Instrukcja obsługi**

**POLSKI** 

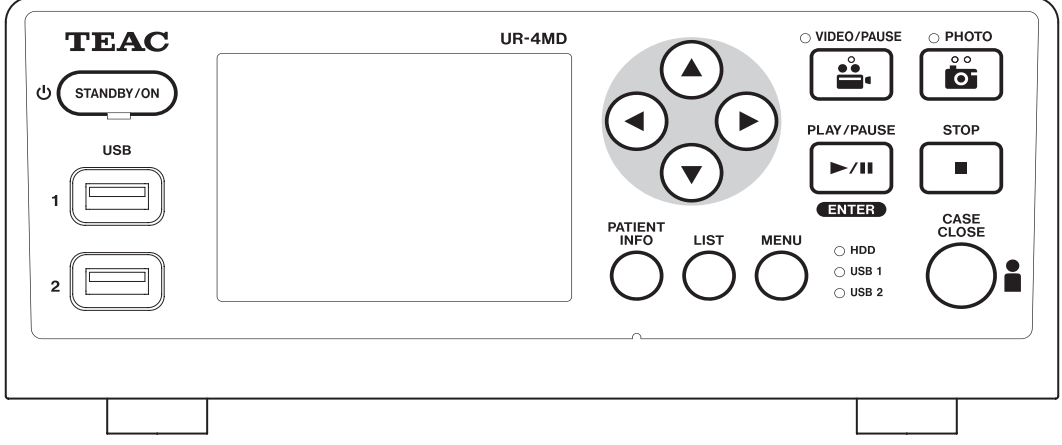

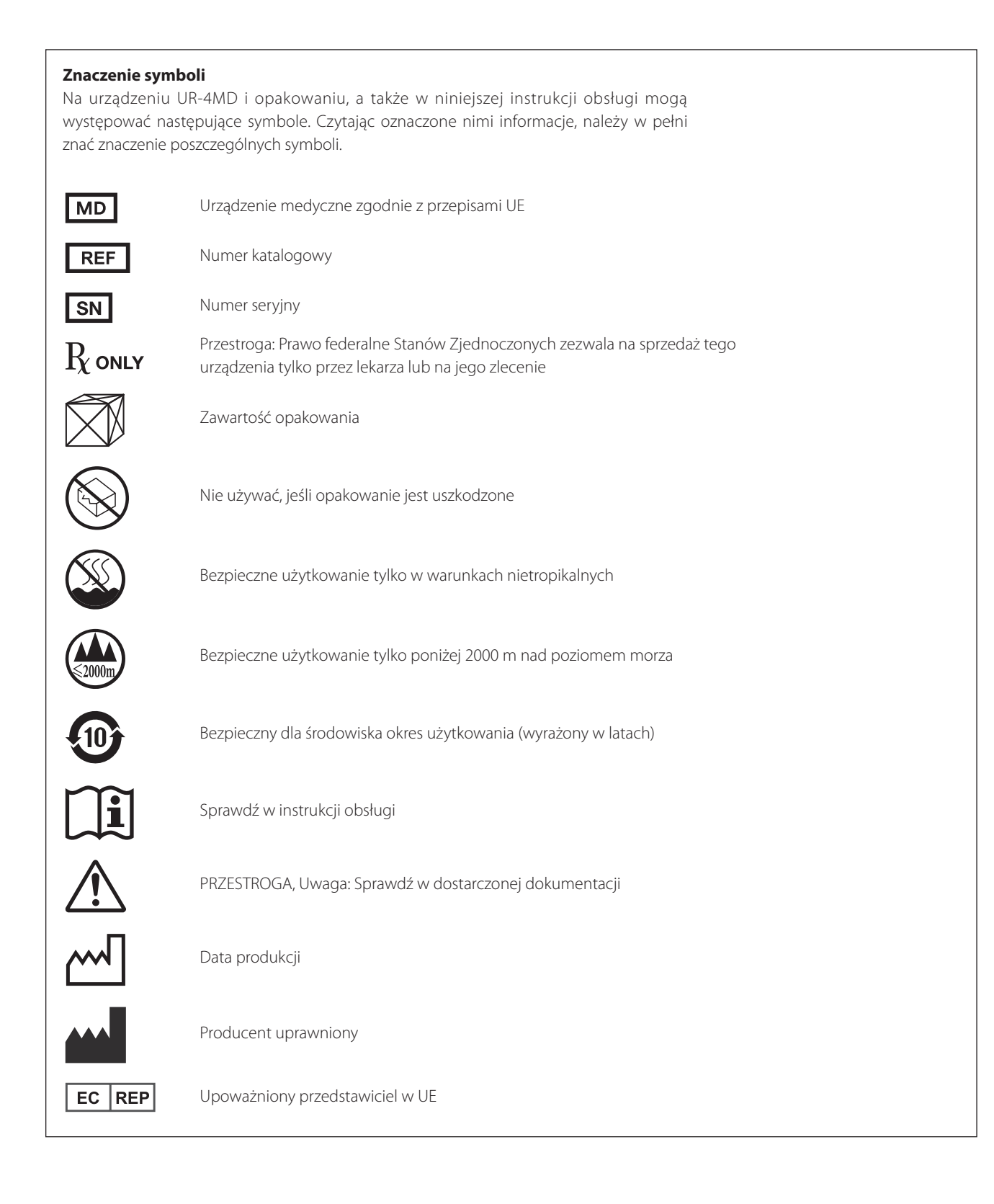

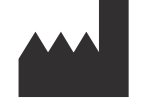

**TEAC CORPORATION 1-47 Ochiai, Tama-shi Tokyo 206-8530, Japan**

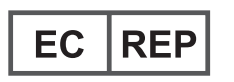

**TEAC Europe GmbH Bahnstrasse 12 65205 Wiesbaden-Erbenheim, Germany**

# **Spis treści**

Dziękujemy za wybór firmy TEAC.

Przeczytaj uważnie tę instrukcję, aby w pełni wykorzystać możliwości urządzenia. Po przeczytaniu przechowaj instrukcję w bezpiecznym miejscu do późniejszych konsultacji.

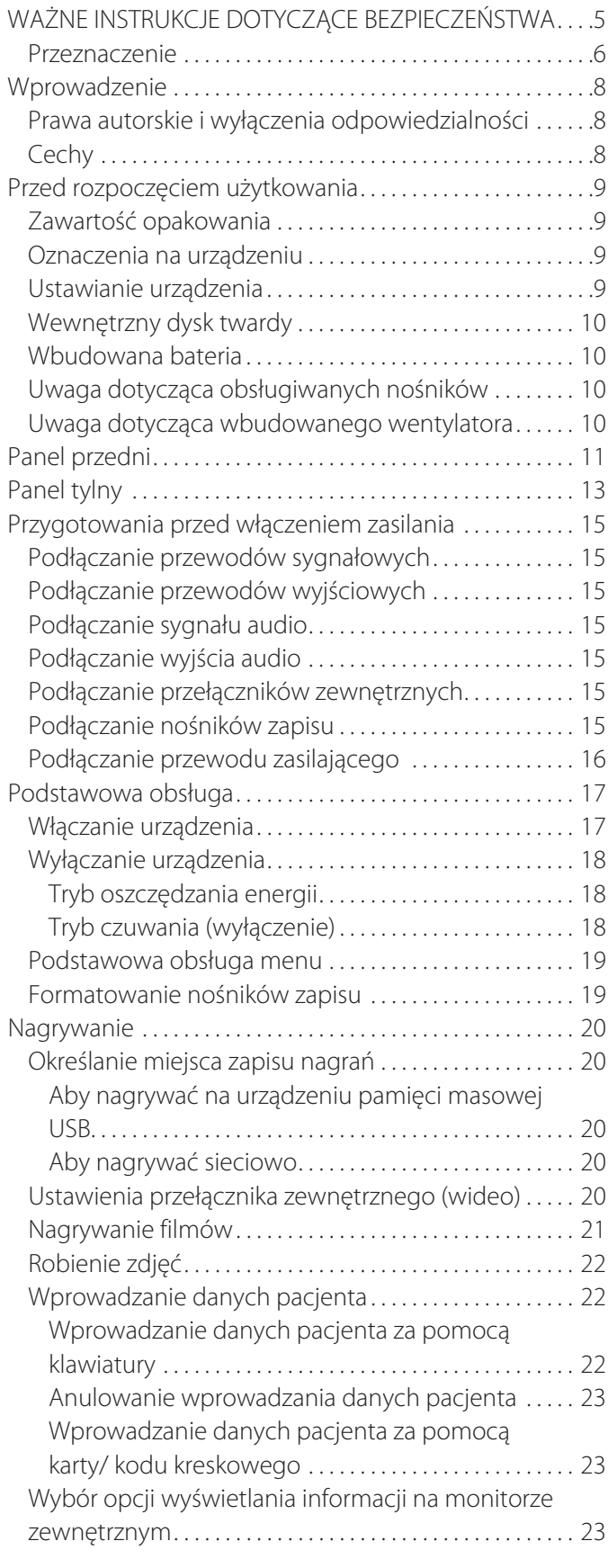

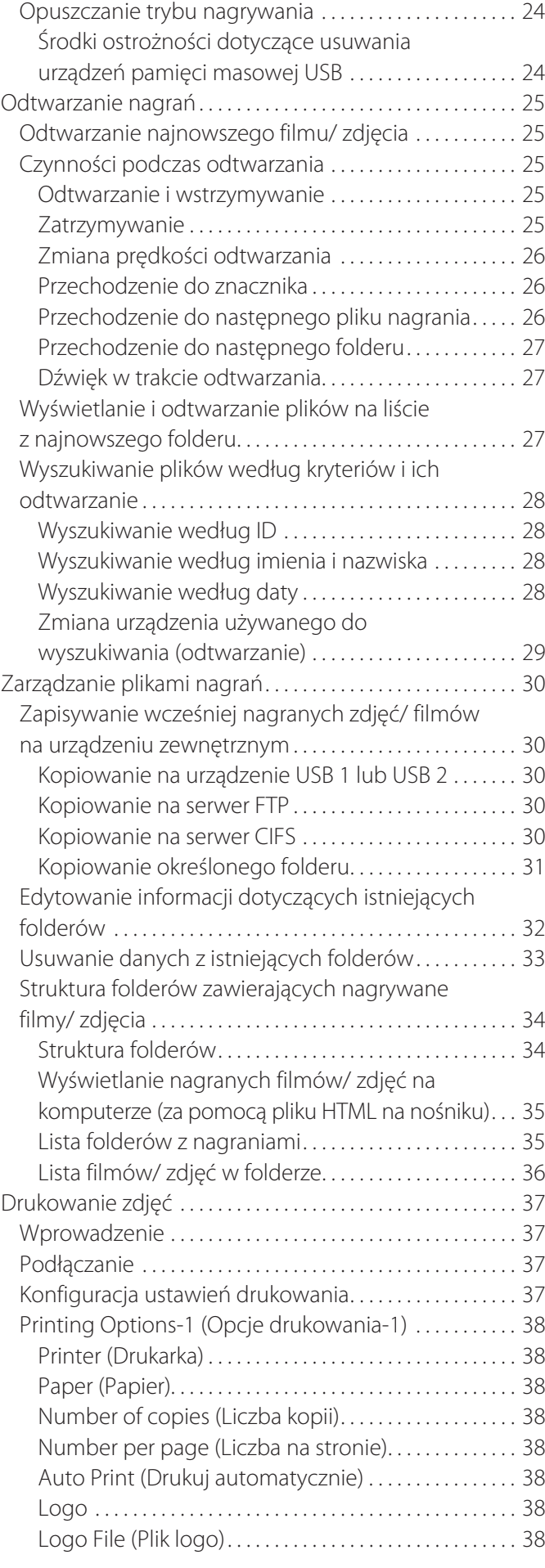

#### **Spis treści**

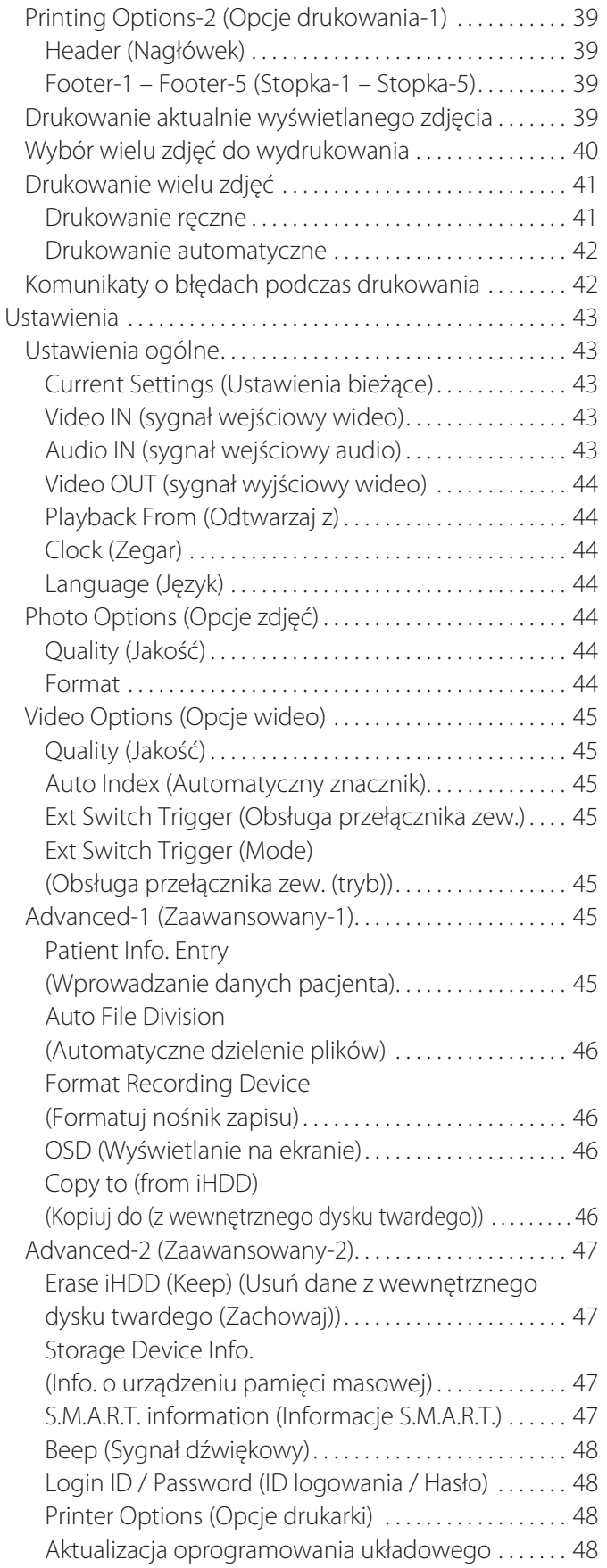

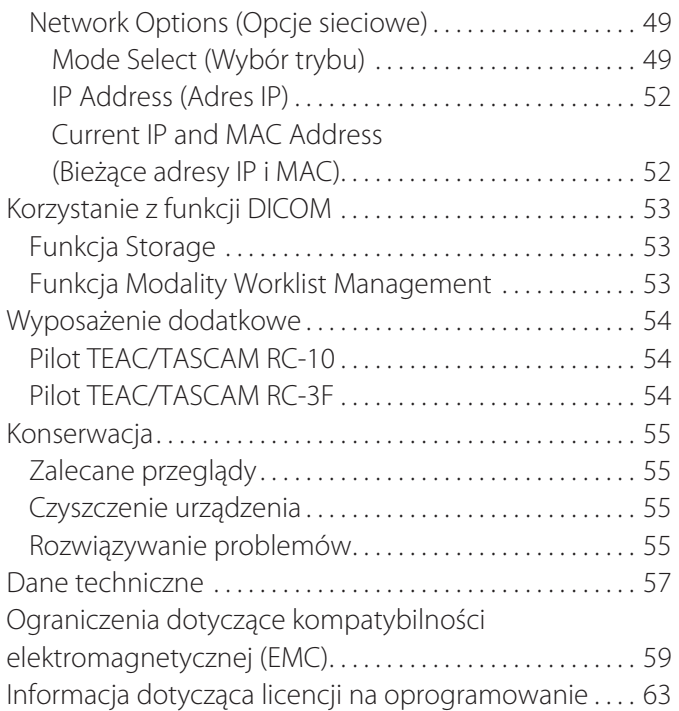

# **WAŻNE INSTRUKCJE DOTYCZĄCE BEZPIECZEŃSTWA**

<span id="page-4-0"></span>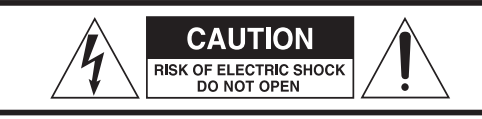

PRZESTROGA: ABY ZMNIEJSZYĆ RYZYKO PORAŻENIA PRADEM ELEKTRYCZNYM, NIE ZDEJMUJ POKRYWY (ANI PANELU TYLNEGO). URZĄDZENIE NIE ZAWIERA CZĘŚCI WYMAGAJĄCYCH SERWISOWANIA PRZEZ UŻYTKOWNIKA. ZLECAJ SERWISOWANIE WYKWALIFIKOWANEMU PERSONELOWI SERWISU.

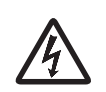

Zadaniem symbolu błyskawicy ze strzałką w trójkącie równobocznym jest zwrócenie uwagi użytkownika na obecność nieizolowanego "niebezpiecznego napięcia" w obudowie produktu, które może mieć wystarczającą moc, aby stwarzać ryzyko porażenia prądem elektrycznym dla osób.

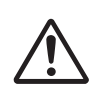

Zadaniem symbolu wykrzyknika w trójkącie równobocznym jest zwrócenie uwagi użytkownika na obecność ważnych instrukcji obsługi i konserwacji (serwisowania) w dokumentacji dostarczonej z urządzeniem.

#### **OSTRZEŻENIE: ABY ZAPOBIEC POŻAROWI LUB PORAŻENIU PRĄDEM ELEKTRYCZNYM, CHROŃ URZĄDZENIE PRZED DESZCZEM LUB WILGOCIĄ.**

- 1) Przeczytaj instrukcję.
- 2) Zachowaj instrukcję.
- 3) Zwracaj uwagę na wszystkie ostrzeżenia.
- 4) Przestrzegaj wszystkich instrukcji.
- 5) Zagrożenie wybuchem: nie używaj urządzenia w obecności łatwopalnych środków znieczulających lub gazów wybuchowych.
- 6) Nie używaj urządzenia w pobliżu płynów.
	- o Chroń urządzenie przed kapaniem i zachlapaniem.
	- o Nie stawiaj na urządzeniu żadnych przedmiotów wypełnionych płynami.
	- o Czyść urządzenie tylko lekko zwilżoną szmatką.
- 7) Nie instaluj w pobliżu źródeł ciepła, takich jak grzejniki, nawiewy grzewcze lub inne urządzenia, które generują ciepło.
	- o Nie blokuj żadnych otworów wentylacyjnych. Zainstaluj zgodnie z instrukcją producenta.
	- o Nie instaluj urządzenia w ograniczonej przestrzeni, takiej jak półka na książki itp.
- 8) Urządzenie spełnia wymogi klasy ochrony I. Urządzenie jest wyposażone w trójbiegunowe gniazdo zasilania sieciowego i przewód z 3-bolcową wtyczką z uziemieniem. Przewód takiego produktu należy podłączyć do gniazda AC wyposażonego w ochronny bolec uziemiający.
	- o Nie obchodź zabezpieczenia w postaci wtyczki uziemiającej. Jeśli dostarczona wtyczka nie pasuje do gniazda, poproś elektryka, aby wymienił przestarzałe gniazdo.
- <span id="page-4-1"></span>o Urządzenie należy umieścić w takiej odległości od gniazda AC, aby w każdej chwili można było z łatwością chwycić za wtyczkę przewodu zasilającego. Wtyczka przewodu zasilającego pełni funkcję urządzenia rozłączającego i powinna być łatwo dostępna.
- o Zabezpiecz przewód zasilający przed ściskaniem, zwłaszcza w pobliżu wtyczek, gniazd i punktu, gdzie wychodzi on z urządzenia.
- o Ułóż przewód zasilający w taki sposób, aby nikt po nim nie deptał, nie przejeżdżał ani nie potykał się o niego.
- o Nie używaj urządzenia z uszkodzonym przewodem zasilającym.
- o Odłączaj urządzenie na czas burz z piorunami lub dłuższych przerw w użytkowaniu.
- 9) Urządzenie UR-4MD ma wymienną baterię litową. Zastosowanie baterii nieprawidłowego typu stwarza niebezpieczeństwo wybuchu. W razie konieczności wymiany baterii skontaktuj się ze sprzedawcą, u którego nabyto urządzenie, lub z firmą, której dane znajdują się na tylnej okładce tej instrukcji w celu zgłoszenia wymiany.
- 10) Używaj tylko urządzeń/ akcesoriów określonych przez producenta.
- 11) Używaj tylko stolików na kółkach, stojaków, statywów, uchwytów lub stołów określonych przez producenta lub sprzedawanych z urządzeniem. Używając stolika na kółkach zachowaj ostrożność podczas przesuwania stolika z urządzeniem, aby uniknąć obrażeń w wyniku przewrócenia.

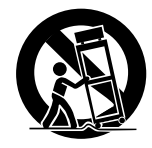

- 12) Zlecaj serwisowanie wykwalifikowanemu personelowi serwisu. Serwisowanie jest wymagane, kiedy urządzenie uległo uszkodzeniu, na przykład na urządzenie został rozlany płyn lub do wnętrza urządzenia dostał się jakiś przedmiot, urządzenie było wystawione na deszcz lub wilgoć, nie działa prawidłowo lub zostało upuszczone. Nie używaj urządzenia do czasu jego naprawy.
- 13) Nie modyfikuj urządzenia w żaden sposób. Używanie elementów sterowania, regulacje lub wykonywanie procedur innych niż tu opisane może spowodować narażenie na niebezpieczne promieniowanie.
- 14) Zachowaj ostrożność używając słuchawek dousznych lub nagłownych z urządzeniem: nadmierne ciśnienie akustyczne (głośność) słuchawek dousznych i nagłownych może powodować ubytki słuchu.

#### <span id="page-5-0"></span>**Przeznaczenie**

Opisywany produkt to rejestrator wideo przeznaczony dla placówek medycznych. Urządzenie służy do nagrywania kopii zapasowych badań i operacji w połączeniu z mikroskopami chirurgicznymi, kamerami endoskopowymi, monitorami medycznymi i podobnymi urządzeniami.

- o Produkt jest przeznaczony dla pracowników służby zdrowia.
- o Produkt nie jest przeznaczony do diagnostyki.
- o Produkt powinien być używany tylko zgodnie z niniejszą instrukcją obsługi.

#### **Docelowe środowisko pracy**

Produkt jest przeznaczony do eksploatacji w pomieszczeniach medycznych, takich jak gabinety w przychodniach i sale operacyjne. Produkt nie jest przeznaczony do eksploatacji w restauracjach, kawiarniach, sklepach, marketach, szkołach, kościołach, bibliotekach, na zewnątrz (na ulicy, na chodniku, w parku), w pojazdach (samochodach, autobusach, pociągach, na łodziach, w samolotach ani helikopterach), na dworcach kolejowych, przystankach autobusowych, lotniskach, w hotelach, hostelach, pensjonatach, muzeach ani w teatrach.

#### **Profil użytkowników docelowych**

Niniejsze urządzenie medyczne może być obsługiwane przez lekarzy, pielęgniarki, techników, terapeutów, instalatorów i personel serwisowy. Operatorzy powinni także umieć nagrywać i odtwarzać filmy, być w stanie przeczytać ze zrozumieniem niniejszą instrukcję obsługi, odczytać komunikaty na panelu obsługowym i naciskać przyciski obsługowe.

#### **Zgłaszanie incydentu**

Wszelkie ciężkie incydenty związane z tym wyrobem muszą być zgłaszane producentowi i właściwemu organowi państwa członkowskiego, w którym przebywa użytkownik i/lub pacjent.

#### **Metoda utylizacji:**

Należy przestrzegać lokalnych przepisów dotyczących prawidłowej utylizacji.

#### **Informacja dotycząca środowiska:**

Urządzenie UR-4MD pobiera prąd znamionowy z gniazda AC, kiedy zostanie wyłączone na panelu przednim, a główny wyłącznik zasilania pozostanie w położeniu Wł. ( | ).

#### **Informacje dotyczące Europy**

#### **Utylizacja sprzętu elektrycznego i elektronicznego**

- 1) Wszystkie urządzenia elektryczne i elektroniczne należy utylizować oddzielnie od strumienia odpadów komunalnych za pośrednictwem punktów zbiórki odpadów wyznaczonych przez władze krajowe lub lokalne.
- 2) Prawidłowa utylizacja urządzeń elektrycznych i elektronicznych pomaga oszczędzać cenne zasoby naturalne i zapobiega jakiemukolwiek potencjalnemu negatywnemu wpływowi dla ludzkie zdrowie i środowisko naturalne.
- 3) Nieprawidłowa utylizacja zużytego sprzętu elektrycznego i elektronicznego może mieć poważny wpływ na środowisko naturalne i ludzkie zdrowie z uwagi na występowanie w urządzeniach substancji niebezpiecznych.
- 4) Symbol zużytego sprzętu elektrycznego i elektronicznego (WEEE), który przedstawia przekreślony pojemnik na kółkach, oznacza, że sprzęt elektryczny i elektroniczny należy zbierać i utylizować oddzielnie od odpadów domowych.

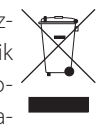

5) Użytkownicy końcowi mogą korzystać z systemów zwrotu i zbiórki. Aby uzyskać bardziej szczegółowe informacje na temat utylizacji starego sprzętu elektrycznego i elektronicznego, należy skontaktować się z urzędem miasta, służbą zajmującą się utylizacją odpadów lub ze sklepem, w którym nabyto urządzenie.

#### **Utylizacja baterii i/lub akumulatorów**

- 1) Zużyte baterie i/lub akumulatory należy utylizować oddzielnie od strumienia odpadów komunalnych za pośrednictwem punktów zbiórki odpadów wyznaczonych przez władze krajowe lub lokalne.
- 2) Prawidłowa utylizacja zużytych baterii i/lub akumulatorów pomaga oszczędzać cenne zasoby naturalne i zapobiega jakiemukolwiek potencjalnemu negatywnemu wpływowi dla ludzkie zdrowie i środowisko naturalne.
- 3) Nieprawidłowa utylizacja zużytych baterii i/lub akumulatorów może mieć poważny wpływ na środowisko naturalne i ludzkie zdrowie z uwagi na występowanie w nich substancji niebezpiecznych.
- 4) Symbol WEEE, który przedstawia przekreślony pojemnik na kółkach, oznacza, że baterie i/lub akumulatory należy zbierać i utylizować oddzielnie od odpadów domowych. pb, Hg, cd Jeśli bateria lub akumulator zawierają więcej ołowiu (Pb), rtęci (Hg) i/lub kadmu (Cd), niż podano w dyrektywie w sprawie baterii i akumulatorów (2006/66/WE, 2013/56/UE), pod symbolem WEEE zostaną umieszczone symbole chemiczne tych pierwiastków.
- 5) Użytkownicy końcowi mogą korzystać z systemów zwrotu i zbiórki. Aby uzyskać bardziej szczegółowe informacje na temat utylizacji zużytych baterii i/lub akumulatorów, należy skontaktować się z urzędem miasta, służbą zajmującą się utylizacją odpadów lub ze sklepem, w którym je nabyto.

#### **DEKLARACJA ZGODNOŚCI**

My, TEAC EUROPE GmbH., Bahnstrasse 12, 65205 Wiesbaden-Erbenheim, Niemcy, oświadczamy na własną odpowiedzialność, że produkt TEAC opisywany w niniejszej instrukcji jest zgodny z postanowieniami dyrektywy europejskiej 2017/745/EU dotyczącej wyrobów medycznych.

#### **Oświadczenie Federalnej Komisji Łączności (FCC)**

#### **Deklaracja zgodności**

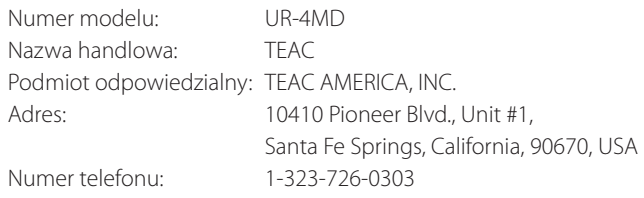

Opisywane urządzenie spełnia wymagania zawarte w Części 15 przepisów FCC. Podczas eksploatacji muszą być spełnione dwa poniższe warunki: (1) opisywane urządzenie nie może powodować szkodliwych zakłóceń i (2) musi akceptować wszelkie odbierane zakłócenia, również te, które mogą powodować jego niepożądane działanie.

#### **Ważna informacja**

Zmiany lub modyfikacje urządzenia, które nie zostały wyraźnie zatwierdzone przez firmę TEAC CORPORATION w zakresię zgodności, mogą unieważnić prawo użytkownika do korzystania z urządzenia.

#### **UWAGA:**

Opisywane urządzenie zostało poddane testom i okazało się zgodne z ograniczeniami dla urządzeń cyfrowych klasy B, stosownie do Części 15 przepisów FCC. Celem tych ograniczeń jest zapewnienie odpowiedniej ochrony przed szkodliwymi zakłóceniami w instalacji mieszkaniowej. Opisywane urządzenie generuje, wykorzystuje i może emitować energię fal radiowych, a jeśli nie będzie zainstalowane i używane zgodnie z niniejszą instrukcją, może powodować szkodliwe zakłócenia w komunikacji radiowej. Nie można jednak zagwarantować, że zakłócenia nie wystąpią w określonej instalacji. Jeśli opisywane urządzenie powoduje szkodliwe zakłócenia w odbiorze radiowym lub telewizyjnym, co można ustalić, wyłączając je i włączając, użytkownik powinien spróbować usunąć zakłócenia w jeden z poniższych sposobów:

- 1) Zmienić orientację lub przestawić antenę odbiorczą.
- 2) Zwiększyć odległość między urządzeniem i odbiornikiem.
- 3) Podłączyć urządzenie do gniazda w innym obwodzie, niż ten, do którego jest podłączony odbiornik.
- 4) Poprosić o pomoc sprzedawcę lub doświadczonego technika radiowego/ telewizyjnego.

# **Informacje dotyczące Kanady**

Oświadczenie dotyczące zgodności Industry Canada:

Opisywane urządzenie cyfrowe klasy B spełnia wymogi kanadyjskiej normy ICES-003. Cet appareil numérique de la classe B est conforme à la norme NMB-003 du Canada.

## <span id="page-7-0"></span>**Prawa autorskie i wyłączenia odpowiedzialności**

Informacje dotyczące produktów w niniejszej instrukcji mają charakter wyłącznie poglądowy i nie oznaczają żadnych gwarancji braku naruszeń praw własności intelektualnej stron trzecich ani innych dotyczących ich praw. TEAC Corporation nie ponosi odpowiedzialności za naruszanie praw własności intelektualnej stron trzecich lub ich występowanie z powodu użytkowania takich produktów.

Na opisywany produkt zostaje udzielona użytkownikowi licencja w ramach AVC Patent Portfolio License na wykorzystanie go do zastosowań osobistych i niekomercyjnych w celu (I) kodowania materiałów wideo zgodnie ze standardem AVC ("AVC Video") i/lub (II) dekodowania materiałów AVC Video, które zostały zakodowane przez użytkownika w ramach działalności osobistej i/lub zostały uzyskane od dostawcy materiałów wideo, posiadającego licencję na materiały AVC Video. W odniesieniu do innych zastosowań licencja nie zostaje udzielona i nie można jej domniemywać. Dodatkowe informacje można uzyskać w firmie MPEG LA, L.L.C.

Patrz http://www.mpegla.com

DICOM® jest zarejestrowanym znakiem towarowym stowarzyszenia National Electrical Manufacturers Association, odnoszącym się do publikacji jej standardów związanych z cyfrowym przekazywaniem informacji medycznych.

Nazwy innych firm i produktów w tym dokumencie są znakami towarowymi lub zarejestrowanymi znakami towarowymi ich odpowiednich właścicieli.

Informacje na temat praw autorskich i licencjonowania oprogra-mowania Open Source zostały podane w punkcie ["Informacja doty](#page-62-1)[cząca licencji na oprogramowanie"](#page-62-1) na końcu tego dokumentu.

#### **Cechy**

Niniejsza instrukcja obsługi dotyczy urządzenia TEAC UR-4MD z oprogramowaniem układowym w wersji 1.28 lub nowszym.

- o Automatyczne wykrywanie rozdzielczości i sygnału wejściowego ułatwia podłączanie innych urządzeń
- o Przyciski nagrywania filmów i robienia zdjęć umożliwiają szybkie rozpoczęcie pracy, ułatwiając obsługę
- o Możliwość nagrywania i odtwarzania filmów i zdjęć przez dłuższy czas
- o Możliwość robienia zdjęć w trakcie nagrywania filmów
- o Możliwość wykorzystania przełączników zewnętrznych do sterowania nagrywaniem
- o Równoczesne nagrywanie na wewnętrznym dysku twardym, na urządzeniu pamięci masowej USB i przez sieć LAN gwarantuje bezpieczny zapis danych
- o Obsługa formatów wysokiej rozdzielczości do WUXGA
- o Wbudowany ekran ciekłokrystaliczny (LCD) umożliwia wyświetlanie zewnętrznych obrazów i stanu
- o Materiały mogą być przesyłane przez sieć
- o Status S.M.A.R.T. wewnętrznego dysku twardego umożliwia monitorowanie usterek
- o Krótkotrwałe podtrzymywanie zasilania zapobiega utracie danych w razie przerwy w dostawie energii
- o Lekka i kompaktowa konstrukcja

# <span id="page-8-0"></span>**Zawartość opakowania**

Upewnij się, że opakowanie zawiera wszystkie dostarczone poniższe akcesoria. Jeśli czegokolwiek brakuje lub coś uległo uszkodzeniu podczas transportu, skontaktuj się ze sprzedawcą, u którego nabyto urządzenie, lub z firmą, której dane znajdują się na tylnej okładce tej instrukcii.

Przewód zasilający  $\times$  1 Instrukcja obsługi (ten dokument)  $\times$  1 Zacisk kablowy × 1

# **Oznaczenia na urządzeniu**

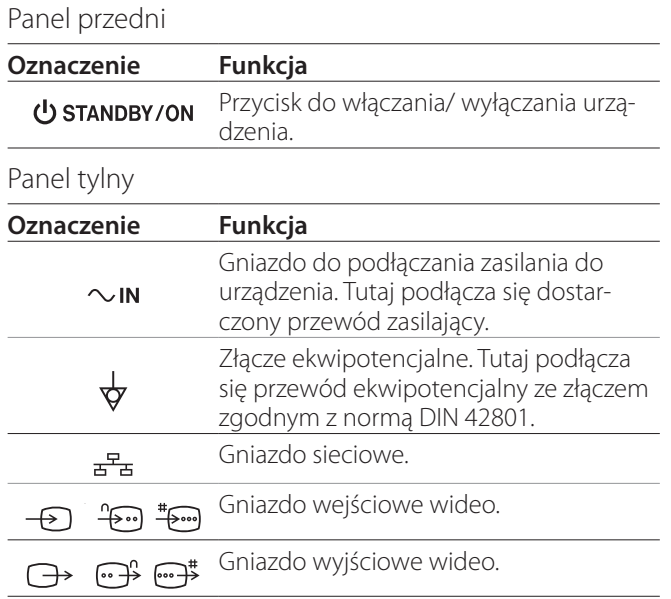

# **Ustawianie urządzenia**

Przed użyciem urządzenia UR-4MD przeczytaj i zastosuj wszystkie instrukcje dotyczące bezpieczeństwa podane w punkcie "WAŻNE INSTRUKCJE DOTYCZĄCE [BEZPIECZEŃSTWA" na stronie 5](#page-4-1).

Aby zapewnić bezpieczną i prawidłową pracę, ustaw urządzenie w miejscu, które spełnia następujące wymagania.

- o Warunki otoczenia:
	- Temperatura: 5–40°C
	- Wilgotność: 5–80% RH (bez kondensacji)
	- Maksymalna temperatura termometru wilgotnego: 29°C
	- Środowisko elektromagnetyczne: Patrz punkt ["Ograniczenia dotyczące kompatybilności elektro](#page-58-1)[magnetycznej \(EMC\)" na stronie 59.](#page-58-1)
- o Ustaw urządzenie na gumowych nóżkach na poziomej powierzchni. Zabezpiecz je przed drganiami.
- o Unikaj użytkowania w następujących rodzajach miejsc, ponieważ grozi to nieprawidłowym działaniem lub innymi problemami:
	- w pobliżu urządzeń generujących fale o wysokiej częstotliwości;
	- w miejscach występowania dużych sił magnetycznych lub elektryczności statycznej.
- o W zależności od częstotliwości sygnału telewizyjnego, na telewizorach w pobliżu urządzenia po włączeniu zasilania mogą występować nierównomierne kolory. To nie jest usterka urządzenia ani telewizora. W takich przypadkach zwiększ odległość między urządzeniami.
- o Przed zapakowaniem urządzenia, na przykład w celu przeniesienia lub transportu, odłącz wszystkie przewody i inne urządzenia. W przeciwnym razie może dojść do uszkodzenia gniazd.

#### <span id="page-9-0"></span>**Wewnętrzny dysk twardy**

Urządzenie ma wbudowany dysk twardy (HDD). Dysk twardy jest podatny na uderzenia, drgania i zmiany środowiska, w tym temperatury, co może także wpływać na nagrywane filmy.

Zachowaj następujące środki ostrożności:

- chroń urządzenie przed uderzeniami i drganiami;
- ustaw i używaj urządzenia na poziomej powierzchni;
- nie wyłączaj urządzenia w trakcie korzystania z dysku twardego.

# **WAŻNA INFORMACJA**

Nie można zagwarantować długotrwałego przechowywania nagranych materiałów na wbudowanym dysku twardym. Ponadto, kiedy zacznie brakować miejsca na dysku, najstarsze nagrania będą automatycznie usuwane. Aby przechować ważne filmy i zdjęcia, na przykład na komputerze lub płycie DVD, zalecamy przenoszenie ich za pomocą sieci LAN lub nośnika pamięci USB.

# **WAŻNA INFORMACJA**

Dyski twarde mają ograniczoną trwałość. W zależności od warunków eksploatacji, po kilku latach mogą zacząć pojawiać się problemy. Jeśli nagrywanie lub odtwarzanie stanie się niemożliwe, skontaktuj się ze sprzedawcą, u którego nabyto urządzenie, lub z firmą, której dane znajdują się na tylnej okładce tej instrukcji w celu zgłoszenia naprawy.

#### **Wbudowana bateria**

Urządzenie ma baterię, która zasila zegar wewnętrzny. Kiedy bateria wyczerpie się, urządzenie nie będzie podtrzymywać aktualnego czasu, co wpłynie na informacje dotyczące czasu nagrywanych obrazów. Zalecamy wymiane baterii przed jej wyczerpaniem, tj. co pięć lat. W razie konieczności wymiany baterii skontaktuj się ze sprzedawcą, u którego nabyto urządzenie, lub z firmą, której dane znajdują się na tylnej okładce tej instrukcji w celu zgłoszenia wymiany.

#### **Uwaga dotycząca obsługiwanych nośników**

Do urządzenia można podłączać dyski flash USB i dyski twarde USB. Przed nagrywaniem należy sformatować nośnik z poziomu urządzenia.

# **Uwaga dotycząca wbudowanego wentylatora**

Wbudowany wentylator urządzenia ma ograniczony okres eksploatacji. Jeśli ulegnie uszkodzeniu, skontaktuj się ze sprzedawcą, u którego nabyto urządzenie, lub z firmą, której dane znajdują się na tylnej okładce tej instrukcji w celu zgłoszenia naprawy.

<span id="page-10-0"></span>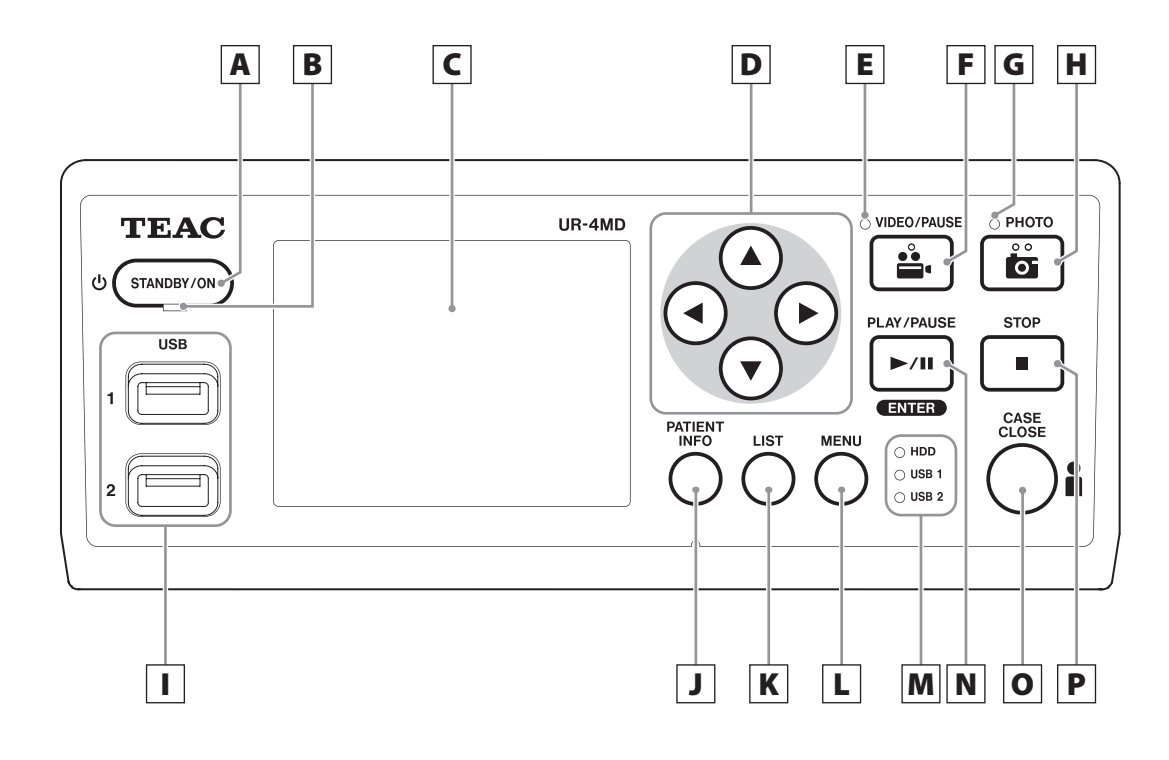

# A **Przycisk STANDBY/ON**

Naciśnij, aby włączyć urządzenie. Włączy się ekran LCD.

Naciśnij przy włączonym zasilaniu, aby przełączyć urządzenie w tryb oszczędzania energii.

#### **UWAGA**

- o Urządzenie włączy się pod warunkiem, że główny wyłącznik zasilania z tyłu urządzenia jest w położeniu Wł. ( | ).
- o Naciśnij i przytrzymaj przez min. 1 sekundę, aby wyłączyć urządzenie.
- o Naciśnij i przytrzymaj przez około 4 sekundy, aby wymusić wyłączenie urządzenia.

Szczegółowe informacje podano w punkcie ["Wyłączanie urządzenia" na stronie 18.](#page-17-1)

# B **Dioda STANDBY**

Świeci na zielono: włączone Świeci na bursztynowo: tryb czuwania

# C **Ekran LCD**

Wyświetla obrazy zewnętrzne (podgląd), odtwarzane obrazy, informacje o stanie i menu ustawień.

# **D** Przyciski ▲, ▼, ◀, ▶

Służą do zmiany i wyboru elementów menu oraz do wyświetlania nagranych filmów i zrobionych zdjęć.

# E **Dioda VIDEO**

Świeci: trwa nagrywanie filmu Miga: wstrzymano nagrywanie filmu

# F **Przycisk VIDEO/PAUSE**

Naciśnij, aby rozpocząć nagrywanie filmu. Naciśnij ten przycisk w trakcie nagrywania filmu, aby wstrzymać nagrywanie. Naciśnij ponownie, aby wznowić nagrywanie.

#### **UWAGA**

Po wstrzymaniu nagrywania filmu w danym punkcie zostanie utworzony znacznik.

#### G **Dioda PHOTO**

Świeci w trakcie robienia zdjęć.

#### **Panel przedni**

#### H **Przycisk PHOTO**

Służy do robienia zdjęć.

#### **UWAGA**

Po zrobieniu zdjęcia zostanie utworzony znacznik.

#### I **Porty USB (USB 1 / USB 2)**

Do podłączania dysków flash USB i dysków twardych USB.

#### **UWAGA**

Nie podłączaj koncentratorów USB.

# <span id="page-11-0"></span>J **Przycisk PATIENT INFO**

Naciśnij, aby wyświetlić dane pacjenta, na przykład kiedy chcesz je wprowadzić lub sprawdzić. Naciśnij i przytrzymaj przez 1 sekundę, aby przełączać między następującymi opcjami wyświetlania informacji na monitorze zewnętrznym:

są wyświetlane) <

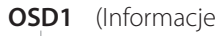

**OSD2** (Informacje nie są wyświetlane)

- **OSD3** (Tylko ikona stanu jest wyświetlana)
- **OSD4** (Wyświetlana jest ikona stanu i licznik czasu)

#### **UWAGA**

Jeśli opcja "Patient Info. Entry" ma wartość "Off" (Wył.), dane pacjenta nie będą wyświetlane.

#### K **Przycisk LIST**

Naciśnij, aby wyświetlić listę folderów z nagraniami.

#### L **Przycisk MENU**

Naciśnij, aby otworzyć menu i skonfigurować ustawienia urządzenia.

Po wyświetleniu listy folderów (patrz przycisk LIST), naciśnij przycisk MENU, aby wyświetlić menu kontekstowe, które umożliwia kopiowanie, edycję i usuwanie folderów.

#### M **Diody stanu**

Informują o korzystaniu z wewnętrznego dysku twardego i urządzeń podłączonych do gniazd USB 1 i USB 2.

#### **HDD (Wewnętrzny dysk twardy)**

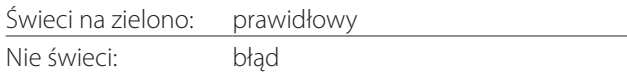

#### **USB 1/2**

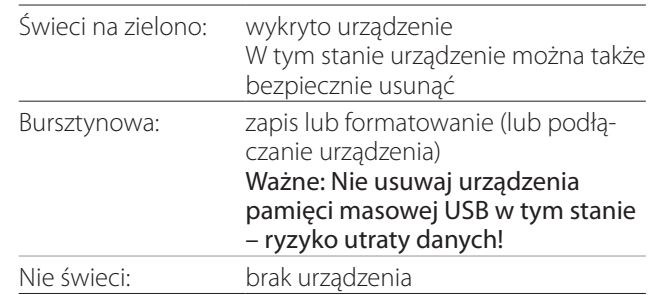

# N **Przycisk PLAY/PAUSE Przycisk ENTER**

Naciśnij, aby odtworzyć plik nagrania.

Naciśnij w trakcie odtwarzania filmu, aby wstrzymać odtwarzanie.

Naciśnij w trakcie konfigurowania ustawień menu, aby zatwierdzić wybrany element.

# O **Przycisk CASE CLOSE**

Naciśnij, aby zakończyć nagrywanie, odtwarzanie, operacje w menu lub wyszukiwanie i zamknąć bieżący folder pacjenta.

#### **UWAGA**

Naciśnij ten przycisk, aby zamknąć wszystkie otwarte pliki i foldery. Zanim odłączysz urządzenie pamięci masowej USB zaczekaj, aż dioda stanu USB będzie świecić na zielono. W przeciwnym razie może dojść do uszkodzenia nagrań.

#### P **Przycisk STOP**

Naciśnij w trakcie nagrywania filmu, aby zatrzymać nagrywanie. Naciśnij w trakcie odtwarzania filmu, aby zatrzymać odtwarzanie.

<span id="page-12-0"></span>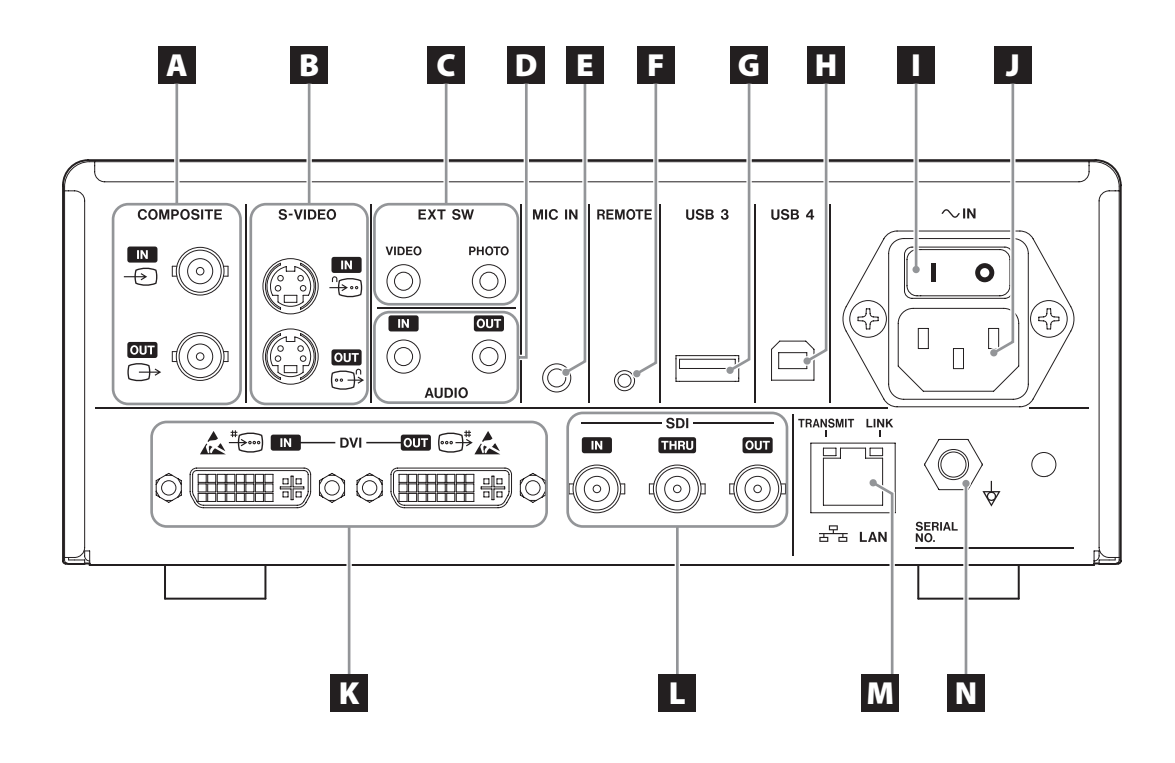

# A **Gniazda wejściowe/wyjściowe COMPOSITE**

 $IN ( \oplus )$ 

Tutaj podłącza się kompozytowy sygnał wideo (NTSC/PAL). (Gniazdo BNC)

#### **OUT**  $(\bigoplus)$

Wyjście kompozytowego sygnału wideo (NTSC/PAL). (Gniazdo BNC)

# B **Gniazda wejściowe/ wyjściowe S-VIDEO**

#### $IN$  ( $\oplus$ )

Tutaj podłącza się sygnał S-Video (NTSC/PAL). (Gniazdo S)  $OUT (  $\bigoplus$  )$ 

Wyjście sygnału S-VIDEO (NTSC/PAL). (Gniazdo S)

# C **Gniazda wejściowe przełączników zewnętrznych (EXT SW)**

Tutaj podłącza się przełączniki zewnętrzne VIDEO i PHOTO. (Gniazda stereo typu mini jack 3,5 mm)

# D **Gniazda wejściowe/ wyjściowe AUDIO**

#### **IN**

Tutaj podłącza się sygnał audio. (Gniazdo stereo typu mini jack 3,5 mm)

#### **OUT**

Wyjście sygnału audio. (Gniazdo stereo typu mini jack 3,5 mm)

# E **Gniazdo MIC IN (wejście)**

Tutaj podłącza się mikrofon w celu doprowadzenia sygnału audio. (Gniazdo mono typu mini jack 3,5 mm)

#### **UWAGA**

Używając wtyku stereofonicznego, podłącz dźwięk mikrofonu przez lewy kanał (L).

# F **Gniazdo REMOTE**

Podłącz pilot przewodowy TEAC/TASCAM RC-10 lub przełącznik nożny TEAC/TASCAM RC-3F (do nabycia oddzielnie) służące do sterowania tym urządzeniem. (Gniazdo typu mini jack 2,5 mm)

# G **Port USB (USB 3)**

Tutaj możesz podłączyć klawiaturę USB, czytnik kart lub czytnik kodów kreskowych, aby wprowadzać dane pacjentów. (USB 2.0 typ A)

Użyj czytnika kart lub czytnika kodów kreskowych, które są zgodne z interfejsem klawiatury. Przez USB możesz także podłączyć drukarkę.

Szczegółowe informacje można uzyskać, kontaktując się z firmą TEAC lub z dystrybutorem firmy TEAC.

#### **UWAGA**

Nie podłączaj tutaj koncentratorów USB.

# **H** Port USB (USB 4)

Służy do dostępu do danych na tym urządzeniu z poziomu urządzenia zewnętrznego (kiedy ustawiono tryb "USB Mass Storage") lub do sterowania tym urządzeniem za pomocą poleceń z urządzenia zewnętrznego (kiedy nie ustawiono trybu "USB Mass Storage").

Aby sterować tym urządzeniem za pomocą poleceń, musisz utworzyć program do komunikacji. Szczegółowe informacje można uzyskać, kontaktując się z firmą TEAC lub z jednym z dystrybutorów firmy TEAC. (USB 2.0 typ B).

#### **UWAGA**

Nie podłączaj tutaj koncentratorów USB.

#### I **Główny wyłącznik zasilania**

Służy do włączania/ wyłączania zasilania urządzenia. Ten przełącznik musi być w położeniu Wł. ( | ), aby przycisk STANDBY/ON na panelu przednim mógł działać.

# J **Gniazdo przewodu zasilającego (~IN)**

Tutaj podłącza się dostarczony przewód zasilający. Zawsze podłączaj przewód zasilający do uziemionego gniazda.

# K **Gniazda wejściowe/ wyjściowe DVI**

 $IN$  ( $\stackrel{\text{\tiny{*}}{\text{}}}{\leftrightarrow}$ ) Tutaj podłącza się sygnał wideo DVI (DVI-D). **OUT** ( $\oplus$ <sup>#</sup>) Wyjście sygnału wideo DVI (DVI-D).

# L **Gniazda SDI**

#### **IN**

Tutaj podłącza się sygnał wideo SDI. (Gniazdo BNC)

## **THRU**

Przesyłanie wejściowych sygnałów wideo SDI. (Gniazdo BNC)

#### **OUT**

Wyjście sygnału wideo SDI. (Gniazdo BNC)

# M **Gniazdo LAN**

Służy do podłączania urządzenia do sieci. Postępuj według instrukcji dostarczonych przez administratora sieci w sprawie podłączania i ustawień. (10BASE-T/100BASE-TX/1000BASE-T (RJ-45))

**Dioda LINK**

Świeci po wykryciu impulsu połączenia.

# **Dioda TRANSMIT**

Miga w trakcie przesyłania.

#### **UWAGA**

Nie podłączaj tu wtyczki USB typu B. Urządzenie może ulec awarii.

# N **Złącze ekwipotencjalne ( )**

Służy do podłączania przewodu ekwipotencjalnego ze złączem zgodnym z normą DIN 42801. Używając urządzenia z innym sprzętem medycznym, połącz urządzenia za pomocą specjalnych przewodów.

# **WAŻNA INFORMACJA**

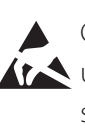

Gniazda opatrzone tym znakiem są podatne na uszkodzenie wewnętrzne przez elektryczność statyczną. Nie dotykaj styków gniazd gołymi dłońmi.

#### <span id="page-14-0"></span>**Podłączanie przewodów sygnałowych**

Urządzenie jest wyposażone w standardowe gniazda wejściowe wideo S-VIDEO i COMPOSITE VIDEO oraz wysokiej rozdzielczości gniazda wejściowe wideo DVI i SDI. Podłącz przewody sygnałowe do gniazd, które będą używane.

# **Podłączanie przewodów wyjściowych**

Urządzenie jest wyposażone w standardowe gniazda wyjściowe wideo S-VIDEO i COMPOSITE VIDEO oraz wysokiej rozdzielczości gniazda wyjściowe wideo DVI i SDI.

W przykładowym podłączeniu nr 1 poniżej, po wyłączeniu urządzenia obrazy zewnętrzne nie będą widoczne na monitorze.

W przypadku podłączenia pokazanego na przykładzie nr 2, po wyłączeniu urządzenia obrazy zewnętrzne będą widoczne na monitorze.

Przykładowe podłączenie nr 1

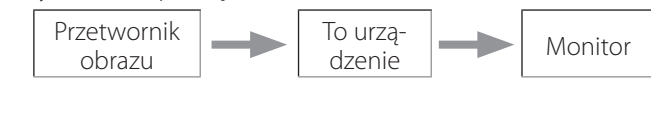

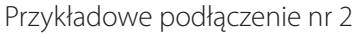

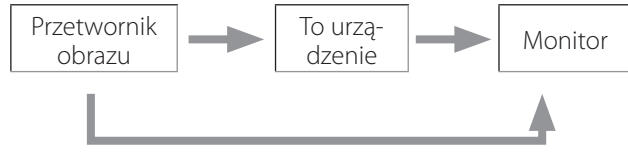

Inne doprowadzenie sygnału do urządzenia

# **Podłączanie sygnału audio**

Urządzenie jest wyposażone w gniazdo wejściowe audio. Podłącz odpowiednio gniazdo wejściowe audio.

W przypadku sygnału audio SDI, można to zrobić razem z gniazdem wejściowym wideo SDI.

Szczegółowe informacje zawiera element menu "Audio IN" (sygnał wejściowy audio, [strona 43](#page-42-1)).

#### **Podłączanie wyjścia audio**

Urządzenie jest wyposażone w gniazdo wyjściowe audio. Podłącz odpowiednio gniazdo wyjściowe audio.

W przypadku sygnału audio SDI, można to zrobić razem z gniazdem wyjściowym wideo SDI.

#### **Podłączanie przełączników zewnętrznych**

Urządzenie jest wyposażone w gniazda dla przełączników zewnętrznych (EXT SW). Podłącz odpowiednio przełączniki zewnętrzne (patrz [strona 20](#page-19-1)).

# **Podłączanie nośników zapisu**

#### **Nagrywanie na urządzeniu pamięci masowej USB**

Podłącz urządzenie pamięci masowej USB do portu USB 1 lub USB 2 z przodu urządzenia. Kiedy urządzenie pamięci masowej USB zostanie włączone, odpowiednia dioda będzie świecić na zielono.

Aby je odłączyć, naciśnij przycisk CASE CLOSE. Odłącz urządzenie, kiedy odpowiednia dioda USB przestanie migać (będzie ponownie świecić na zielono).

Szczegółowe informacje na temat ustawień podano w punkcie "Określanie miejsca zapisu nagrań" na stronie [20](#page-19-2).

#### **Nagrywanie sieciowe**

Użyj przewodu, aby połączyć się z siecią komunikacyjną. Szczegółowe informacje na temat ustawień podano w punkcie "Network Options (Opcje sieciowe)" na stronie [49](#page-48-1).

# <span id="page-15-0"></span>**Podłączanie przewodu zasilającego**

# V**PRZESTROGA**

Urządzenie należy podłączać tylko do napięcia sieciowego 100–240 V AC ±10% (50/60 Hz). Każdy inny rodzaj zasilania mógłby spowodować pożar lub porażenie prądem elektrycznym.

Aby uniknąć porażenia prądem elektrycznym, zawsze używaj transformatorów separacyjnych.

Przewód zasilający ma trzybolcową wtyczkę. Aby zapewnić bezpieczne użytkowanie, nie podłączaj jej do dwubolcowego (nieuziemionego) gniazda.

USA:

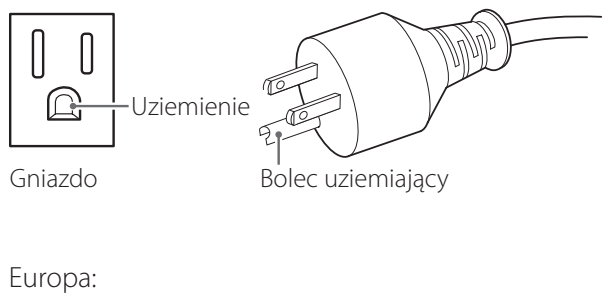

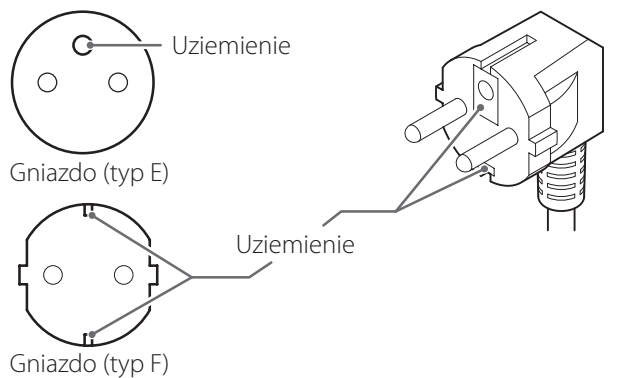

Używając urządzenia UR-4MD w Wielkiej Brytanii: Użyj przewodu zasilającego zgodnego z normą BS1363 z bezpiecznikiem 3 A.

# <span id="page-16-0"></span>**Włączanie urządzenia**

# 1 **Ustaw główny wyłącznik zasilania z tyłu urządzenia w położeniu Wł. ( | ).**

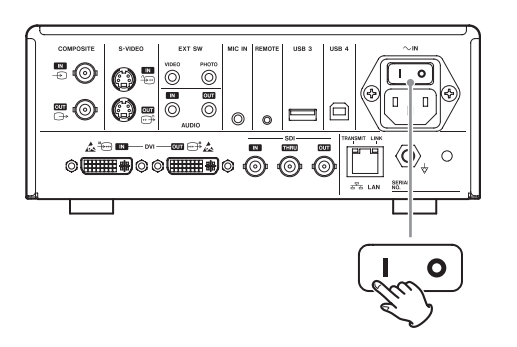

# 2 **Naciśnij przycisk STANDBY/ON z przodu urządzenia.**

Ekran LCD z przodu urządzenia zostanie podświetlony i pojawi się komunikat "Starting..." (Uruchamianie…).

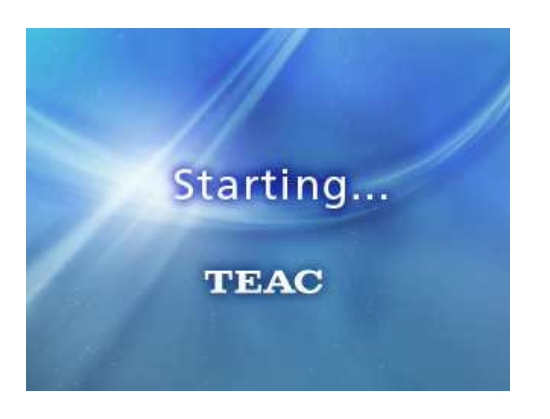

Po uruchomieniu urządzenia zostanie wyświetlony podłączony sygnał wideo. Jeśli nie podłączono sygnału, zostanie wyświetlone czarne tło.

Kiedy na ekranie LCD na panelu przednim pojawi się tekst dotyczący stanu różnych elementów, urządzenie jest gotowe do obsługi przez kolejnego użytkownika.

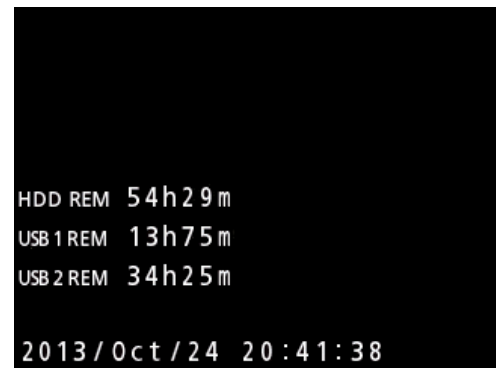

o Po podłączeniu sygnału wideo, sygnał ten pojawi się w tle.

#### <span id="page-17-1"></span><span id="page-17-0"></span>**Wyłączanie urządzenia**

#### **WAŻNA INFORMACJA**

Przed wyłączeniem urządzenia (tryb czuwania lub tryb oszczędzania energii):

- o Zatrzymaj nagrywanie
- o Zakończ korzystanie ze wszystkich nośników (upewnij się, że diody stanu USB podłączonych urządzeń pamięci masowej świecą na zielono)

W razie nagłej przerwy w dostawie energii procedury wyłączania zostaną wykonane, ale nie można zagwarantować zachowania danych. Zwłaszcza wyłączenie zasilania w trakcie korzystania z dowolnego nośnika może uszkodzić dane, czyniąc je niezdatnymi do użycia.

# o **Aby przełączyć urządzenie w tryb oszczędzania energii: Naciśnij krótko przycisk STANDBY/ON.**

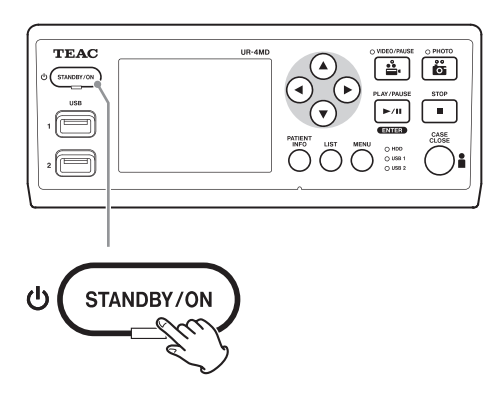

o **Aby przełączyć urządzenie w tryb czuwania: Naciskaj przycisk STANDBY/ON przez około jedną sekundę.**

# **Tryb oszczędzania energii**

W tym trybie urządzenie pozostaje w gotowości, oszczędzając energię. To przydatna funkcja, która umożliwia szybkie skorzystanie z urządzenia bez czekania.

o W trybie oszczędzania energii wentylator będzie ciągle pracował.

# **Tryb czuwania (wyłączenie)**

Służy do wyłączania urządzenia. Ponowne uruchomienie zajmuje około 30 sekund.

#### **Kiedy urządzenie nie będzie używane przez dłuższy czas**

Jeśli urządzenie nie będzie używane przez dłuższy czas, wyłącz, wykonując poniższe czynności.

- **1. Naciśnij i przytrzymaj przycisk STANDBY/ ON na panelu przednim, aby przełączyć urządzenie w tryb czuwania.**
- **2. Ustaw główny wyłącznik zasilania na panelu tylnym w położeniu Wył. (**˜**).**
- o Dioda STANDBY będzie świecić przez kilka minut po wyłączeniu zasilania z powodu działania funkcji krótkotrwałego podtrzymywania zasilania, używanej podczas przerw w dostawie energii. Kiedy zasilanie rezerwowe wyczerpie się, dioda STANDBY zgaśnie.

#### <span id="page-18-0"></span>**Podstawowa obsługa menu**

# 1 **Naciśnij przycisk MENU, aby wyświetlić Main Menu (Menu główne).**

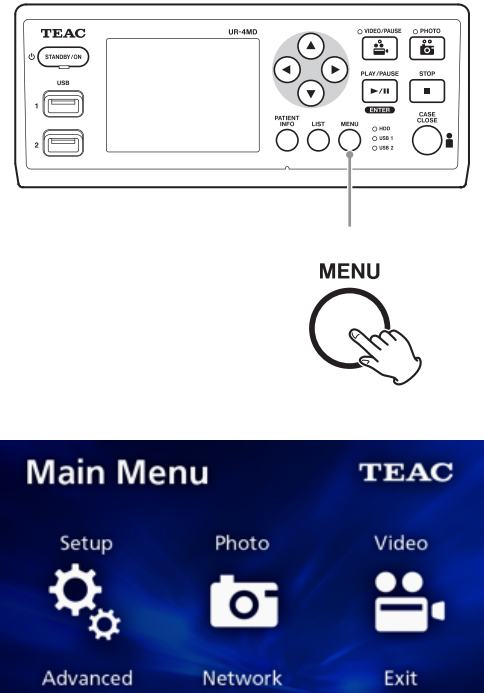

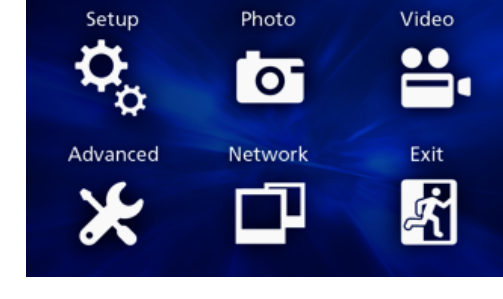

- **2** Użyj przycisków ▲, ▼, ◀ i ▶, aby **zmienić wybór.**
- 3 **Naciśnij przycisk ENTER, aby wyświetlić wybrane menu.**
	- o Aby wrócić do poprzedniego ekranu, naciśnij przycisk MENU.
- 4 **Aby zamknąć Main Menu (Menu główne), naciśnij przycisk CASE CLOSE albo naciśnij przycisk ENTER, jeśli**  wybrano opcję "Exit" (Zakończ).

#### <span id="page-18-1"></span>**Formatowanie nośników zapisu**

#### **WAŻNA INFORMACJA**

Pamiętaj, że spowoduje to usunięcie wszystkich danych na wybranym nośniku.

Jeśli wybrano dysk twardy, dane na wewnętrznym dysku twardym urządzenia zostaną usunięte.

- 1 **Naciśnij przycisk MENU, aby wyświetlić Main Menu (Menu główne).**
- **2 Wybierz opcję "Advanced" → "Format Recording Device" (Zaawansowane – Formatuj nośnik zapisu).**

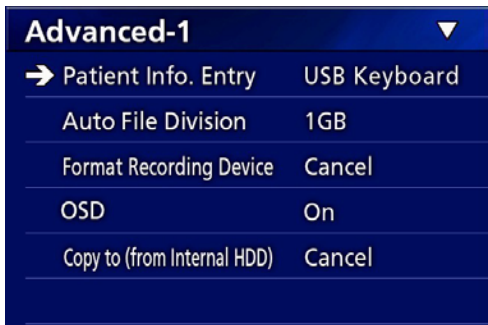

# 3 **Wybierz nośnik, który chcesz sformatować i naciśnij przycisk ENTER.**

#### **USB1**

Sformatuj nośnik podłączony do portu USB 1.

#### **USB2**

Sformatuj nośnik podłączony do portu USB 2.

#### **HDD**

Sformatuj wewnętrzny dysk twardy.

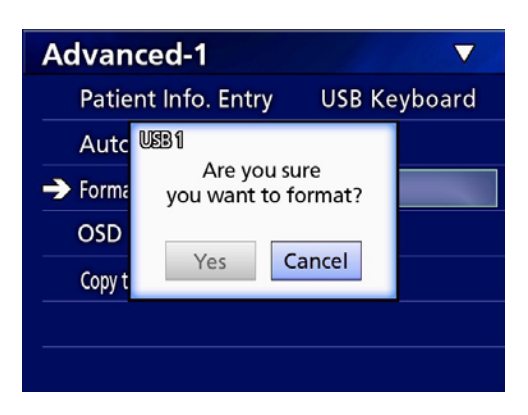

4 **Wybierz opcję "Yes" (Tak), aby rozpocząć formatowanie.**

# <span id="page-19-2"></span><span id="page-19-0"></span>**Określanie miejsca zapisu nagrań**

Przed rozpoczęciem nagrywania ustaw, gdzie nagrania mają zostać zapisane.

- o Urządzenie zawsze nagrywa na wewnętrznym dysku twardym.
- o W zależności od ustawienia, urządzenie może równocześnie nagrywać na wewnętrznym dysku twardym, na urządzeniach pamięci masowej USB 1 i USB 2 oraz przez sieć.

# **Aby nagrywać na urządzeniu pamięci masowej USB**

o **Podłącz urządzenie pamięci masowej USB do portu USB 1 lub USB 2 z przodu urządzenia.** 

Kiedy urządzenie pamięci masowej USB zostanie włączone, odpowiednia dioda będzie świecić na zielono.

- o Nagrywanie obrazu rozpocznie się po podłączeniu urządzenia do odpowiedniego portu USB. Obrazy nagrane przed podłączeniem urządzenia nie zostaną na nie przesłane.
- o Nie podłączaj ani nie odłączaj urządzeń pamięci masowej USB w trakcie nagrywania. W przeciwnym razie może to spowodować utratę nie tylko nagrywanych danych, ale także danych istniejących nagrań. Grozi to również nieprawidłowym działaniem.

# **Aby nagrywać sieciowo**

# 1 **Naciśnij przycisk MENU.**

# **2** Wybierz opcję "Network" → "Mode **Select" (Sieć – Wybór trybu) i ustaw żądany tryb sieci.**

#### **CIFS Client (Klient CIFS)**

Urządzenie będzie klientem CIFS, a nagrania będą zapisywane na udziale sieciowym skonfigurowanym w ustawieniach klienta CIFS.

#### **FTP Client (Klient FTP)**

Urządzenie będzie klientem FTP, a nagrania będą zapisywane na serwerze FTP.

# <span id="page-19-1"></span>**Ustawienia przełącznika zewnętrznego (wideo)**

Możesz podłączyć przełączniki zewnętrzne do gniazd EXT SW na panelu tylnym i używać ich do sterowania urządzeniem.

- 1 **Naciśnij przycisk MENU.**
- **2** Wybierz opcję "Video" → "Ext. Switch **Trigger" (Wideo – Obsługa przełącznika zew.).**

# 3 **Ustaw żądane działanie.**

Szczegółowe informacje zawiera podpunkt ["Ext](#page-44-1) [Switch Trigger \(Obsługa przełącznika zew.\)"](#page-44-1) w punkcie ["Video Options \(Opcje wideo\)" na stronie 45.](#page-44-2)

#### **UWAGA**

Nie ma ustawień przełączników zewnętrznych dla zdjęć.

#### <span id="page-20-0"></span>**Nagrywanie filmów**

o **Naciśnij przycisk VIDEO/PAUSE na panelu przednim, aby rozpocząć nagrywanie filmu.**

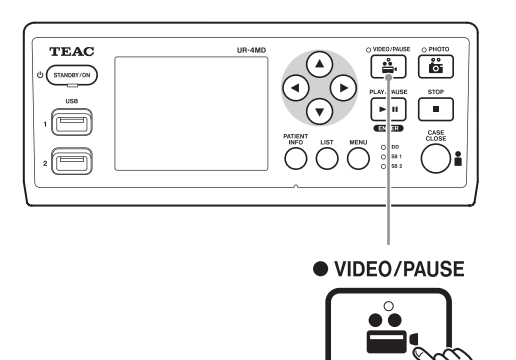

- o **Naciśnij przycisk VIDEO/PAUSE ponownie, aby wstrzymać nagrywanie.**
- o **Naciśnij przycisk STOP, aby zatrzymać nagrywanie filmu.**
- o Jeśli nagrywanie rozpocznie się przed wprowadzeniem danych pacjenta, film nie będzie zawierać tych danych. Jeśli dane pacjenta są wymagane, zapoznaj się z punktem "Wprowadzanie danych pacjenta" na [stronie 22](#page-21-1) i wprowadź dane pacjenta przed rozpoczęciem nagrywania filmu.
- Aby wyłączyć informacje ekranowe w trakcie nagrywania filmu, naciśnij i przytrzymaj przycisk PATIENT INFO. Możesz także ustawić odpowiednio opcje "OSD" (patrz "OSD (Wyświetlanie na ekranie)" na stronie [46](#page-45-2)).

W trakcie nagrywania filmu wystąpią następujące zdarzenia.

- o Po podłączeniu sygnału wideo, sygnał ten pojawi się w tle.
- o W trakcie nagrywania filmu dioda VIDEO nad przyciskiem VIDEO/PAUSE będzie świecić na bursztynowo.
- o W górnym prawym rogu ekranu pojawi się ikona stanu.
- o W trakcie nagrywania filmu możesz nacisnąć przycisk PHOTO, aby zrobić zdjęcie.

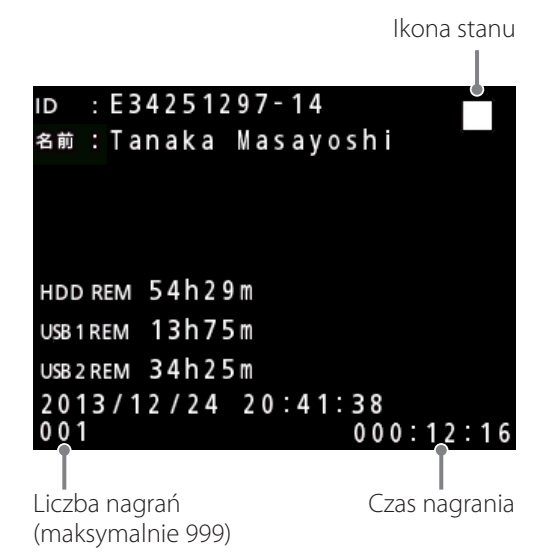

#### **Ikony wyświetlane w trakcie nagrywania**

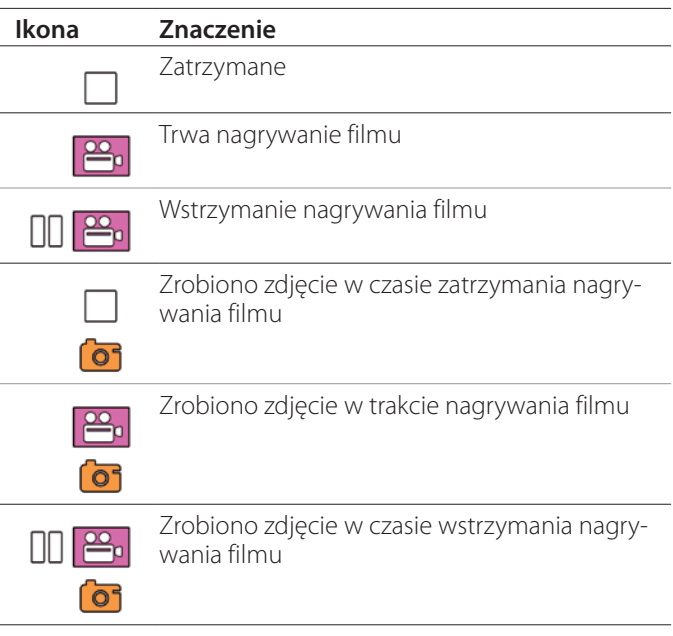

#### **UWAGA**

W przypadku nagrywania przez dłuższy czas plik zostanie automatycznie podzielony. Wielkość części zależy od ustawienia (patrz [strona 46](#page-45-1)).

Nawet jeśli plik został podzielony, nagranie może być odtwarzane przez to urządzenie bez przerw.

#### <span id="page-21-0"></span>**Robienie zdjęć**

Przed rozpoczęciem nagrywania ustaw jakość robionych zdjęć (patrz punkt "Photo Options (Opcje zdjęć)" na [stronie 44\)](#page-43-1).

#### o **Aby zrobić zdjęcie, naciśnij przycisk PHOTO z przodu urządzenia.**

Dioda PHOTO nad przyciskiem PHOTO na krótko zaświeci się na bursztynowo.

W górnym prawym rogu ekranu na krótko pojawi się ikona aparatu.

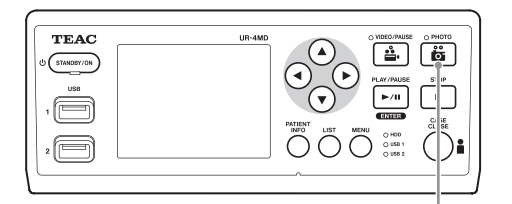

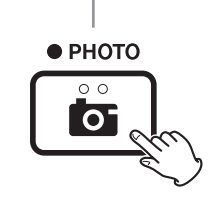

o Jeśli zdjęcie zostanie zrobione przed wprowadzeniem danych pacjenta, nie będzie ono zawierać tych danych. Jeśli dane pacjenta są wymagane, zapoznaj się z punktem "Wprowadzanie danych pacjenta" na [stronie 22](#page-21-1) i wprowadź dane pacjenta przed zrobieniem zdjęcia.

#### **Ikony wyświetlane w trakcie robienia zdjęć**

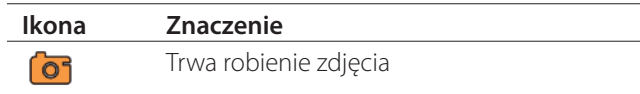

#### <span id="page-21-1"></span>**Wprowadzanie danych pacjenta**

Do wprowadzania danych pacjenta jest wymagana klawiatura USB, czytnik kart lub czytnik kodów kreskowych.

• Zapoznaj się z punktem "Patient Info. Entry [\(Wprowadzanie danych pacjenta\)" na stronie 45](#page-44-3) i ustaw używane urządzenie wejściowe.

## **Wprowadzanie danych pacjenta za pomocą klawiatury**

Możesz wprowadzać dane pacjenta za pomocą klawiatury USB podłączonej do portu USB 3 z tyłu urządzenia. Wprowadź ID, imię i nazwisko, płeć i datę urodzenia pacjenta, używając klawiatury USB.

#### 1 **Naciśnij przycisk PATIENT INFO.**

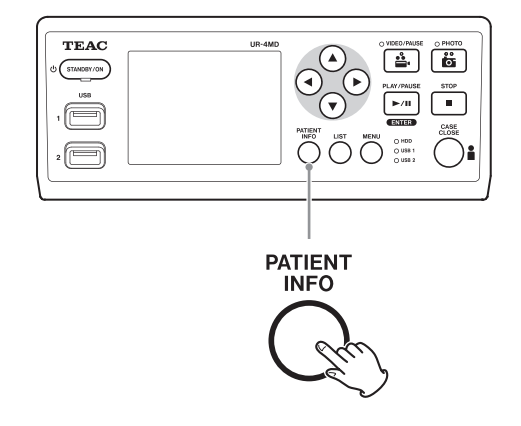

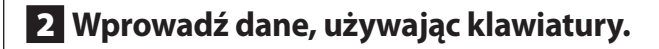

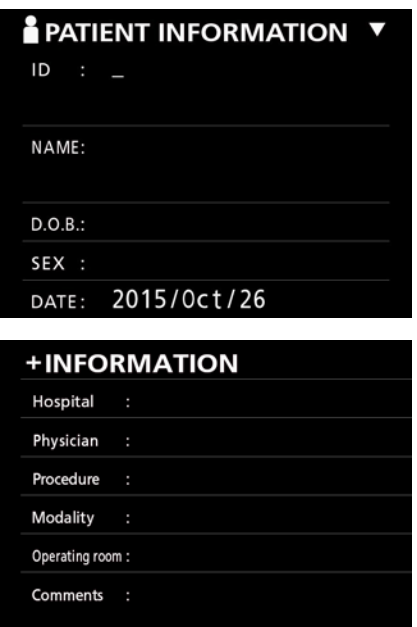

Dane Hospital (Szpital), Procedure (Zabieg), Modality (Metoda leczenia) i Operation Room (Sala operacyjna) zostają natychmiast zapisane w pamięci wewnętrznej. Usuń dane, które nie są wymagane.

# <span id="page-22-0"></span>3 **Naciśnij przycisk ENTER, aby potwierdzić.**

#### **Przyciski i odpowiadające im klawisze na klawiaturze USB**

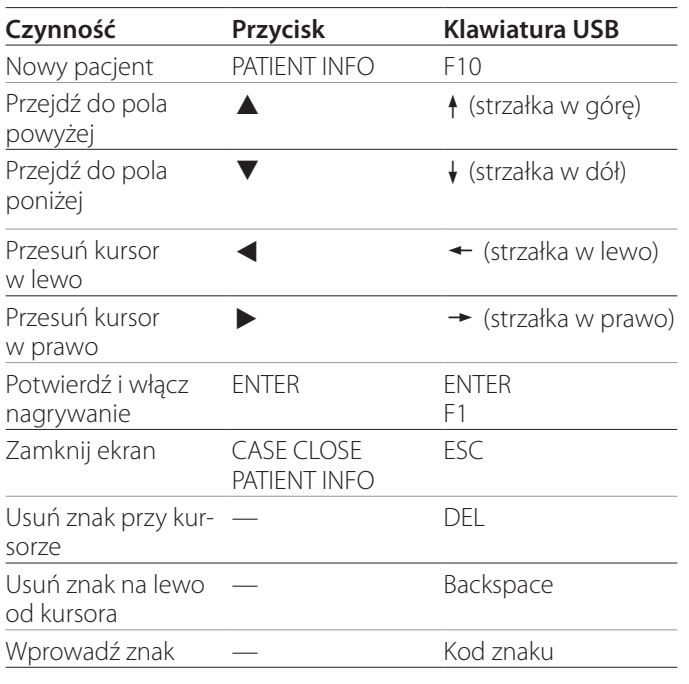

#### **UWAGA**

- o Jeśli nie naciśniesz przycisku ENTER na panelu przednim ani klawisza ENTER na klawiaturze, wprowadzona wartość nie zostanie zatwierdzona.
- o Można wprowadzać tylko litery alfabetu łacińskiego i cyfry arabskie.
- · Używaj klawiatury zgodnie z ustawieniem "Language" (Język).
- o Obsługiwane są tylko klawiatury USB zgodne ze standardem IBM/ systemem Windows. Urządzenie nie obsługuje na przykład klawiatur do komputerów Mac.

# **Anulowanie wprowadzania danych pacjenta**

Na ekranie wprowadzania danych pacjenta naciśnij przycisk CASE CLOSE lub PATIENT INFO.

# **Wprowadzanie danych pacjenta za pomocą karty/ kodu kreskowego**

Możesz wprowadzać dane pacjenta za pomocą czytnika kart lub czytnika kodów kreskowych, podłączonych do portu USB 3 na panelu tylnym urządzenia.

# 1 **Naciśnij przycisk PATIENT INFO.**

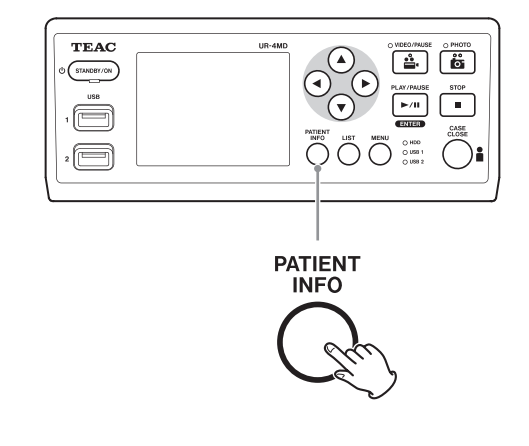

# 2 **Odczytaj kartę/ kod kreskowy.**

# 3 **Naciśnij przycisk ENTER, aby potwierdzić i włączyć nagrywanie filmu.**

# **UWAGA**

- o Jeśli nie naciśniesz przycisku ENTER na panelu przednim, wprowadzona wartość nie zostanie zatwierdzona.
- o Można wprowadzać tylko litery alfabetu łacińskiego i cyfry arabskie.
- o Inne litery i cyfry nie będą wyświetlane prawidłowo.

# **Wybór opcji wyświetlania informacji na monitorze zewnętrznym**

Naciśnij i przytrzymaj przez 1 sekundę przycisk PATIENT INFO, aby przełączać między następującymi opcjami wyświetlania informacji na monitorze zewnętrznym:

- **OSD1** (Informacje są wyświetlane) **OSD2** (Informacje nie są wyświetlane) **OSD3** (Tylko ikona stanu jest wyświetlana)
- **OSD4** (Wyświetlana jest ikona stanu i licznik czasu)

#### <span id="page-23-0"></span>**Opuszczanie trybu nagrywania**

Naciśnij przycisk CASE CLOSE, aby skasować dane pacjenta i opuścić tryb nagrywania.

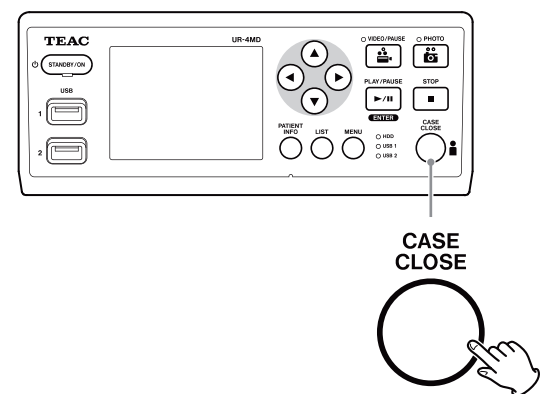

Filmy i zdjęcia sprzed naciśnięcia przycisku CASE CLOSE zostaną zapisane w tym samym folderze. Maksymalna liczba obrazów, w tym zdjęć i filmów, w jednym folderze wynosi 999. Jeśli po osiągnięciu tej liczby chcesz kontynuować nagrywanie, naciśnij przycisk CASE CLOSE, aby zakończyć nagrywanie. Kiedy rozpoczniesz kolejne nagrywanie, zostanie utworzony nowy folder.

# **Środki ostrożności dotyczące usuwania urządzeń pamięci masowej USB**

Po naciśnięciu przycisku CASE CLOSE w celu zatrzymania nagrywania filmu lub robienia zdjęć, nie odłączaj natychmiast urządzenia pamięci masowej USB, ponieważ urządzenie nadal zapisuje na nim dane przez pewien czas. Odłączenie urządzenia pamięci masowej USB w trakcie zapisu mogłoby spowodować uszkodzenie nagranych obrazów i plików administracyjnych, skutkując utratą danych obrazów. Odłączając urządzenia pamięci masowej USB, postępuj zgodnie z poniższą procedurą:

# 1 **Naciśnij przycisk CASE CLOSE, aby zatrzymać nagrywanie i zaczekaj, aż wszystkie diody stanu będą świecić na zielono.**

W zależności od czasu nagrywania, zanim wszystkie diody będą świecić na zielono, może upłynąć kilka minut.

2 **Po upewnieniu się, że wszystkie diody świecą na zielono, naciśnij przycisk LIST i sprawdź, czy nagrane obrazy znajdują się na samym początku listy.**

- 3 **Sprawdź, czy urządzenie odtwarzające wyświetlane w dolnym lewym roku ekranu to urządzenie pamięci masowej USB (USB1 lub USB2).**
- 4 **Sprawdź, czy możesz odtwarzać nagrane obrazy.**
- 5 **Naciśnij przycisk CASE CLOSE, aby zatrzymać odtwarzanie.**
- 6 **Kiedy ikona odtwarzania zniknie z ekranu, odłącz urządzenie pamięci masowej USB.**

# <span id="page-24-0"></span>**Odtwarzanie najnowszego filmu/ zdjęcia**

Naciśnij przycisk PLAY/PAUSE na panelu przednim, aby odtworzyć ostatnie nagranie.

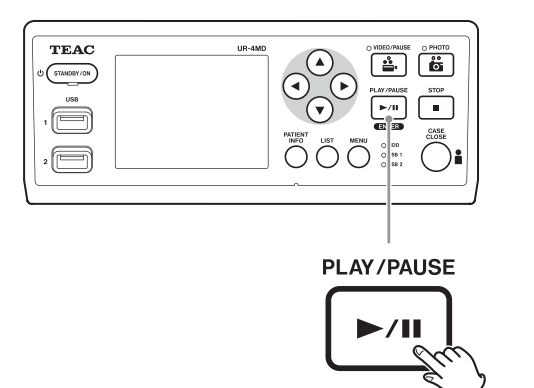

#### **Ikony wyświetlane w trakcie odtwarzania**

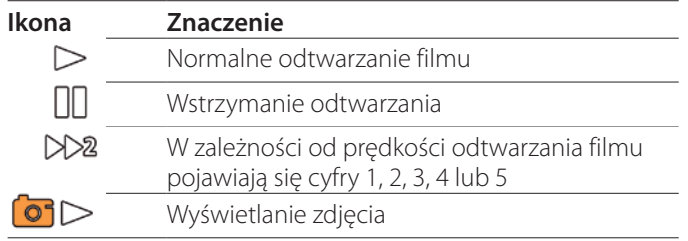

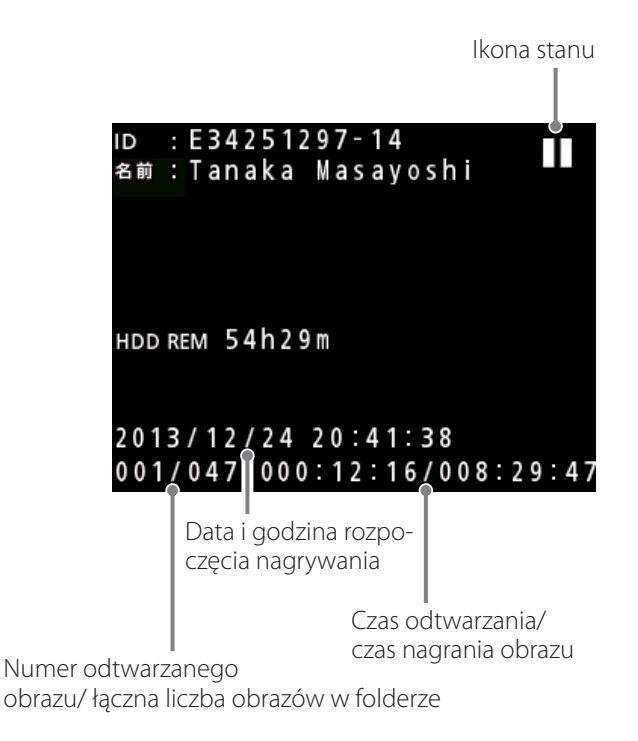

#### **WAŻNA INFORMACJA**

Najnowszy film/ zdjęcie można odtworzyć tylko bezpośrednio po uruchomieniu lub bezpośrednio po nagrywaniu.

Wyświetlenie listy lub rozpoczęcie nagrywania zmieni folder odtwarzania.

# **Czynności podczas odtwarzania**

# **Odtwarzanie i wstrzymywanie**

Naciśnij przycisk PLAY/PAUSE.

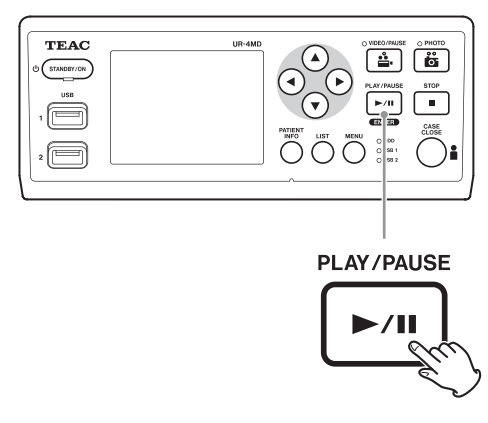

- o W trakcie normalnego odtwarzania filmu spowoduje to wstrzymanie odtwarzania.
- o We wszystkich pozostałych przypadkach spowoduje to rozpoczęcie normalnego odtwarzania (z normalną prędkością 1×).
- o Czynność ta nie wpływa na wyświetlanie zdjęć.

# **Zatrzymywanie**

Naciśnij przycisk CASE CLOSE lub STOP w trakcie odtwarzania, aby zatrzymać odtwarzanie.

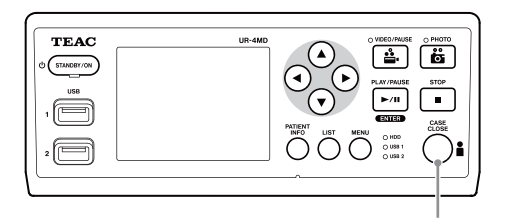

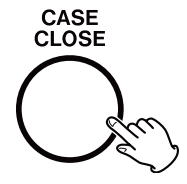

#### <span id="page-25-0"></span>**Zmiana prędkości odtwarzania**

Naciskaj przycisk  $\blacktriangleright$  w trakcie odtwarzania, aby stopniowo zwiększać prędkość odtwarzania (każde naciśnięcie zwiększa prędkość o jeden poziom).

Naciskaj przycisk <, aby stopniowo zmniejszać prędkość odtwarzania (każde naciśnięcie zmniejsza prędkość o jeden poziom).

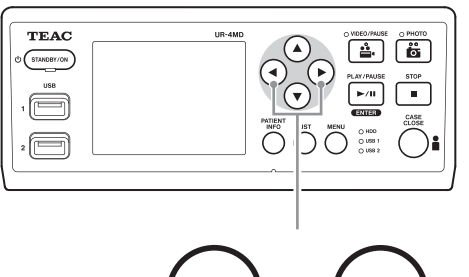

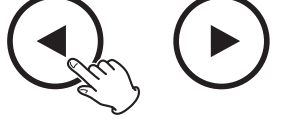

#### **UWAGA**

- **·** Urządzenie nie ma funkcji "przewijania do tyłu".
- o W trakcie odtwarzania z dużą prędkością obraz może być nieprawidłowy. W takim przypadku wznów normalne odtwarzanie i spróbuj ponownie.

#### **Przechodzenie do znacznika**

Naciśnij i przytrzymaj przycisk > w trakcie wyświetlania filmu, aby przejść do następnego znacznika i rozpocząć odtwarzanie filmu od tego miejsca.

Jeśli do końca filmu nie ma więcej znaczników, spowoduje to przejście do końca filmu i wstrzymanie odtwarzania.

Naciśnij i przytrzymaj przycisk <, aby przejść do poprzedniego znacznika i rozpocząć odtwarzanie filmu od tego miejsca.

Jeśli do początku filmu nie ma więcej znaczników, spowoduje to przejście do początku filmu i odtwarzanie filmu od tego miejsca.

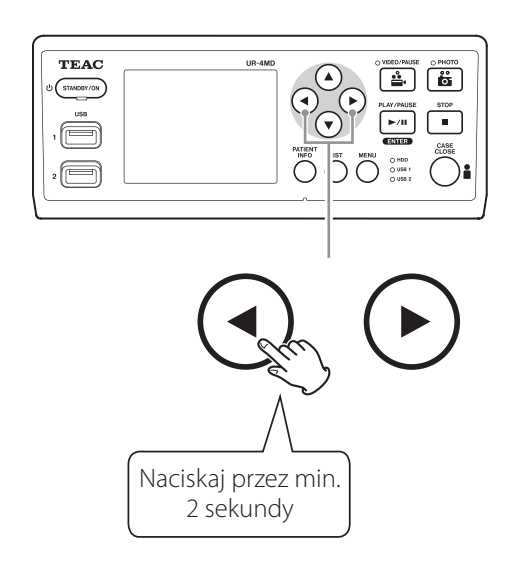

# **Przechodzenie do następnego pliku nagrania**

W trakcie wyświetlania zdjęć lub po zakończeniu odtwarzania filmu naciśnij przycisk  $\blacktriangle$ , aby przejść do następnego pliku.

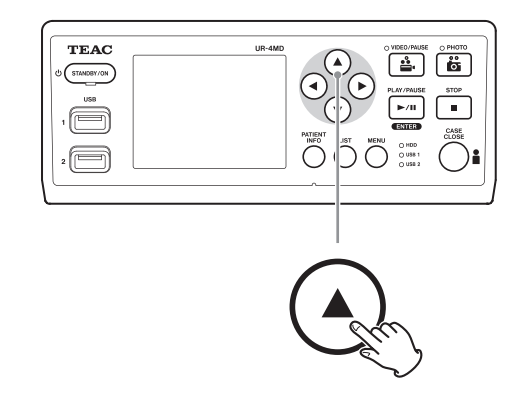

Naciśnij przycisk  $\nabla$ , aby przejść do poprzedniego pliku.

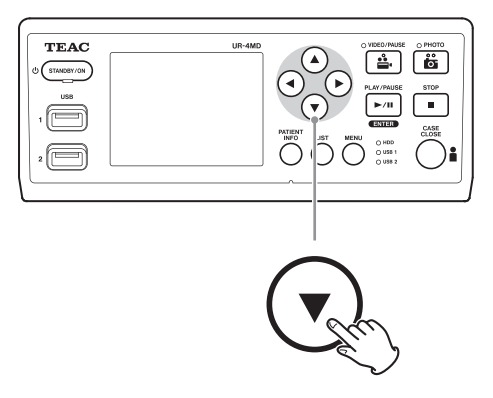

# <span id="page-26-0"></span>**Przechodzenie do następnego folderu**

W trakcie odtwarzania lub wstrzymania odtwarzania naciskaj przycisk  $\blacktriangle$  przez min. dwie sekundy, aby przejść do następnego folderu.

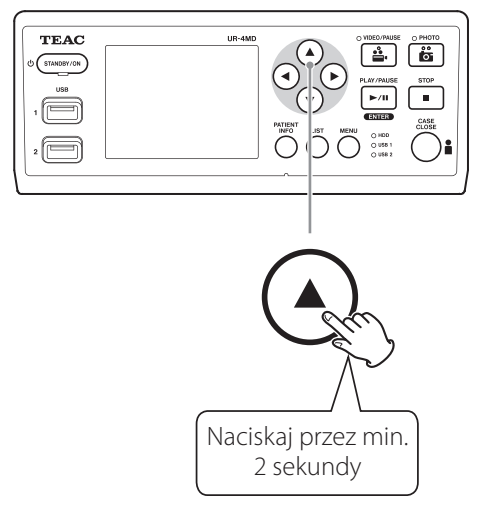

Naciskaj przycisk  $\blacktriangledown$  przez min. dwie sekundy, aby przejść do poprzedniego folderu.

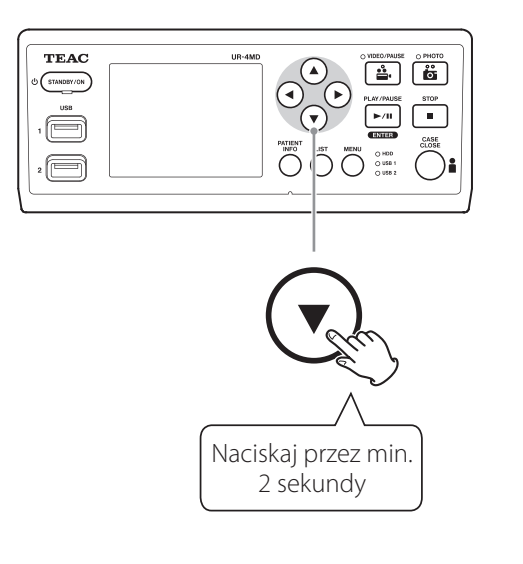

#### **Dźwięk w trakcie odtwarzania**

Dźwięk jest odtwarzany tylko w trakcie normalnego odtwarzania.

#### **UWAGA**

Dźwięk nie jest odtwarzany w trakcie odtwarzania z dużą prędkością.

# **Wyświetlanie i odtwarzanie plików na liście z najnowszego folderu**

Naciśnij przycisk LIST lub klawisz F3 na klawiaturze USB, aby wyświetlić dane nagrań w najnowszym folderze.

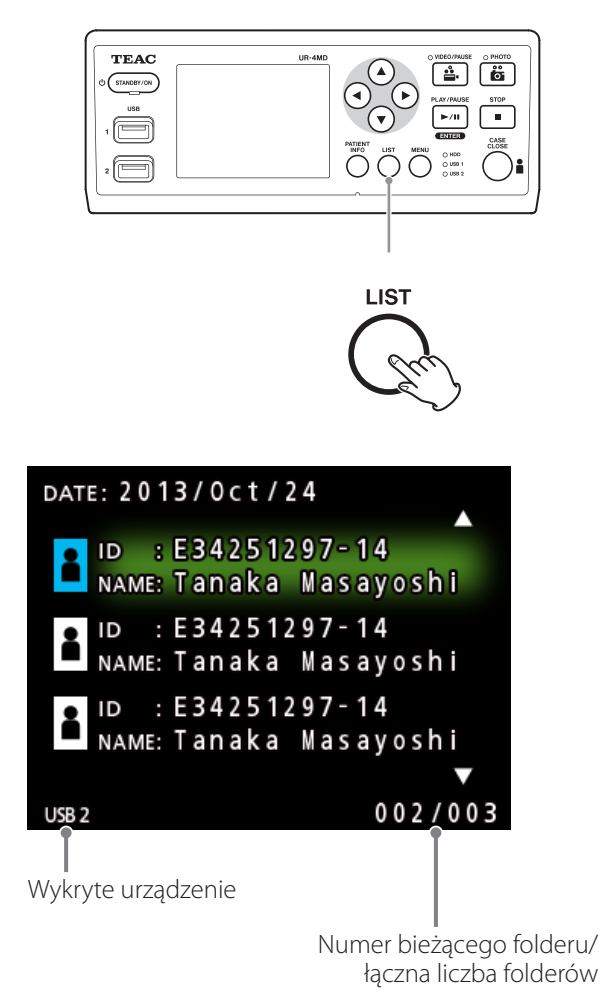

# <span id="page-27-0"></span>**Wyszukiwanie plików według kryteriów i ich odtwarzanie**

#### **UWAGA**

Jeśli opcja "Patient Info. Entry" ma wartość "Off" (Wył.), nie można użyć funkcji wyszukiwania.

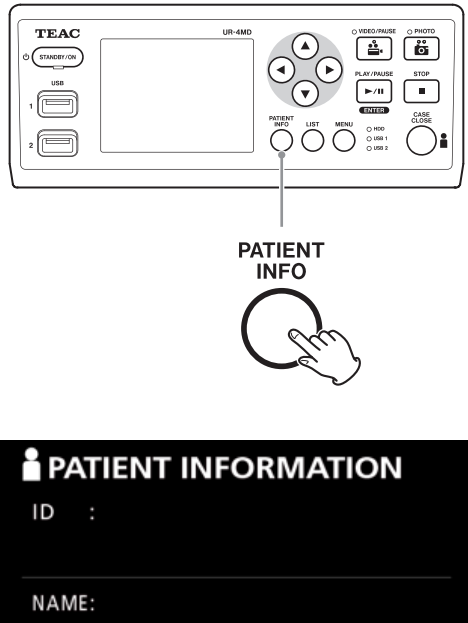

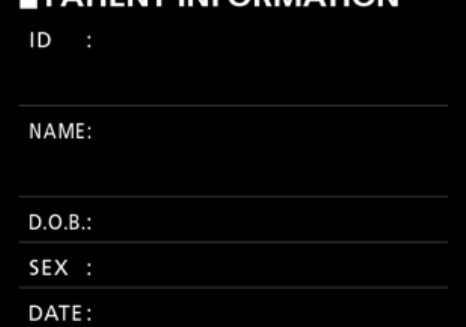

**Wyszukiwanie według ID**

- 1 **Naciśnij przycisk PATIENT INFO.**
- 2 **Umieść kursor w polu ID.**
- 3 **Wprowadź ID, używając klawiatury USB.**
- 4 **Naciśnij przycisk LIST lub klawisz F3 na klawiaturze USB, aby rozpocząć wyszukiwanie.**

**Wyszukiwanie według imienia i nazwiska**

- 1 **Naciśnij przycisk PATIENT INFO.**
- 2 **Umieść kursor w polu NAME.**
- 3 **Wprowadź imię i nazwisko, używając klawiatury USB.**
- 4 **Naciśnij przycisk LIST lub klawisz F3 na klawiaturze USB, aby rozpocząć wyszukiwanie.**

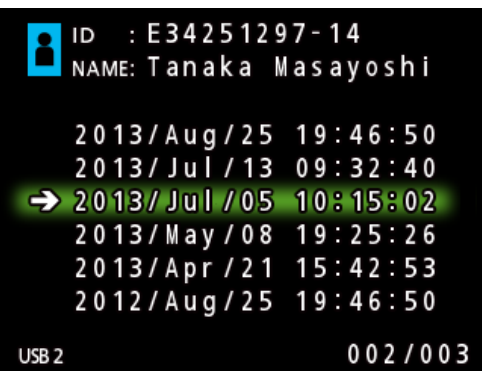

**Wyszukiwanie według daty**

- 1 **Naciśnij przycisk PATIENT INFO.**
- 2 **Umieść kursor w polu DATE.**
- 3 **Wprowadź datę, używając klawiatury USB.**
- 4 **Naciśnij przycisk LIST lub klawisz F3 na klawiaturze USB, aby rozpocząć wyszukiwanie.**

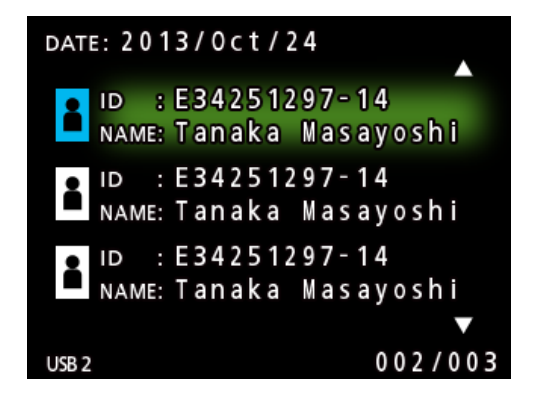

#### <span id="page-28-0"></span>**Przyciski i odpowiadające im klawisze na klawiaturze USB**

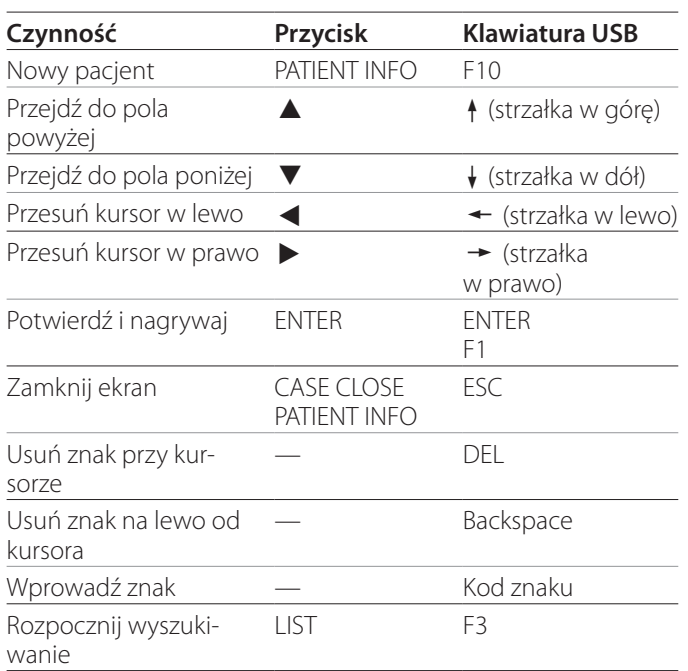

# **Zmiana urządzenia używanego do wyszukiwania (odtwarzanie)**

Na ekranie wyników wyszukiwania naciśnij przycisk < lub  $\blacktriangleright$ , albo klawisz  $\leftarrow$  lub  $\rightarrow$  lub w na klawiaturze USB, aby zmieniać urządzenia w następującej kolejności.

**iHDD USB1 USB2**

# <span id="page-29-1"></span><span id="page-29-0"></span>**Zapisywanie wcześniej nagranych zdjęć/ filmów na urządzeniu zewnętrznym**

Możesz wykorzystać urządzenie do kopiowania nagranych na nim danych na urządzenie zewnętrzne. Użyj funkcji "Copy to (from iHDD)" na ekranie "Advanced-1" [\(strona 46\)](#page-45-2).

# **Kopiowanie na urządzenie USB 1 lub USB 2**

- 1 **Naciśnij przycisk MENU.**
- **2** Wybierz opcję "Advanced".
- **3 Wybierz opcję "Copy to (from iHDD)".**
- **4 Wybierz opcję "USB1" lub "USB2".**

5 **Wybierz kolejność kopiowania folderów.**

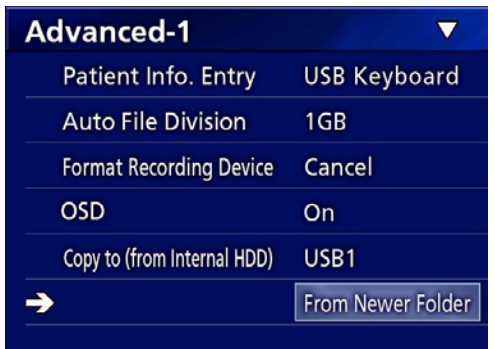

#### **UWAGA**

- o Wszystkie filmy i zdjęcia zapisane na urządzeniu UR-4MD zostaną skopiowane na wybrane urządzenie. Aby skopiować tylko określone foldery, użyj ekranu listy ("Kopiowanie określonego folderu" na stronie [31](#page-30-1)).
- o Nie można wybrać indywidualnych plików do skopiowania.
- o Sprawdź, czy w miejscu docelowym kopii jest dość wolnej przestrzeni.

Jeśli wewnętrzny dysk twardy zawiera dużą ilość danych, kopiowanie może zająć kilka godzin.

Zalecamy wykonanie kopiowania, kiedy urządzenie nie będzie potrzebne przez dłuższy czas.

#### **Kopiowanie na serwer FTP**

- 1 **Naciśnij przycisk MENU.**
- **2** Wybierz opcję "Advanced".
- **8 Wybierz opcję, Copy to (from iHDD)".**
- **4 Wybierz opcję "Network (FTP)".**

5 **Wybierz kolejność kopiowania folderów.**

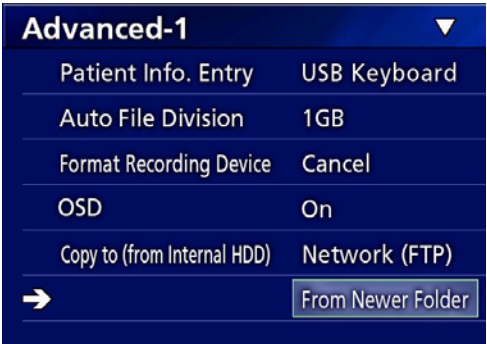

#### **UWAGA**

Szczegółowe informacje na temat ustawień serwera FTP podano w opisie opcji "FTP Client" w punkcie "Mode [Select \(Wybór trybu\)" na stronie 49](#page-48-2).

#### **Kopiowanie na serwer CIFS**

- 1 **Naciśnij przycisk MENU.**
- **2 Wybierz opcję, Advanced''.**
- **3 Wybierz opcję "Copy to (from iHDD)".**
- **4 Wybierz opcję,, Network (CIFS)".**

# 5 **Wybierz kolejność kopiowania folderów.**

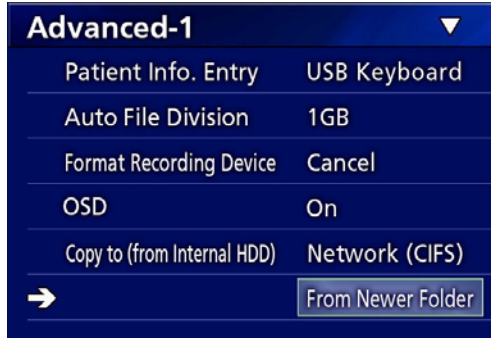

#### **UWAGA**

Szczegółowe informacje na temat ustawień serwera CIFS podano w opisie opcji "CIFS Client" (Klient CIFS) w punkcie ["Mode Select \(Wybór trybu\)" na stronie 49](#page-48-2).

# <span id="page-30-1"></span><span id="page-30-0"></span>**Kopiowanie określonego folderu**

# 1 **Naciśnij przycisk LIST, aby wyświetlić listę.**

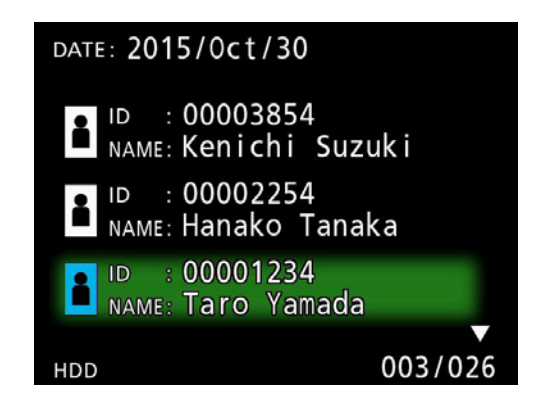

o Jeśli nie zostanie wyświetlona lista wewnętrznego dysku twardego, użyj przycisków  $\blacklozenge$  i  $\blacktriangleright$ , aby jako wyszukiwane urządzenie (odtwarzające) ustawić "HDD".

# **2** Użyj przycisków ↑ i ↓, aby wybrać **folder, który chcesz skopiować i naciśnij przycisk MENU.**

Pojawi się menu kontekstowe.

# 3 **Użyj przycisków** 3 **i** c**, aby wybrać opcję "Copy" (Kopiuj) i naciśnij przycisk ENTER.**

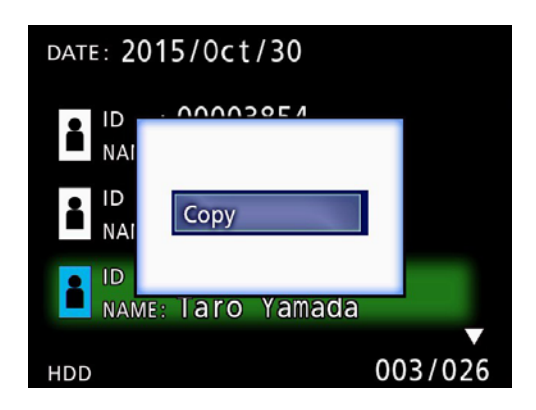

Spowoduje to wyświetlenie menu kontekstowego "Destination" (Miejsce docelowe).

# **4** Użyj przycisków ↑ i ↓, aby wybrać **miejsce docelowe kopii i naciśnij przycisk ENTER.**

Urządzenia, na które można obecnie kopiować dane, zostaną wyświetlone jako miejsca docelowe kopii.

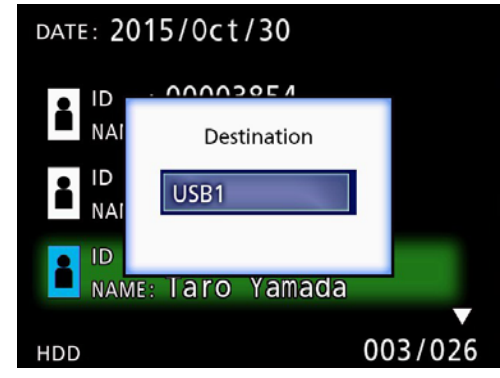

5 **Kiedy pojawi się okno dialogowe potwierdzenia, naciśnij przycisk**  $\leftarrow$ **, aby wybrać opcję "Yes" (Tak), po czym naciśnij przycisk ENTER.**

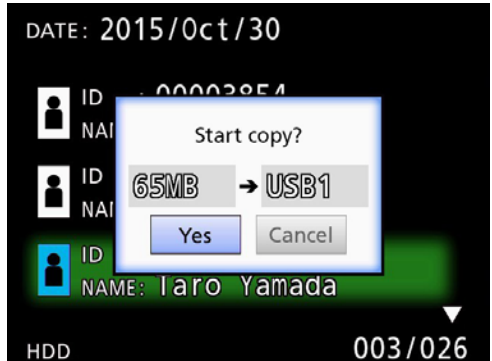

o Nie można rozpocząć kopiowania, jeśli w miejscu docelowym kopii nie ma dość wolnej przestrzeni.

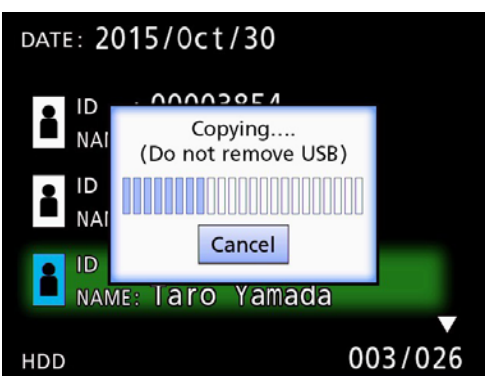

o Możesz anulować trwające kopiowanie, naciskając przycisk ENTER.

<span id="page-31-0"></span>**6 Kiedy pojawi się komunikat "Copy completed!" (Kopiowanie zakończone!), naciśnij przycisk ENTER, aby powrócić do listy.**

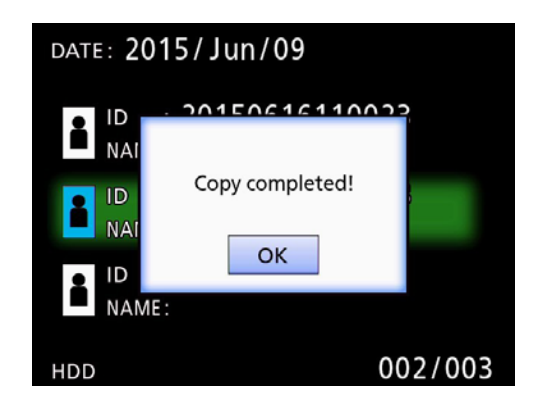

**Edytowanie informacji dotyczących istniejących folderów**

1 **Naciśnij przycisk LIST, aby wyświetlić listę.**

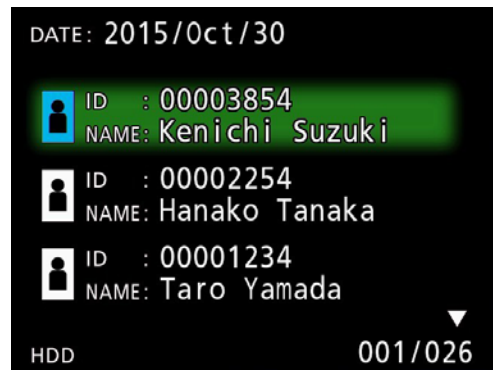

# **2** Użyj przycisków  $\uparrow$  **i**  $\downarrow$ , aby wybrać folder **zawierający informacje, które chcesz edytować i naciśnij przycisk MENU.**

Pojawi się menu kontekstowe.

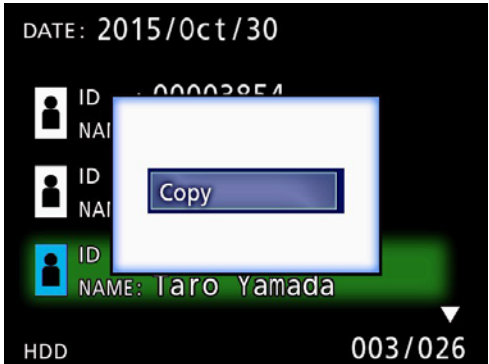

**3** Użyj przycisków ↑ i ↓, aby wybrać opcję **"Edit" (Edytuj) i naciśnij przycisk ENTER.**

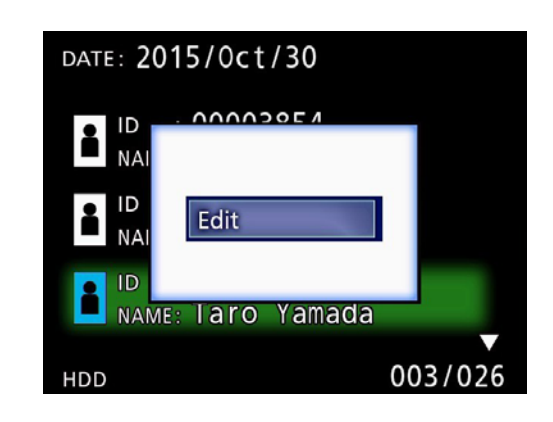

<span id="page-32-0"></span>Pojawi się ekran PATIENT INFORMATION dla danego folderu.

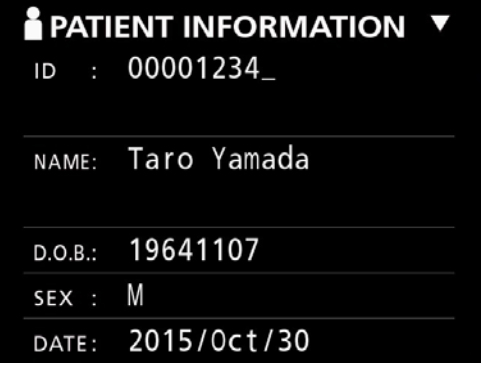

# 4 **Zmień informacje dotyczące folderu i naciśnij przycisk ENTER.**

Pojawi się okno dialogowe potwierdzenia.

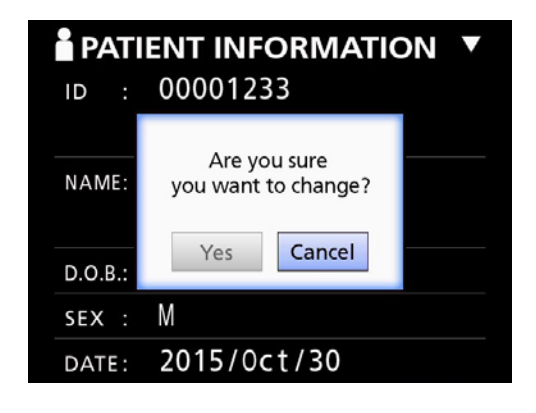

# **5 Wybierz opcję "Yes" (Tak) i naciśnij przycisk ENTER, aby zapisać edytowane informacje.**

#### **WAŻNA INFORMACJA**

Kiedy folder jest używany jako urządzenie pamięci masowej USB lub w sieci, edycja informacji dotyczących folderu może nie być możliwa. W takim przypadku zmień ustawienie trybu sieci na "Off" (Wył.) (patrz "Network [Options \(Opcje sieciowe\)" na stronie 49\)](#page-48-1).

**Usuwanie danych z istniejących folderów**

1 **Naciśnij przycisk LIST, aby wyświetlić listę.**

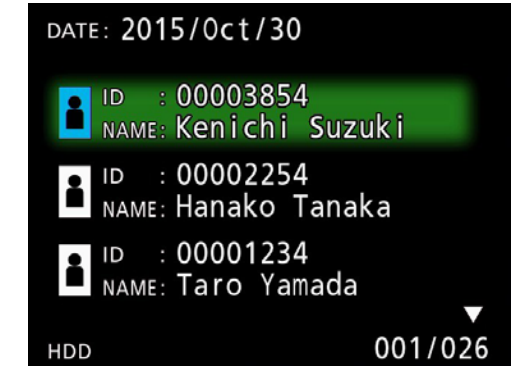

# **2** Użyj przycisków  $\triangle$  **i**  $\downarrow$ , aby wybrać **folder, który chcesz usunąć i naciśnij przycisk MENU.**

Pojawi się menu kontekstowe.

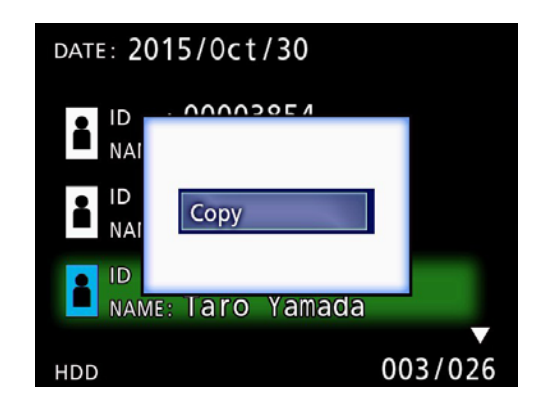

**3** Użyj przycisków ↑ i ↓, aby wybrać **opcję "Delete" (Usuń) i naciśnij przycisk ENTER.**

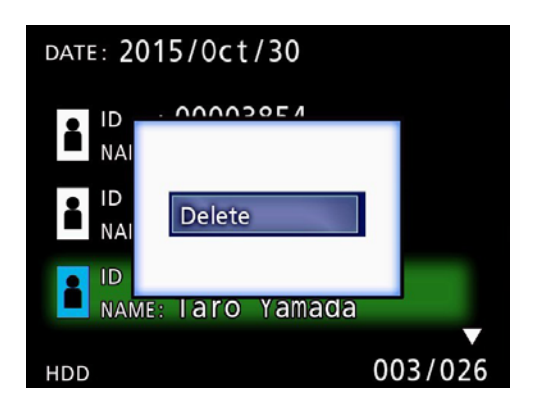

<span id="page-33-0"></span>Pojawi się okno dialogowe potwierdzenia.

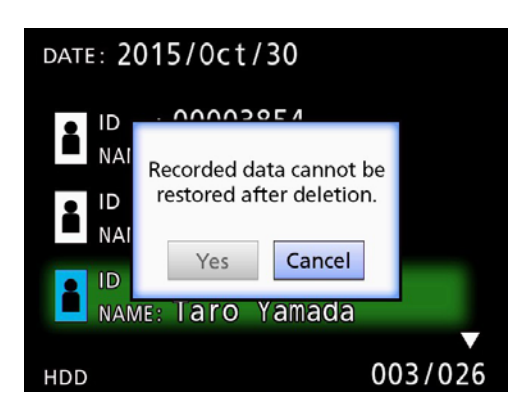

# **4 Wybierz opcję "Yes" (Tak) i naciśnij przycisk ENTER.**

Ponownie pojawi się okno dialogowe potwierdzenia.

DATE: 2015/0ct/30 <u>ANANSOEA</u> **NA** Are vou sure you want to delete? ID H **NA** Yes Cancel **ID NAME:** Taro Yamada 003/026

# 5 **Jeśli na pewno chcesz usunąć dane,**  wybierz opcję "Yes" (Tak) i naciśnij przy**cisk ENTER.**

Dane w wybranym folderze zostaną usunięte.

#### **WAŻNA INFORMACJA**

- o Usuniętych danych nie można przywrócić. Zachowaj ostrożność używając tej funkcji.
- o Kiedy folder jest używany jako urządzenie pamięci masowej USB lub w sieci, usunięcie informacji dotyczących folderu może nie być możliwe. W takim przypadku zmień ustawienie trybu sieci na "Off" (Wył.) (patrz "Network Options (Opcje sieciowe)" na stronie [49](#page-48-1)).

# **Struktura folderów zawierających nagrywane filmy/ zdjęcia**

Foldery są tworzone dla poszczególnych pacjentów przy wprowadzaniu danych. Nazwy folderów są tworzone w następującym formacie i zawierają rok, miesiąc, dzień, godzinę, minuty, sekundy i ID.

rrrrmmddggmmss\_ID

#### **UWAGA**

Jeśli ID zawiera znak, którego nie można użyć w nazwie pliku, znak ten zostanie zastąpiony symbolem krzyżyka  $(#).$ 

Informacje dotyczące folderu są aktualizowane po zakończeniu nagrywania (po naciśnięciu przycisku CASE CLOSE w celu zakończenia sesji nagrywania).

# **Struktura folderów**

Katalog główny PatientList.html (plik html)<br>20161216154525 000012345 (folder zarz 20161216154525\_000012345 (folder zarządzania pacjentami) 000001-001.mov (plik wideo) 000002-001.mov (plik wideo) 000004-001.mov<br>000005-001.mov  $-000007-001$ .mov<br>photo files 000006.jpg (plik zdjęcia) 20161216181554\_0000112255<br>|-<br>| video\_files

(folder przechowywania filmów)<br>(plik wideo) 000005-001.mov (podzielony plik wideo, część1) 000005-002.mov (podzielony plik wideo, część2)

(folder przechowywania zdieć) 000003.jpg (plik zdjęcia (numeracja w kolejności zro-

bienia)) (lista filmów/ zdjęć w folderze)<br>(folder zarządzania pacjentami) (folder przechowywania filmów)

HDD

# <span id="page-34-0"></span>**Wyświetlanie nagranych filmów/ zdjęć na komputerze (za pomocą pliku HTML na nośniku)**

Nagrane filmy/ zdjęcia i informacje o folderach można wyświetlać, używając przeglądarki internetowej na komputerze. W tym celu otwórz plik "PatientList.html".

# **Lista folderów z nagraniami**

Urządzenie tworzy listę HTML (PatientList.html) folderów z nagraniami na wewnętrznym dysku twardym. Ponadto, w trakcie kopiowania danych na zewnętrzne urządzenie pamięci masowej USB, na tym urządzeniu zostaje utworzona lista HTML (PatientList.html) folderów.

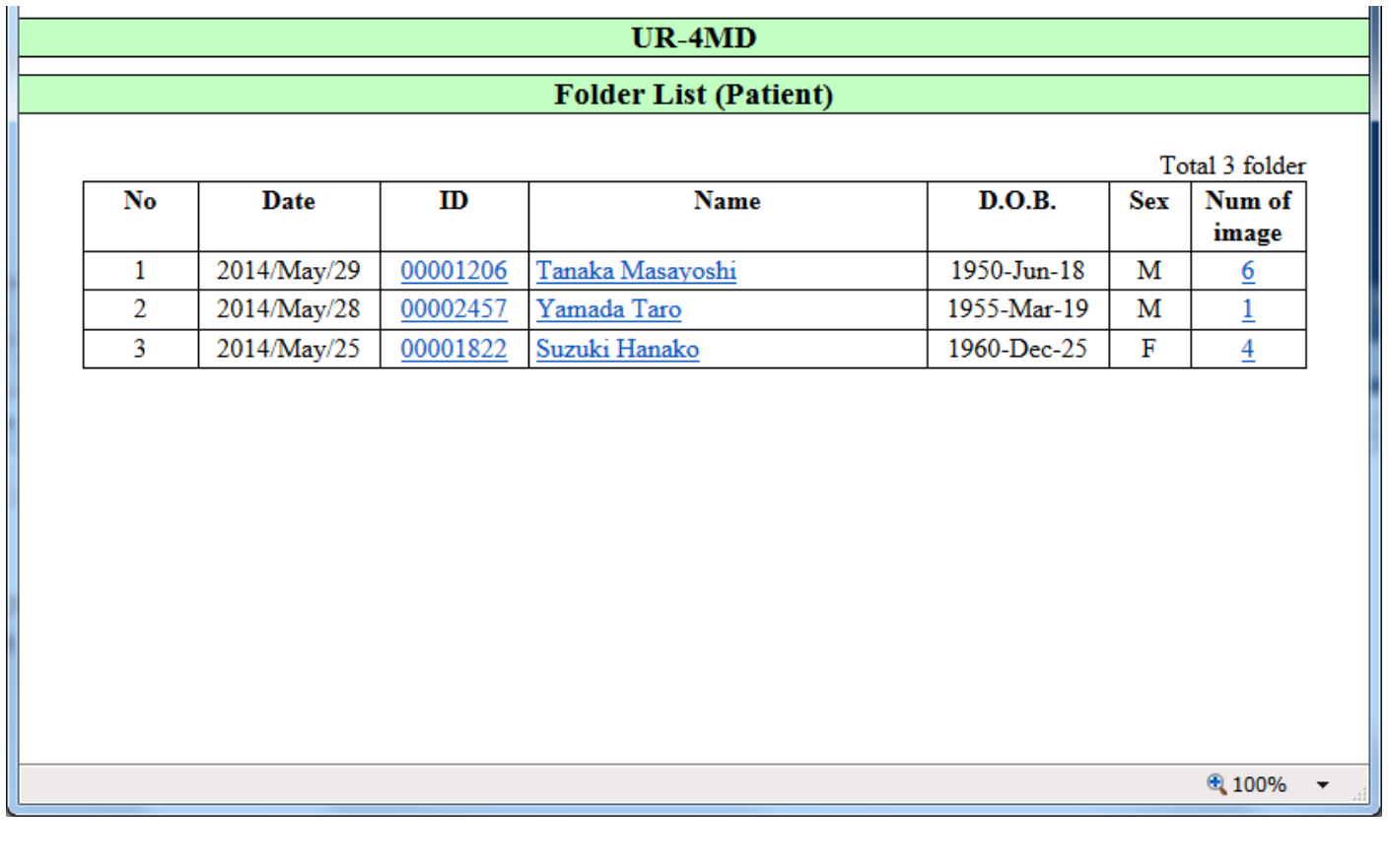

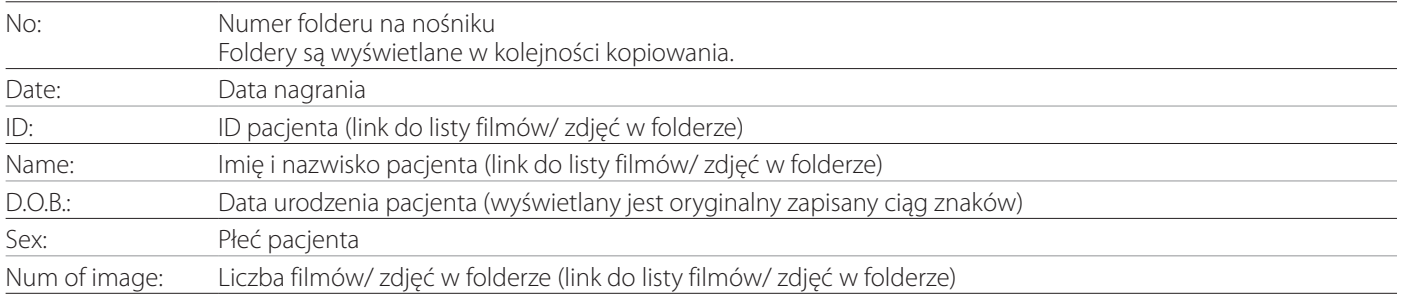

# <span id="page-35-0"></span>**Lista filmów/ zdjęć w folderze**

Kliknij ID lub imię i nazwisko pacjenta na liście folderów, aby wyświetlić następującą listę.

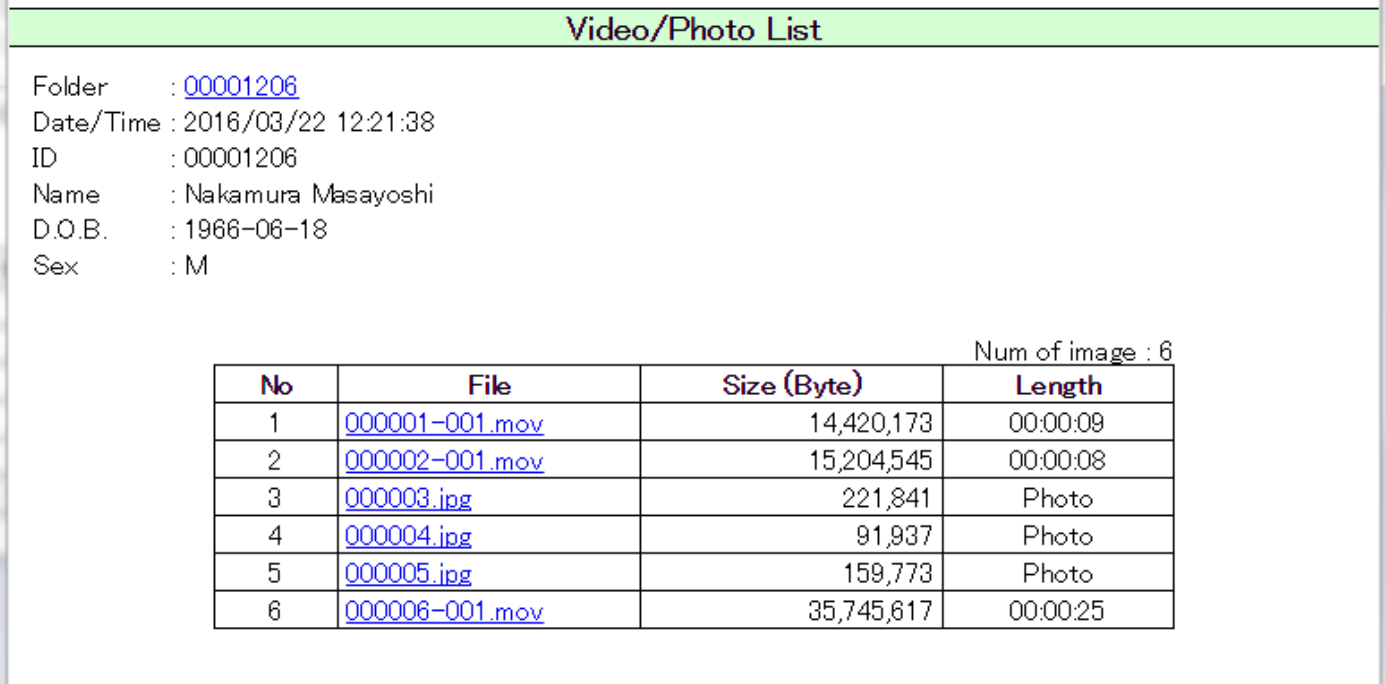

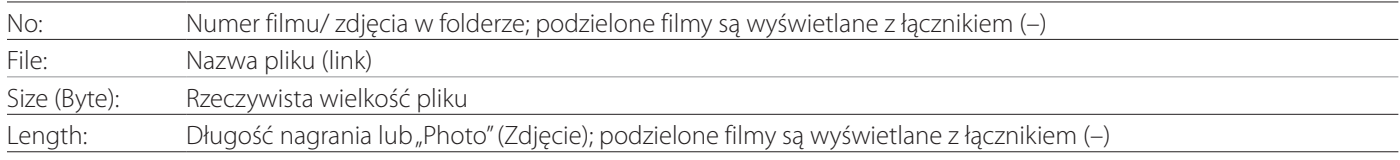

## <span id="page-36-0"></span>**Wprowadzenie**

Ten punkt zawiera objaśnienie ustawień i procedur dotyczących korzystania z funkcji drukowania w urządzeniu UR-4MD.

- o Funkcje drukowania są obsługiwane przez urządzenia UR-4MD z oprogramowaniem układowym w wersji 1.23 lub nowszym. Informacje na temat najnowszego oprogramowania układowego można uzyskać, kontaktując się z autoryzowanym sprzedawcą produktów firmy TEAC, u którego nabyto urządzenie.
- o Obrazy (zdjęcia) zarejestrowane przez urządzenie UR-4MD można drukować tylko na specjalnej drukarce podłączonej przez USB. Skontaktuj się z TEAC, aby uzyskać informacje na temat obsługiwanych drukarek.

#### **Podłączanie**

1 **Wyłącz urządzenie UR-4MD i drukarkę, zanim je podłączysz.** 

#### 2 **Podłącz drukarkę do portu USB3 z tyłu urządzenia UR-4MD.**

Użyj kabla dostarczonego z drukarką lub dostępnego w sprzedaży kabla USB.

#### 3 **Włącz urządzenie UR-4MD.**

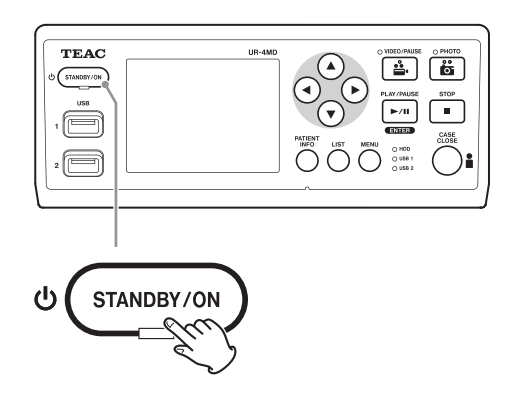

# 4 **Włącz drukarkę.**

#### **Konfiguracja ustawień drukowania**

1 **Naciśnij przycisk MENU, aby wyświetlić Main Menu (Menu główne).**

<span id="page-36-1"></span>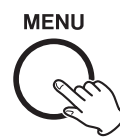

# **2 Wybierz opcję "Advanced" (Zaawansowane) i naciśnij przycisk ENTER.**

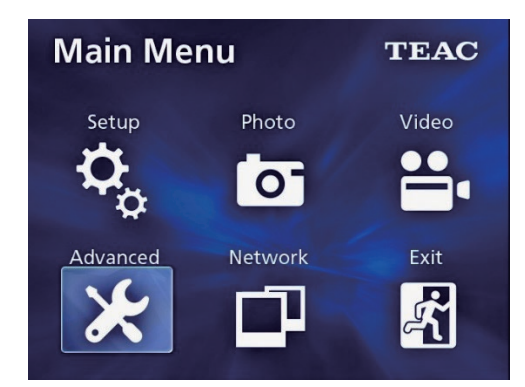

**3 Wybierz opcję, Printer Options" (Opcje drukarki) i naciśnij przycisk ENTER.**

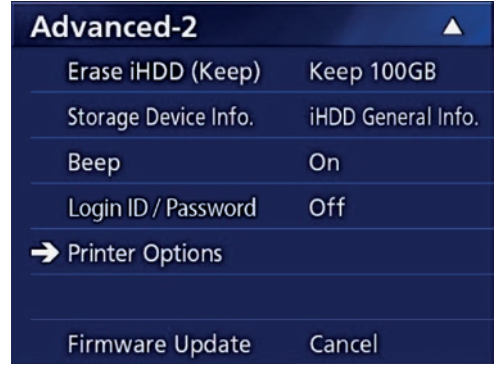

- 4 **Wprowadź wymagane ustawienia na obu stronach opcji (Printing Options-1 (Opcje drukowania-1), Printing Options-2 (Opcje drukowania-2)).**
- 5 **Kiedy zakończysz, naciśnij przycisk CASE CLOSE.**

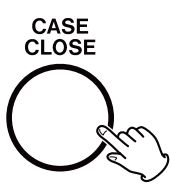

# <span id="page-37-0"></span>**Printing Options-1 (Opcje drukowania-1)**

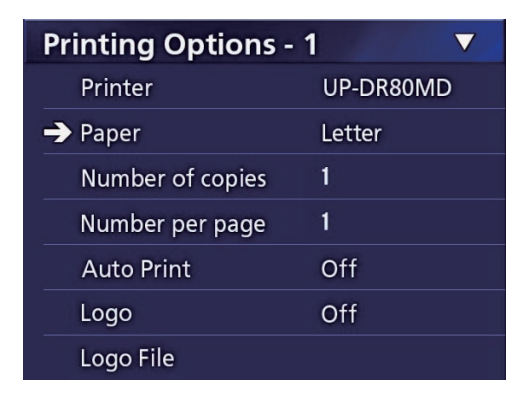

#### **Printer (Drukarka)**

Skontaktuj się z TEAC, aby uzyskać informacje na temat obsługiwanych drukarek.

# **Paper (Papier)**

Wybierz format papieru. Letter, A4

#### **Number of copies (Liczba kopii)**

Ustaw liczbę kopii do wydrukowania.  $1 - 10$ 

# <span id="page-37-1"></span>**Number per page (Liczba na stronie)**

Ustaw liczbę zdjęć do wydrukowania na jednej stronie. Dostępne są następujące opcje:

1, 2, 4, 8, 15, 16 (orientacja pozioma: 1, 4, 16, orientacja pionowa: 2, 8, 15)

o Ta wartość określa orientację wydruku i użytkownik nie może jej zmienić.

# <span id="page-37-2"></span>**Auto Print (Drukuj automatycznie)**

Po włączeniu tej opcji drukowanie będzie rozpoczynać się automatycznie po osiągnięciu liczby zdjęć ustawionej w opcji "Number per page" (Liczba na stronie).

On (Wł.), Off (Wył.)

#### **Logo**

Można drukować logo w górnym prawym rogu każdej strony.

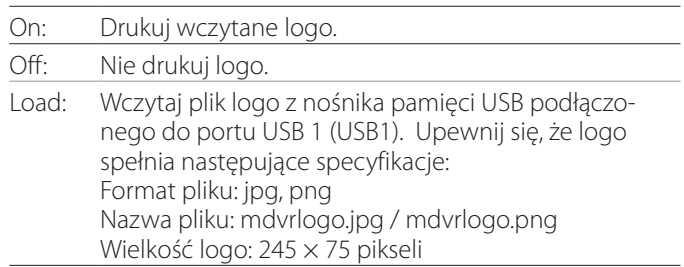

# **Logo File (Plik logo)**

Umożliwia wyświetlenie wczytanego logo na ekranie.

# <span id="page-38-0"></span>**Printing Options-2 (Opcje drukowania-1)**

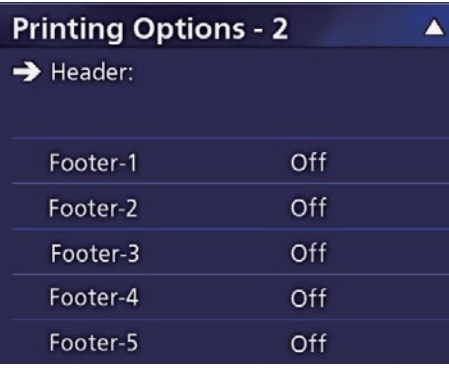

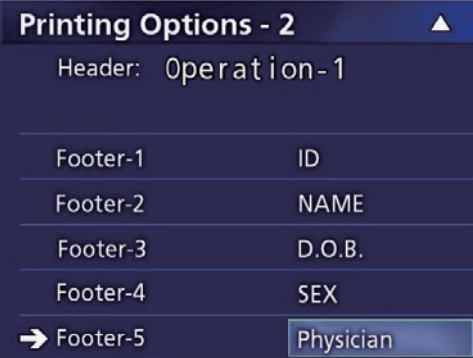

#### **Header (Nagłówek)**

Używając klawiatury USB wprowadź maksymalnie 32 znaki alfanumeryczne, które zostaną wydrukowane w górnej części strony.

#### **UWAGA**

Klawiaturę USB należy podłączyć do portu USB 1 (USB1) lub 2 (USB2). Należy upewnić się, że jako urządzenie do wprowadzania danych pacjenta wybrano "USB Keyboard" (Klawiatura USB) (patrz Menu > Advanced (Zaawansowane) > Patient Info. Entry (Wprowadzanie danych pacjenta)).

# **Footer-1 – Footer-5 (Stopka-1 – Stopka-5)**

Wybierz, które dane pacjenta będą drukowane w dolnej części strony. Wybierz jedną z następujących opcji dla każdego pola stopki (Footer-1 (Stopka-1) do Footer-5 (Stopka-5)).

- ID (Identyfikator)
- Name (Imię i nazwisko)
- Date of birth (D.O.B) (Data urodzenia)
- Sex (Płeć)
- Facility name (Hospital) (Nazwa placówki (szpital))
- Physician (Imię i nazwisko lekarza)
- Procedure type (Rodzaj zabiegu)
- Modality (Metoda leczenia)
- Operating room (Sala operacyjna)
- Off (Wył.)

# **Drukowanie aktualnie wyświetlanego zdjęcia**

1 **Wyświetl zdjęcie JPEG, które chcesz wydrukować.**

# 2 **Naciśnij przycisk MENU.**

Pojawi się następujące okno dialogowe potwierdzenia.

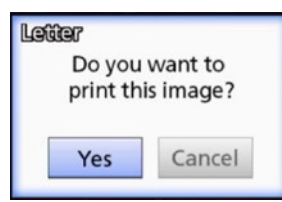

**3 Wybierz opcję "Yes" (Tak) i naciśnij przycisk ENTER, aby rozpocząć drukowanie zdjęcia.** 

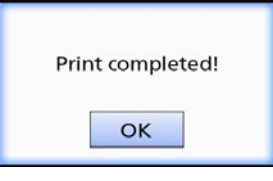

# 4 **Naciśnij przycisk ENTER, aby zamknąć okno dialogowe.**

#### **WAŻNA INFORMACJA**

o Jeśli pojawi się komunikat o błędzie, odnieś się do informacji w instrukcji obsługi drukarki.

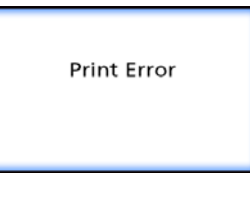

o Skontaktuj się z TEAC, aby uzyskać informacje na temat obsługiwanych drukarek.

# <span id="page-39-0"></span>**Wybór wielu zdjęć do wydrukowania**

1 **Kiedy urządzenie jest bezczynne, naciśnij przycisk LIST, aby wyświetlić listę pacjentów.**

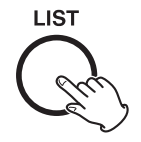

#### 2 **Wybierz folder do wydrukowania i naciśnij MENU.**

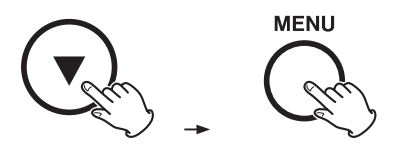

#### **3 Wybierz opcję "Print" (Drukuj) i naciśnij przycisk ENTER.**

Pojawi się ekran z miniaturami.

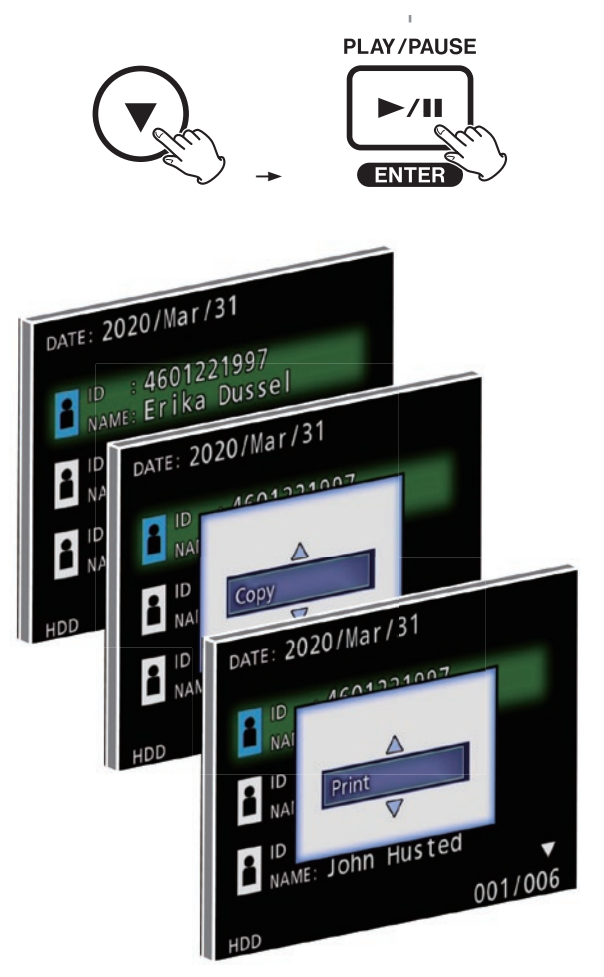

# 4 **Wybierz zdjęcie do wydrukowania i naciśnij przycisk PATIENT INFO.**

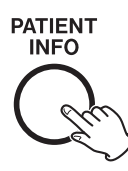

Na wybranej miniaturze pojawi się symbol zaznaczenia.

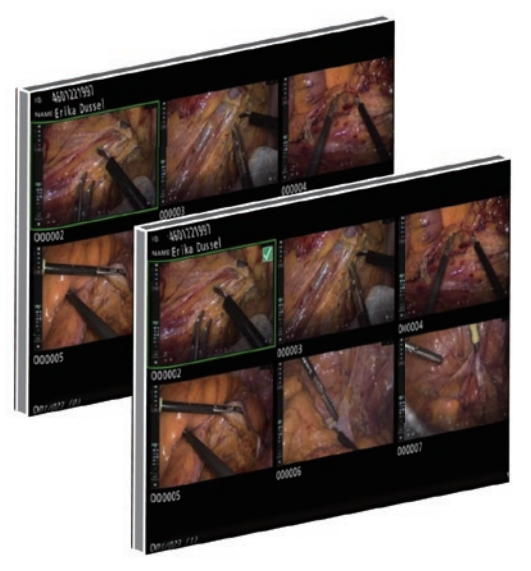

- o Ponownie naciśnij przycisk PATIENT INFO, aby usunąć zaznaczenie zdjęcia.
- o Naciśnij przycisk PHOTO, aby zaznaczyć wszystkie zdjęcia.
- o Ponownie naciśnij przycisk PHOTO, aby usunąć zaznaczenie wszystkich zdjęć.

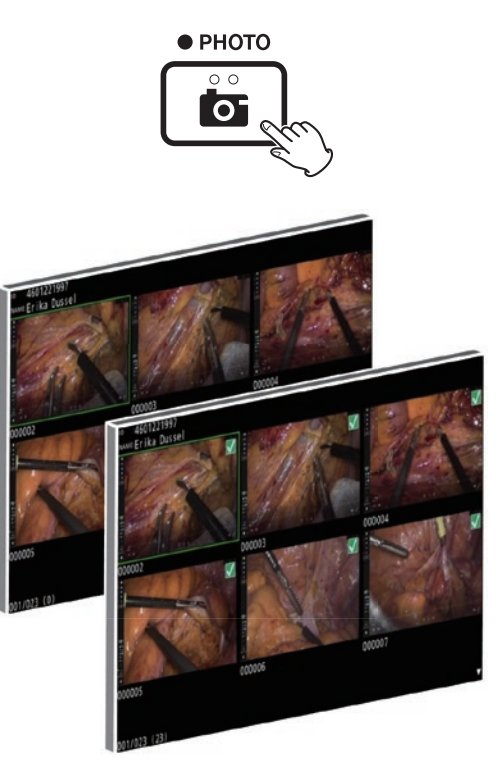

# <span id="page-40-0"></span>**Drukowanie wielu zdjęć**

Wiele zdjęć można wydrukować ręcznie lub automatycznie.

# **Drukowanie ręczne**

# 1 **Naciśnij przycisk MENU na ekranie miniatur, aby wyświetlić ekran Print Layout (Układ wydruku).**

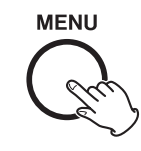

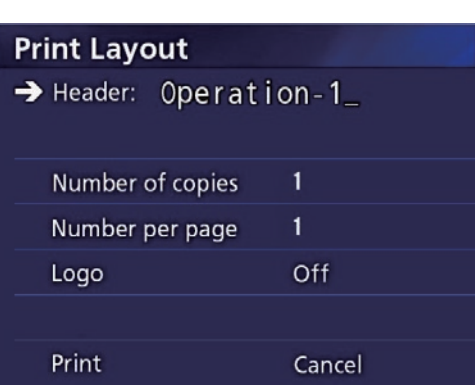

Na tej stronie możesz zmienić liczbę kopii, liczbę zdjęć na stronie i włączyć/wyłączyć drukowanie logo.

# **2 Wybierz opcję "Print" (Drukuj) i naciśnij przycisk ENTER.**

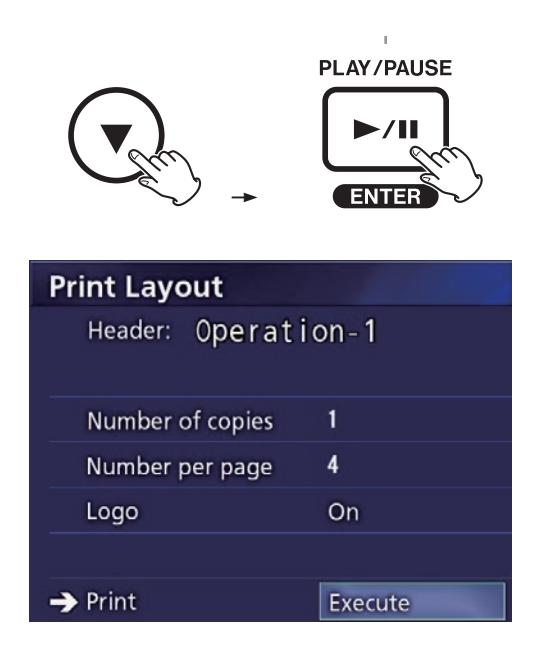

# **3 Wybierz opcję "Execute" (Wykonaj) i naciśnij przycisk ENTER.**

Pojawi się okno dialogowe potwierdzenia.

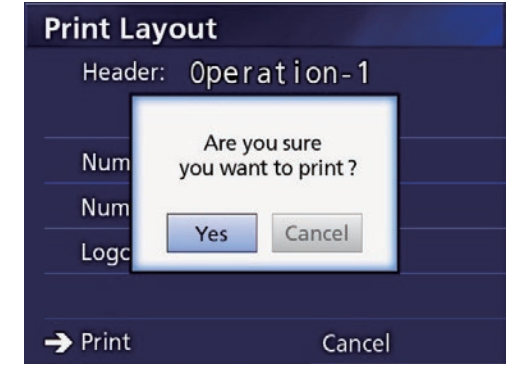

#### **4 Wybierz opcję "Yes" (Tak) i naciśnij przycisk ENTER.**

Po zakończeniu drukowania pojawi się następujące okno dialogowe:

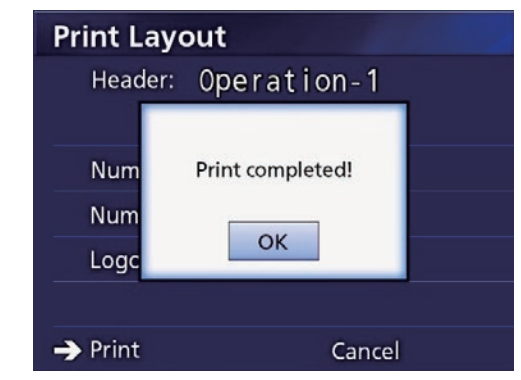

5 **Naciśnij przycisk ENTER, aby potwierdzić.**

#### <span id="page-41-0"></span>**Drukowanie automatyczne**

Po włączeniu drukowania automatycznego, drukowanie rozpoczyna się automatycznie po wykonaniu wcześniej ustawionej liczby zdjęć.

- o Ustaw liczbę zdjęć do wydrukowania na każdej stronie (patrz "Number per page (Liczba na stronie)" na stronie [38](#page-37-1)).
- o Aby użyć tej funkcji, ustaw opcję "Auto Print" (Drukuj automatycznie) na "On" (Wł.) (patrz "Auto Print (Drukuj [automatycznie\)" na stronie 38\)](#page-37-2).

W poniższym przykładzie drukowanie automatyczne rozpocznie się po wykonaniu ośmiu zdjęć.

Kiedy folder pacjenta zostanie zamknięty poprzez naciśnięcie przycisku CASE CLOSE, zostaną wydrukowane wszystkie pozostałe zdjęcia.

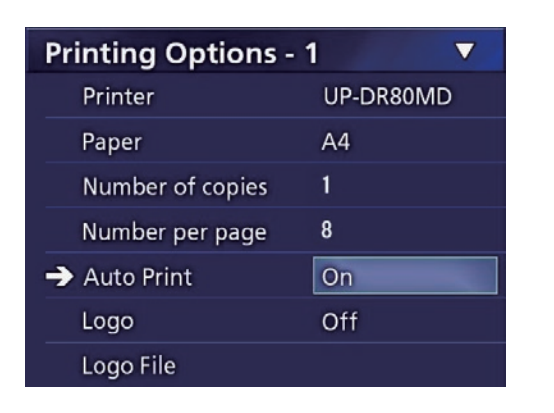

# **Komunikaty o błędach podczas drukowania**

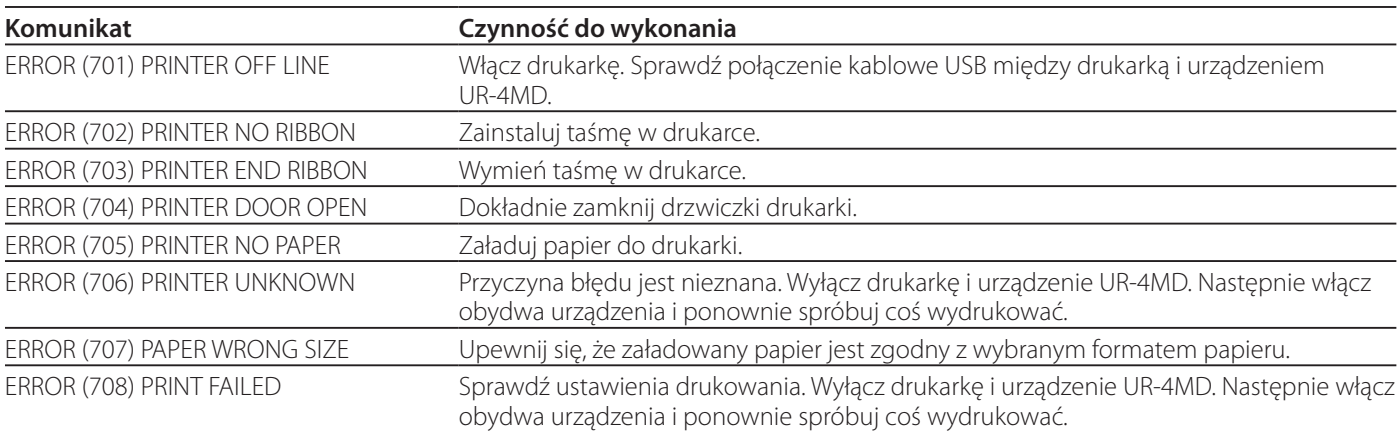

# <span id="page-42-0"></span>**Ustawienia ogólne**

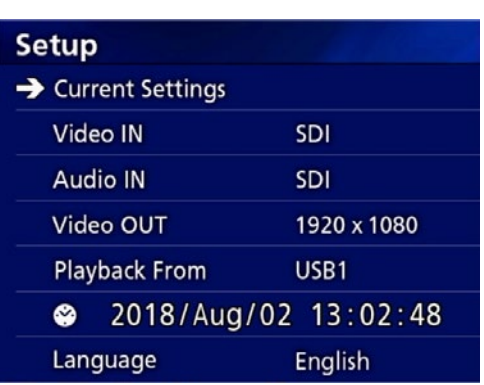

Przesuń kursor na element, który chcesz ustawić i naciśnij przycisk ENTER, aby aktywować zmieniany element.

# **Current Settings (Ustawienia bieżące)**

Wyświetla ustawienia główne.

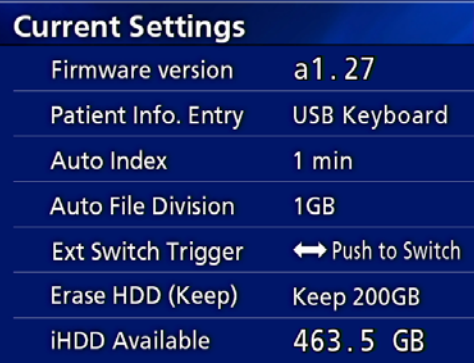

Firmware version (Wersja oprogramowania układowego) Patient Info. Entry (Wprowadzanie danych pacjenta) Auto Index (Automatyczny znacznik) Auto File Division (Automatyczne dzielenie plików) Ext Switch Trigger (Obsługa przełącznika zew.) Erase HDD (Keep) (Usuń dane z dysku twardego (Zachowaj)) iHDD Available (Ilość wolnego miejsca na wewnętrznym dysku twardym)

# **Video IN (sygnał wejściowy wideo)**

#### **Urządzenie obsługuje automatyczne wybieranie sygnału wejściowego wideo**

Po wykryciu sygnału wejściowego wideo, zostanie on automatycznie wybrany. W przypadku podłączenia kilku sygnałów wideo, urządzenie wybierze sygnał wejściowy wideo o najwyższym priorytecie.

Sygnał wejściowy wideo jest wykrywany w następującej kolejności.

Ustaw sygnał wejściowy wideo o najwyższym priorytecie. Na przykład, jeśli dla opcji "Video IN" zostanie wybrana wartość "DVI", priorytet będzie następujący.

 $DWI \rightarrow SDI \rightarrow S-VIDEO \rightarrow COMPOSITE$ 

- o Jeśli sygnałem wejściowym wideo jest COMPOSITE, sygnał nie przełączy się na S-VIDEO.
- o Jeśli sygnałem wejściowym wideo jest S-VIDEO, sygnał nie przełączy się na COMPOSITE.
- o Sygnał wejściowy wideo nie przełączy się także w trakcie nagrywania.

#### **Ręczny wybór sygnału wejściowego wideo**

Kiedy nie odbywa się nagrywanie ani odtwarzanie, naciśnij i przytrzymaj przycisk ▲ lub ▼, aby wyszukać inne gniazdo wejściowe mające sygnał wideo i wybierz je. Jeśli sygnał wejściowy wideo nie zostanie znaleziony, nic się nie zmieni.

# <span id="page-42-1"></span>**Audio IN (sygnał wejściowy audio)**

Ustaw sygnał wejściowy audio o najwyższym priorytecie.

SDI AUDIO

MIC

#### **Automatyczny wybór sygnału wejściowego audio**

Po wykryciu sygnału wejściowego audio razem z sygnałem wejściowym wideo, zostanie on automatycznie wybrany.

Sygnał wejściowy audio jest wykrywany w następującej kolejności.

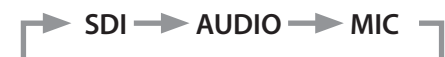

Na przykład, jeśli zostanie wybrana wartość AUDIO, priorytet będzie następujący.

 $AUDIO \rightarrow SDI \rightarrow MIC$ 

- o Obecność sygnału cyfrowego jest wykrywana dla SDI, a podłączone wtyczki są wykrywane dla gniazd wejściowych AUDIO i MIC.
- o Sygnał wejściowy audio nie przełączy się także w trakcie nagrywania.
- o Sygnał audio SDI można wybrać tylko, jeśli sygnałem wejściowym wideo jest SDI.
- o Sygnał audio SDI będzie działać tylko w przypadku używania sygnału wejściowego wideo SDI. Dodatkowo, jeśli sygnałem wejściowym wideo będzie sygnał SDI z osadzonymi danymi audio, zostanie ustawiony sygnał audio SDI i nie będzie można go zmienić (nie będzie można użyć opcji AUDIO i MIC).

 $\blacktriangleright$  SDI $\implies$  DVI $\implies$  S-VIDEO $\implies$  COMPOSITE

# <span id="page-43-0"></span>**Video OUT (sygnał wyjściowy wideo)**

Określa rozdzielczość sygnału wyjściowego wideo, kiedy nie ma sygnału wejściowego wideo.

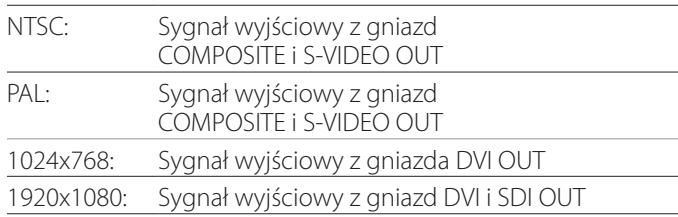

o W trakcie odtwarzania sygnał wyjściowy będzie miał ustawioną rozdzielczość wideo, jeśli różni się od odtwarzanego obrazu, nawet jeśli występuje sygnał wejściowy wideo.

# **Playback From (Odtwarzaj z)**

Służy do ustawiania urządzenia odtwarzającego. USB1

USB2

Internal HDD (Wewnętrzny dysk twardy)

o Jeśli wybrane urządzenie będzie niedostępne w trakcie odtwarzania, urządzenie sprawdzi gniazda w powyższej kolejności, aby wyszukać inne urządzenie.

# **Clock (Zegar)**

Wyświetla bieżącą datę i godzinę.

Zaznaczony element (w pozycji kursora) będzie wyróżniony.

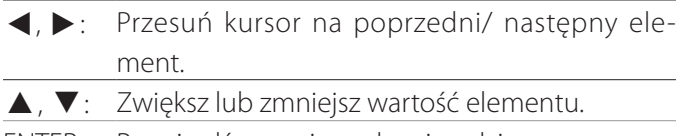

ENTER: Potwierdź ustawioną datę i godzinę. MENU: Anuluj zmianę daty i godziny.

## **Uwaga**

Wbudowany zegar urządzenia nie zawsze będzie dokładny. Zalecamy regularne sprawdzanie i regulowanie ustawień czasu.

#### **Language (Język)**

Ustaw język menu.

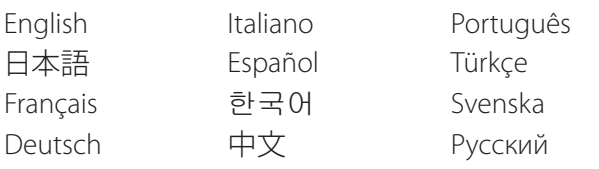

# <span id="page-43-1"></span>**Photo Options (Opcje zdjęć)**

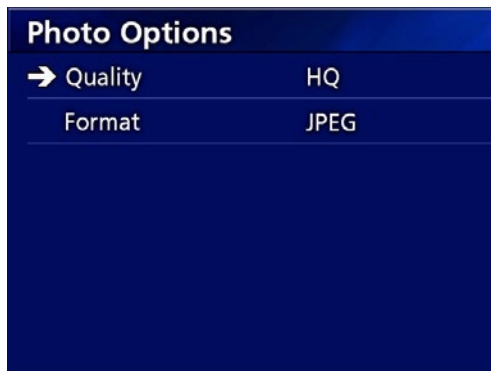

#### **Quality (Jakość)**

Służy do ustawiania jakości robionych zdjęć.

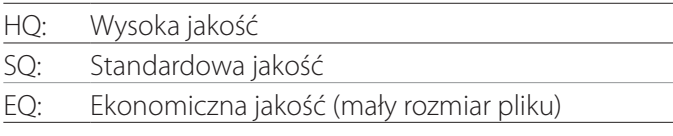

#### **Format**

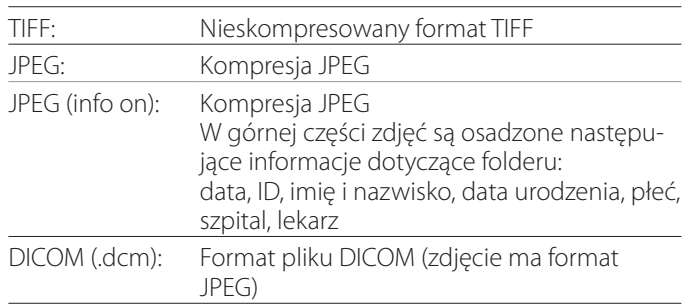

# <span id="page-44-2"></span><span id="page-44-0"></span>**Video Options (Opcje wideo)**

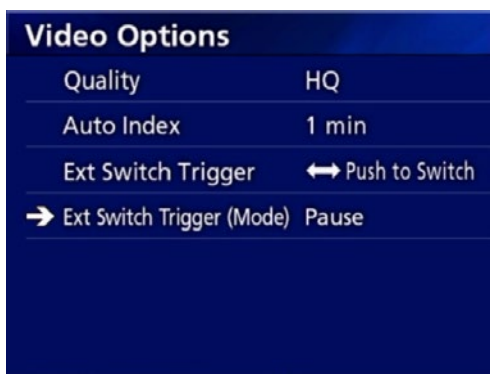

# **Quality (Jakość)**

Służy do ustawiania jakości nagrywanych filmów.

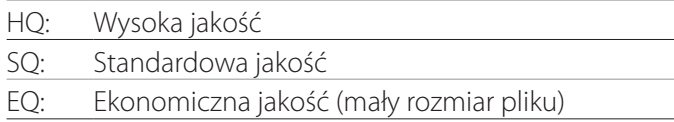

# **Auto Index (Automatyczny znacznik)**

Służy do ustawiania metody dodawania znaczników do filmów w trakcie nagrywania.

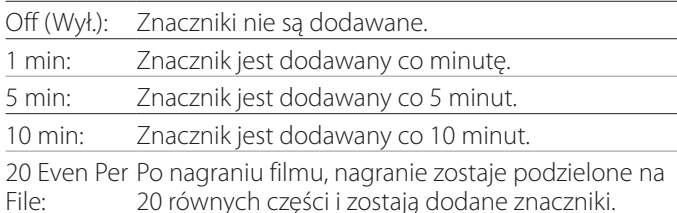

# <span id="page-44-1"></span>**Ext Switch Trigger (Obsługa przełącznika zew.)**

Służy do obsługi przełącznika zewnętrznego podłączonego do gniazda EXT SW.

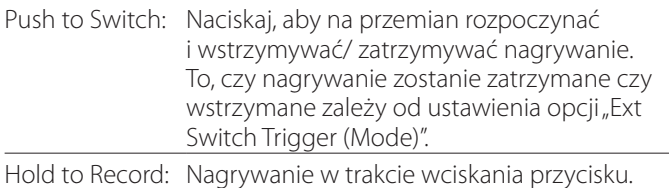

# **Ext Switch Trigger (Mode) (Obsługa przełącznika zew. (tryb))**

Służy do ustawiania, czy nagrywanie zostaje wstrzymane czy zatrzymane podczas używania przełącznika zewnętrznego.

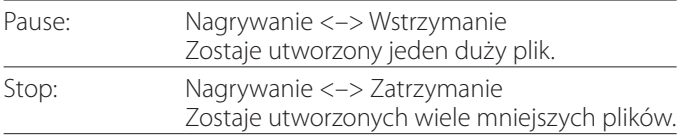

# **Advanced-1 (Zaawansowany-1)**

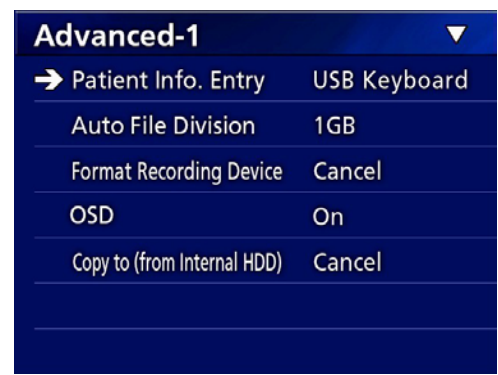

# <span id="page-44-3"></span>**Patient Info. Entry (Wprowadzanie danych pacjenta)**

Wybierz urządzenie do wprowadzania danych pacjenta. (To ustawienie dotyczy tylko wprowadzania danych pacjenta).

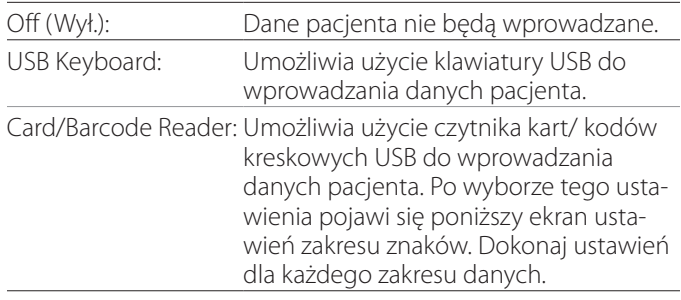

- o Urządzenie obsługuje klawiatury z rozszerzonym standardowym układem US.
- o Podłączaj urządzenia USB do wprowadzania danych pacjenta do portu USB 3 z tyłu urządzenia.

Używając kart magnetycznych/ kodów kreskowych, ustaw zakres znaków odczytu.

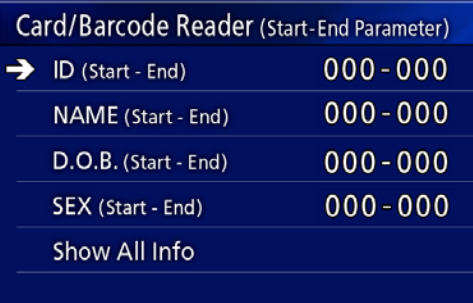

#### <span id="page-45-0"></span>**Ustawienia**

Ustawienia obejmują zakres od pozycji pierwszego znaku (Start) do pozycji ostatniego znaku (End). Jeśli zostanie użyty tylko jeden znak, wartości Start i End są takie same.

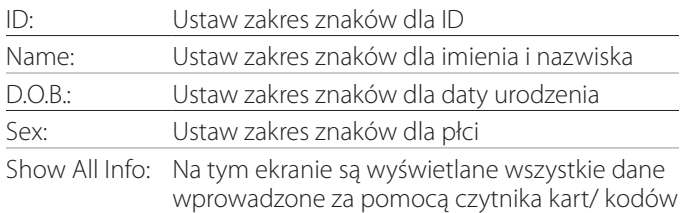

kreskowych.

#### Card/Barcode Reader Information 00000 00000 00000 00000

# <span id="page-45-1"></span>**Auto File Division (Automatyczne dzielenie plików)**

Ustaw rozmiar pliku dla automatycznego dzielenia plików w trakcie nagrywania filmów.

4 GB

1 GB

- o Dzielenie jest wymagane z powodu ograniczeń systemu plików. W przypadku transmisji FTP, mniejsze pliki są praktyczniejsze.
- o W zależności od ustawienia jakości wideo i rozdzielczości sygnału wejściowego wideo, rzeczywisty rozmiar podziału pliku może być mniejszy, niż ustawiono.

# <span id="page-45-3"></span>**Format Recording Device (Formatuj nośnik zapisu)**

Służy do formatowania (przywracania ustawień początkowych) nośnika zapisu. Cancel (Anuluj) USB1

USB2 iHDD (Wewnętrzny dysk twardy)

#### **WAŻNA INFORMACJA**

Sformatowanie urządzenia usunie wszystkie znajdujące się na nim nagrania. Pamiętaj, że nie można tego cofnąć.

#### <span id="page-45-2"></span>**OSD (Wyświetlanie na ekranie)**

Ustaw sposób wyświetlania informacji na monitorze zewnętrznym (OSD: wyświetlanie na ekranie danych pacjenta, pozostałej pojemności, czasu itp.).

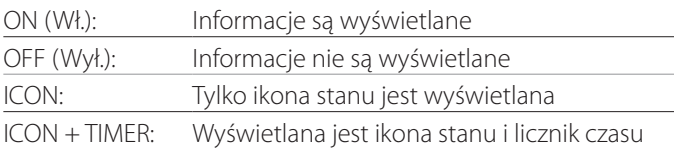

Możesz także nacisnąć i przytrzymać przycisk PATIENT INFO, aby przełączać między dostępnymi opcjami (patrz "Przycisk PATIENT INFO" na [strona 12\)](#page-11-0).

# **Copy to (from iHDD) (Kopiuj do (z wewnętrznego dysku twardego))**

Służy do kopiowania nagranych filmów/ zrobionych zdjęć z wewnętrznego dysku twardego do innej lokalizacji (patrz [strona 30](#page-29-1)). Wybierz urządzenie docelowe kopii:

Cancel (Anuluj) USB1 USB2 Network (FTP) (Sieć (FTP)) Network (CIFS) (Sieć CIFS)

Po wybraniu urządzenia, w wierszu poniżej zostaną wyświetlone następujące opcje.

Wybranie opcji rozpocznie kopiowanie.

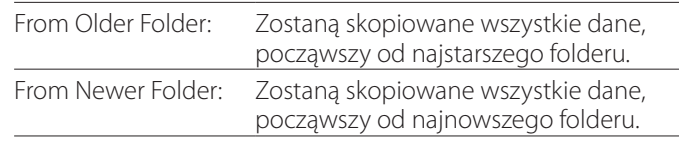

o Użyj ekranu listy, aby skopiować określony folder ([strona 31](#page-30-1)).

#### <span id="page-46-0"></span>**Advanced-2 (Zaawansowany-2)**

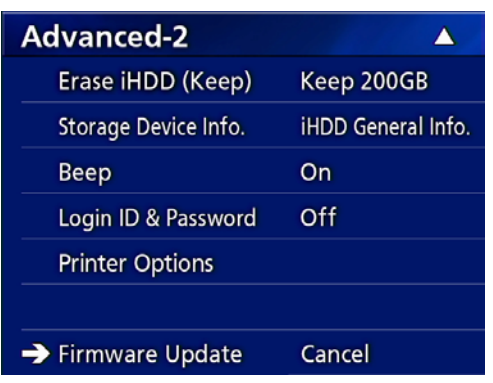

## **Erase iHDD (Keep) (Usuń dane z wewnętrznego dysku twardego (Zachowaj))**

Ustaw sposób usuwania danych z wewnętrznego dysku twardego. Po uruchomieniu urządzenia, dane zostaną usunięte zgodnie z tym ustawieniem.

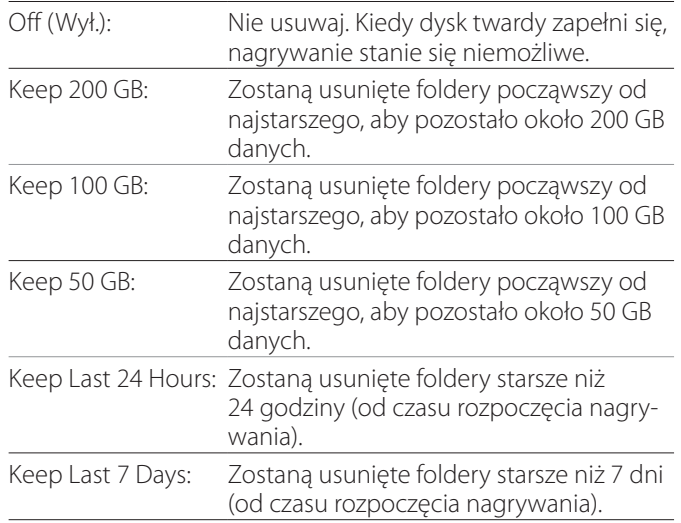

#### **WAŻNA INFORMACJA**

Wyłączaj urządzenie raz dziennie, aby nie było przez cały czas włączone.

Jeśli urządzenie będzie przez cały czas włączone, funkcja usuwania danych z dysku twardego przy uruchomieniu nie będzie działać. Doprowadzi to do braku przestrzeni na wewnętrznym dysku twardym. Kiedy skończy się wolna przestrzeń na dysku twardym, nagrywanie zatrzyma się.

# **Storage Device Info. (Info. o urządzeniu pamięci masowej)**

Wyświetla różne informacje dotyczące wybranego urządzenia pamięci masowej.

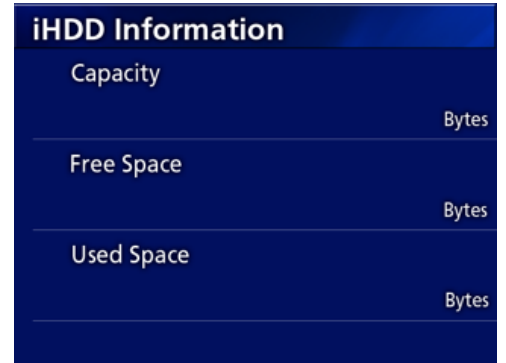

iHDD Information: Wyświetla informacje dotyczące wewnętrz-

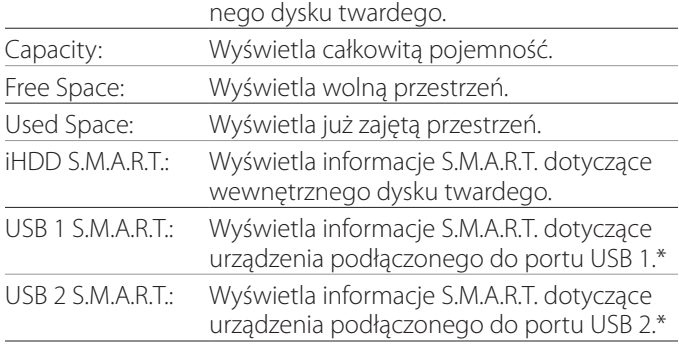

\* Informacje S.M.A.R.T. mogą być wyświetlane tylko, kiedy używane urządzenie USB obsługuje funkcję S.M.A.R.T.

# **S.M.A.R.T. information (Informacje S.M.A.R.T.)**

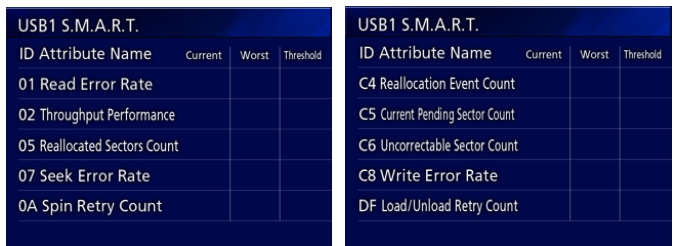

Wyświetla wartości "Current", "Worst" i "Threshold" dla każdego elementu.

- 01 Read Error Rate
- 02 Throughput Performance
- 05 Reallocated Sectors Count
- 07 Seek Error Rate
- 0A Spin Retry Count
- C4 Reallocation Event Count
- C5 Current Pending Sector Count
- C6 Uncorrectable Sector Count
- C8 Write Error Rate
- DF Load/Unload Retry Count

# <span id="page-47-0"></span>**Beep (Sygnał dźwiękowy)**

Służy do włączania/ wyłączania wbudowanego sygnału dźwiękowego.

On (Wł.): Sygnał dźwiękowy jest włączony.

Off (Wył.): Sygnał dźwiękowy jest wyłączony.

o Sygnał dźwiękowy słychać na przykład podczas naciskania przycisków, rozpoczynania nagrywania i wystąpienia ostrzeżenia.

#### **Login ID / Password (ID logowania / Hasło)**

Służy do ustawiania danych logowania wymaganych przy uruchamianiu urządzenia UR-4MD.

- Off: Ekran logowania nie jest wyświetlany podczas uruchamiania.
- On: Ekran logowania jest wyświetlany podczas uruchamiania. Ustaw dane (nazwa użytkownika, hasło).

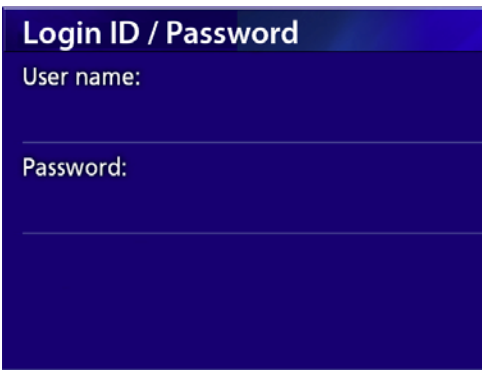

Ekran logowania wyświetlany podczas uruchamiania:

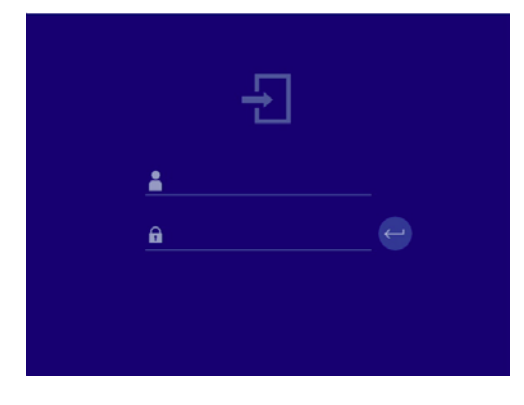

Dane można wprowadzić za pomocą podłączonej klawiatury USB.

# **Printer Options (Opcje drukarki)**

Służy do konfigurowania opcji drukowania zdjęć. (Patrz [strona 37\)](#page-36-1). Skontaktuj się z TEAC, aby uzyskać informacje na temat obsługiwanych drukarek.

#### **Aktualizacja oprogramowania układowego**

Aby zaktualizować oprogramowanie układowe urządzenia, wykonaj poniższe czynności.

Postępuj dokładnie według wskazówek. W przeciwnym razie urządzenie może działać nieprawidłowo.

#### **WAŻNA INFORMACJA**

- o Przed aktualizacją w razie potrzeby wykonaj kopię zapasową nagrań. Po aktualizacji urządzenie może nie być w stanie odtwarzać starszych plików. Po aktualizacji należy także sformatować wbudowany dysk twardy. (Patrz "Format Recording Device [\(Formatuj nośnik zapisu\)" na stronie 46](#page-45-3)).
- o W trakcie aktualizacji nie odłączaj zasilania ani nie usuwaj urządzeń pamięci masowej USB. Grozi to nieprawidłowym działaniem urządzenia.
- 1 **Sformatuj dysk flash USB z poziomu tego urządzenia.**

Patrz ["Formatowanie nośników zapisu" na stronie 19](#page-18-1).

- 2 **Skopiuj plik aktualizacji oprogramowania układowego z komputera do katalogu głównego na dysku flash USB.**
- 3 **Naciskaj przycisk STANDBY/ON przez jedną sekundę, aby wyłączyć urządzenie.**
- 4 **Odłącz wszystkie przewody od gniazd LAN, USB 3, USB 4 i wideo (SDI, DVI, COMPOSITE, S-VIDEO) z tyłu urządzenia.**
- 5 **Naciśnij przycisk STANDBY/ON, aby włączyć urządzenie.**

#### **WAŻNA INFORMACJA**

Po włączeniu urządzenia nie używaj funkcji nagrywania ani odtwarzania przed przeprowadzeniem aktualizacji.

- 6 **Podłącz przygotowany do aktualizacji dysk flash USB do portu USB 1 urządzenia.**
- 7 **Naciśnij przycisk MENU.**
- 8 Wybierz opcję "Advanced".

# <span id="page-48-0"></span>9 **Przewijaj w dół, aż pojawi się ekran "Advanced-2".**

# 10 **Wybierz opcję "Firmware Update" (Aktualizacja oprogramowania układowego) i naciśnij przycisk ENTER.**

Cancel (Anuluj): Nie aktualizuj.

Execute: Zaktualizuj oprogramowanie układowe.

# **11 Wybierz opcję "Execute" (Wykonaj) i naciśnij przycisk ENTER.**

Pojawi się okno dialogowe potwierdzenia. W poniższym przykładzie oprogramowanie układowe urządzenia zostanie zaktualizowane z wersji 1.26 do 1.27.

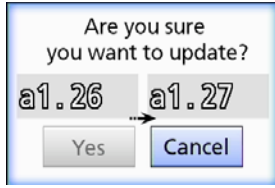

# **12 Wybierz opcję "Yes" (Tak) i naciśnij przycisk ENTER, aby rozpocząć aktualizację.**

Pojawi się następujący ekran.

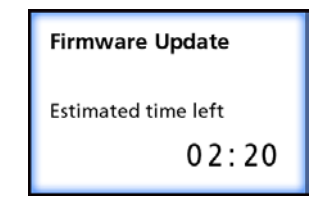

- o Aktualizacja może potrwać kilka minut.
- o Po zakończeniu aktualizacji urządzenie automatycznie uruchomi się ponownie. Zaczekaj, aż urządzenie uruchomi się ponownie.

# 13 **Ponownie podłącz odpowiednie przewody.**

o Aby uzyskać informacje na temat aktualizacji oprogramowania układowego, skontaktuj się ze sprzedawcą, u którego nabyto urządzenie.

# <span id="page-48-1"></span>**Network Options (Opcje sieciowe)**

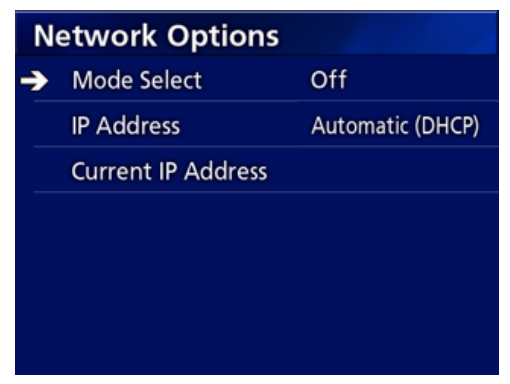

# <span id="page-48-2"></span>**Mode Select (Wybór trybu)**

Służy do ustawiania trybu sieci.

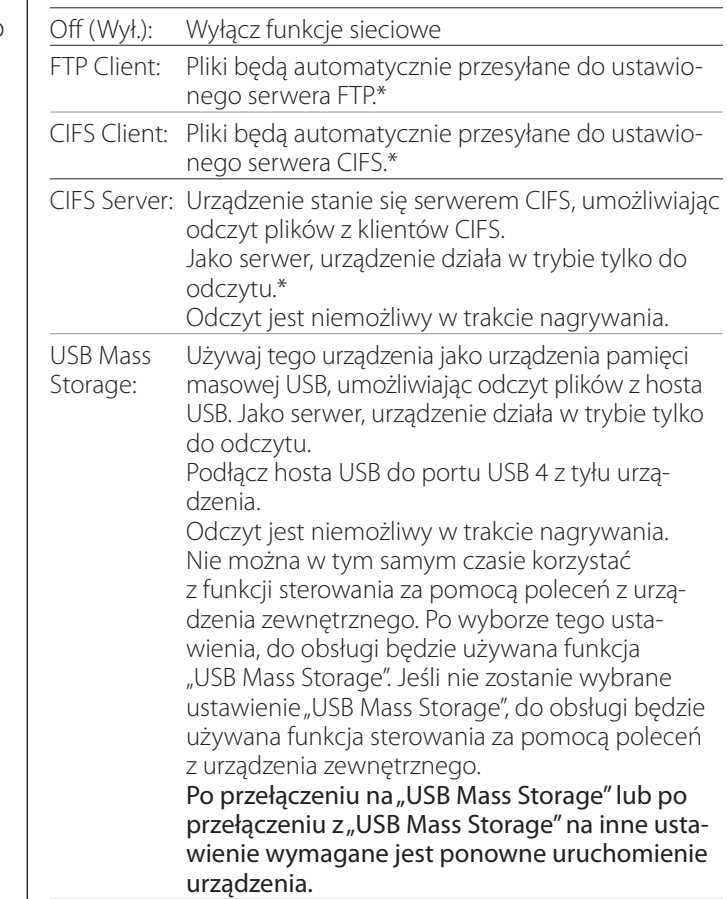

\*Te opcje mają ekrany menu do wykonywania szczegółowych ustawień.

W zależności od wybranego ustawienia, pojawi się jeden z następujących ekranów do wykonywania szczegółowych ustawień.

Wprowadź dane, używając klawiatury USB. (Podłącz ją do portu USB 3 z tyłu urządzenia).

#### **WAŻNA INFORMACJA**

o Praca w zawodnej sieci może spowodować utratę danych.

- o Na przykład w ustawieniach każdego trybu należy podać serwer DNS wymagany do rozpoznawania nazw komputera i adresów IP urządzeń.
- $\bullet$  Jeśli zostanie ustawiony tryb "FTP Client" (Klient FTP) lub "CIFS Client" (Klient CIFS), nagrany film automatycznie zostanie przesłany do ustawionego serwera. Przed nagrywaniem sprawdź konfigurację sieci, w tym serwer i przewody. Jeśli jednak w trakcie nagrywania wystąpi problem z siecią (na przykład odłączony przewód), film zostanie przesłany po przywróceniu połączenia sieciowego. Tylko filmy nagrane po ustawieniu jednego z tych trybów sieci będą automatycznie przesyłane. (Po wybraniu opcji "Off" (Wył.), w razie potrzeby przesyłaj nagrania ręcznie).
- o Pamiętaj, aby wprowadzając ustawienia sieciowe podłączyć kabel Ethernet.

#### **FTP Client Mode (Tryb klienta FTP)**

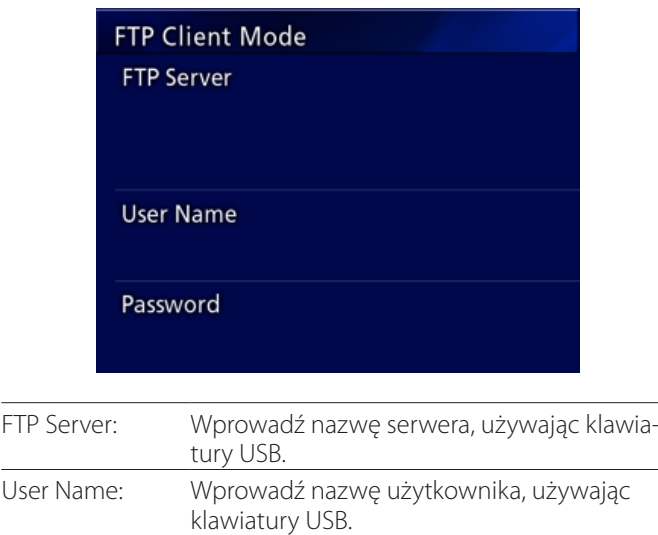

#### **Przykładowe ustawienia:**

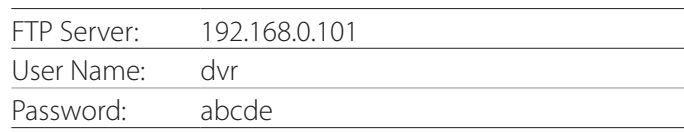

Password: Wprowadź hasło, używając klawiatury USB.

#### **WAŻNA INFORMACJA**

- o Używając kilku rejestratorów, może dojść do utraty nagrań, jeśli zostanie ustawione takie samo miejsce docelowe nagrywania na tym samym serwerze. Nie używaj takiego samego ustawienia miejsca docelowego.
- Opcie "User Name" i "Password" są wymagane. Odpowiednie ustawienia użytkownika należy także wykonać na serwerze.

#### **CIFS Server Mode (Tryb serwera CIFS)**

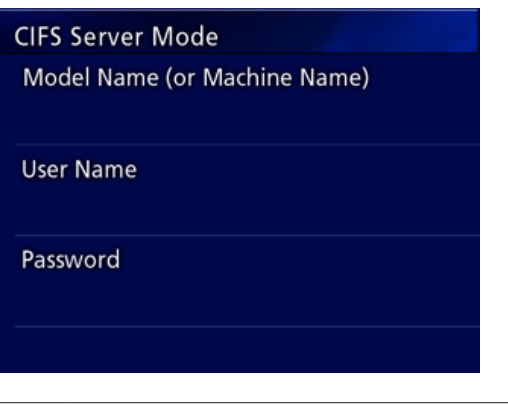

Model Name (or Machine Name): Wprowadź nazwę modelu, używając klawiatury USB.

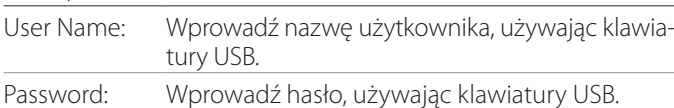

Ustawione tu nazwa użytkownika i hasło mogą służyć

w przypadku dostępu do tego urządzenia z sieci w trybie tylko do odczytu.

#### **Przykładowe ustawienia:**

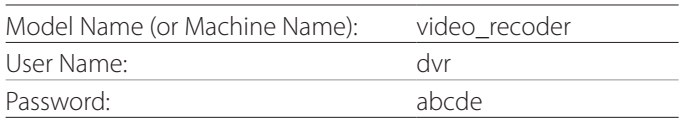

#### **CIFS Client Mode (Tryb klienta CIFS)**

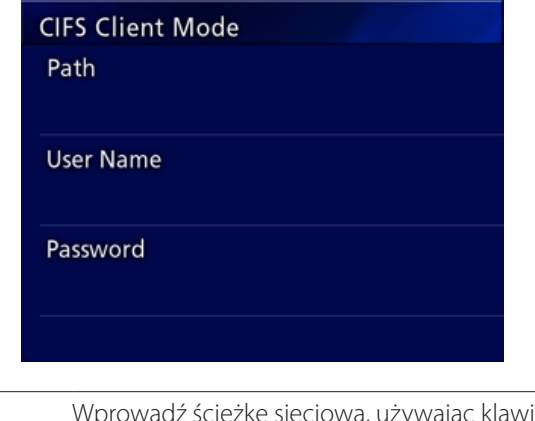

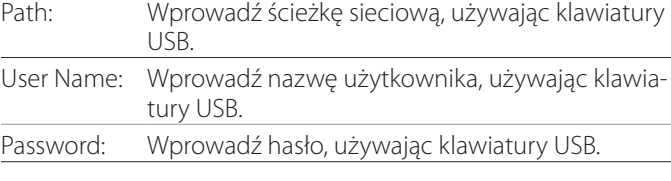

#### **Przykładowe ustawienia:**

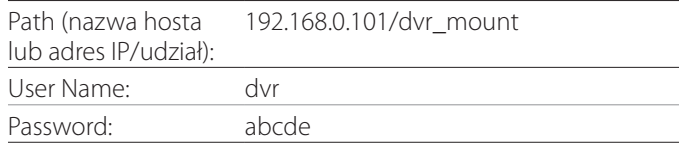

o Ustawione tu nazwa użytkownika/ hasło muszą istnieć na komputerze, na którym znajduje się udział, a użytkownik musi mieć uprawnienia dostępu do tego udziału.

#### **WAŻNA INFORMACJA**

Używając kilku rejestratorów, może dojść do utraty nagrań, jeśli zostanie ustawione takie samo miejsce docelowe nagrywania na tym samym serwerze. Nie używaj takiego samego ustawienia miejsca docelowego.

# <span id="page-51-0"></span>**IP Address (Adres IP)**

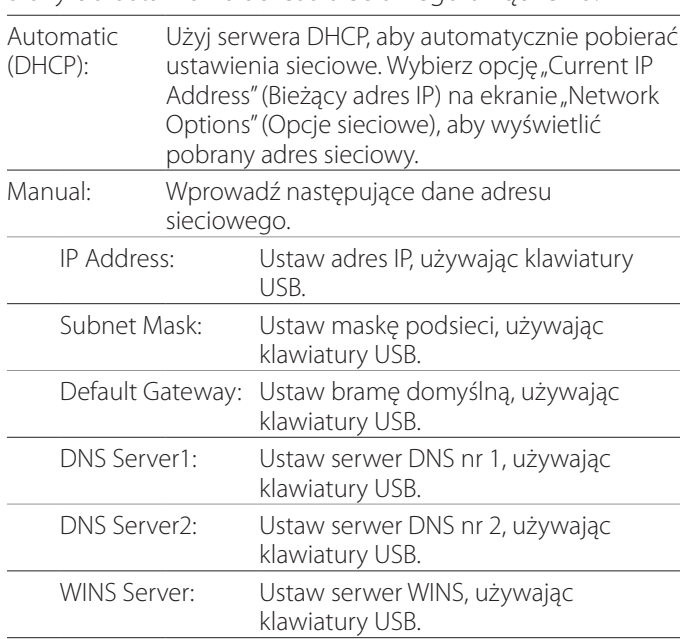

#### Służy do ustawiania adresu sieciowego urządzenia.

#### **UWAGA**

Jeśli ustawienie adresu IP ulegnie zmianie, nowe ustawienie zostanie zastosowane po ponownym uruchomieniu urządzenia.

# **Current IP and MAC Address (Bieżące adresy IP i MAC)**

Wyświetla aktualnie ustawiony adres IP. Dolny wiersz wyświetla adres MAC urządzenia UR-4MD.

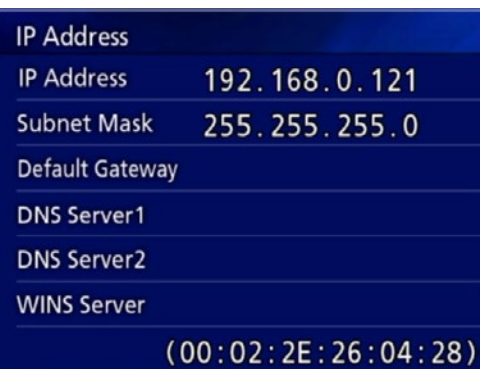

<span id="page-52-0"></span>DICOM Option (Opcja DICOM): Aby włączyć funkcję DICOM po zakupie urządzenia, należy zakupić klucz DICOM. Szczegółowe informacje można uzyskać u sprzedawcy, u którego zostało nabyte urządzenie.

o DICOM Option umożliwia otrzymywanie listy pacjentów i przesyłanie zdjęć do systemu DICOM Storage. Urządzenie UR-4MD nie obsługuje standardu DICOM Video.

# **Funkcja Storage**

Włączenie funkcji archiwizacji w przypadku wykonywania zdjęć przez urządzenie UR-4MD umożliwi ich automatyczne przesyłanie do zestawu serwerów przy użyciu ustawień DICOM Storage. Jeśli obrazy nie mogą być przesyłane, na przykład z powodu problemów z transmisją danych w sieci lub brakiem możliwości połączenia się z serwerem, urządzenie będzie ponawiać próby do czasu uzyskania połączenia.

Ponadto, jeśli urządzenie otrzyma z serwera informację o stanie błędu, po określonej liczbie ponownych prób wysłania pliku urządzenie nie będzie ponawiać prób jego wysłania tylko wyśle następny plik.

# **Funkcja Modality Worklist Management**

Włączenie funkcji Modality Worklist Management umożliwi pobranie listy Worklist i wyświetlenie jej na przednim ekranie urządzenia UR-4MD. Dane pacjenta wybrane z wyświetlanej listy mogą zostać użyte do wykonania zdjęć.

# 1 **Naciśnij przycisk PATIENT INFO.**

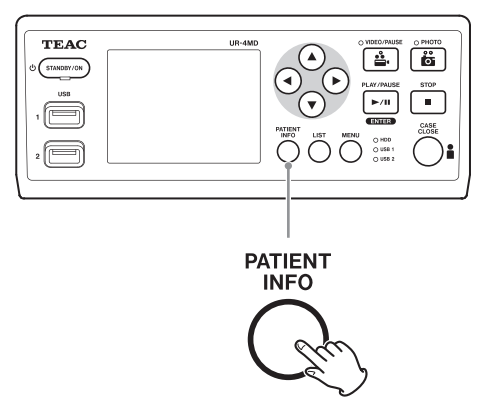

# 2 **Naciśnij przycisk MENU.**

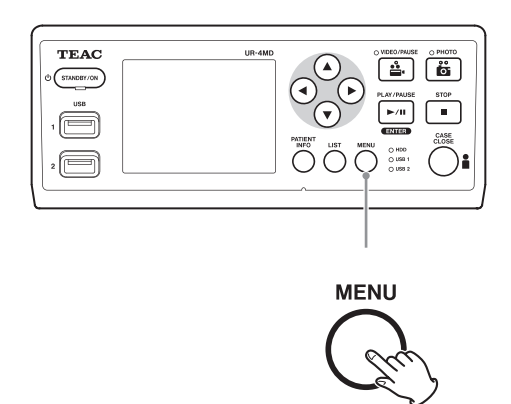

Lista DICOM Worklist zostanie pobrana z serwera. Po pomyślnym pobraniu lista Worklist pojawi się na ekranie.

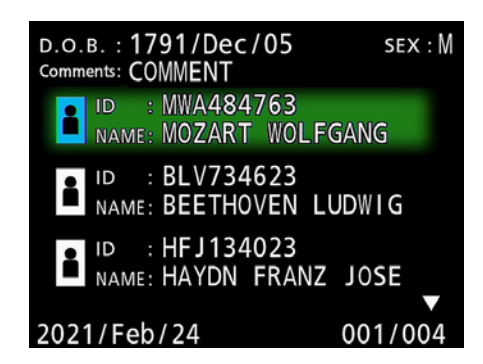

# **UWAGA**

Jeśli włączono filtrowanie według daty (ustawienie Requested Date (Wymagana data)), możesz nacisnąć przycisk g na urządzeniu, aby wczytać poprzedni dzień względem wyświetlonej listy lub nacisnąć przycisk  $\blacktriangleright$ , aby wczytać następny dzień.

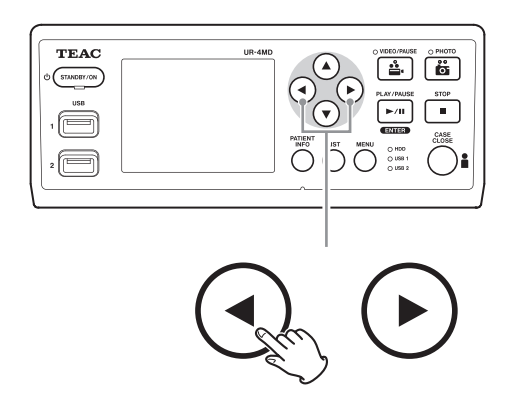

# <span id="page-53-0"></span>**Wyposażenie dodatkowe**

Możesz sterować urządzeniem UR-4MD, podłączając do gniazda REMOTE z tyłu urządzenia jeden z poniższych pilotów. Przyciski/ pedały pilota oraz funkcje urządzenia, którymi sterują są następujące. Pozostałe informacje dotyczące korzystania z danego pilota zawiera jego instrukcja obsługi.

# **Pilot TEAC/TASCAM RC-10**

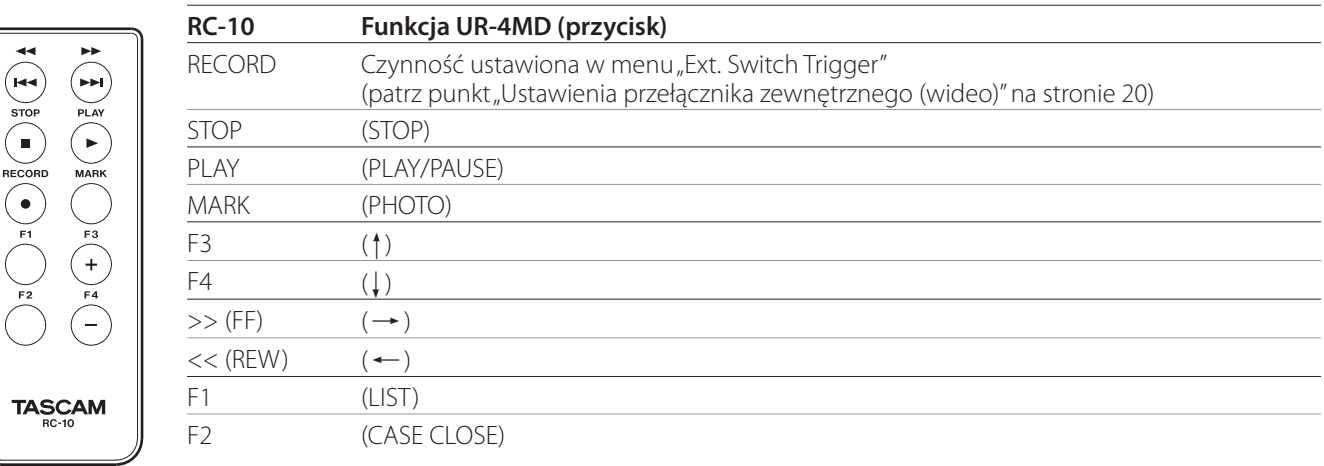

o Aby sterować urządzeniem UR-4MD za pomocą pilota RC-10, należy użyć przewodowego adaptera do pilota.

# **Pilot TEAC/TASCAM RC-3F**

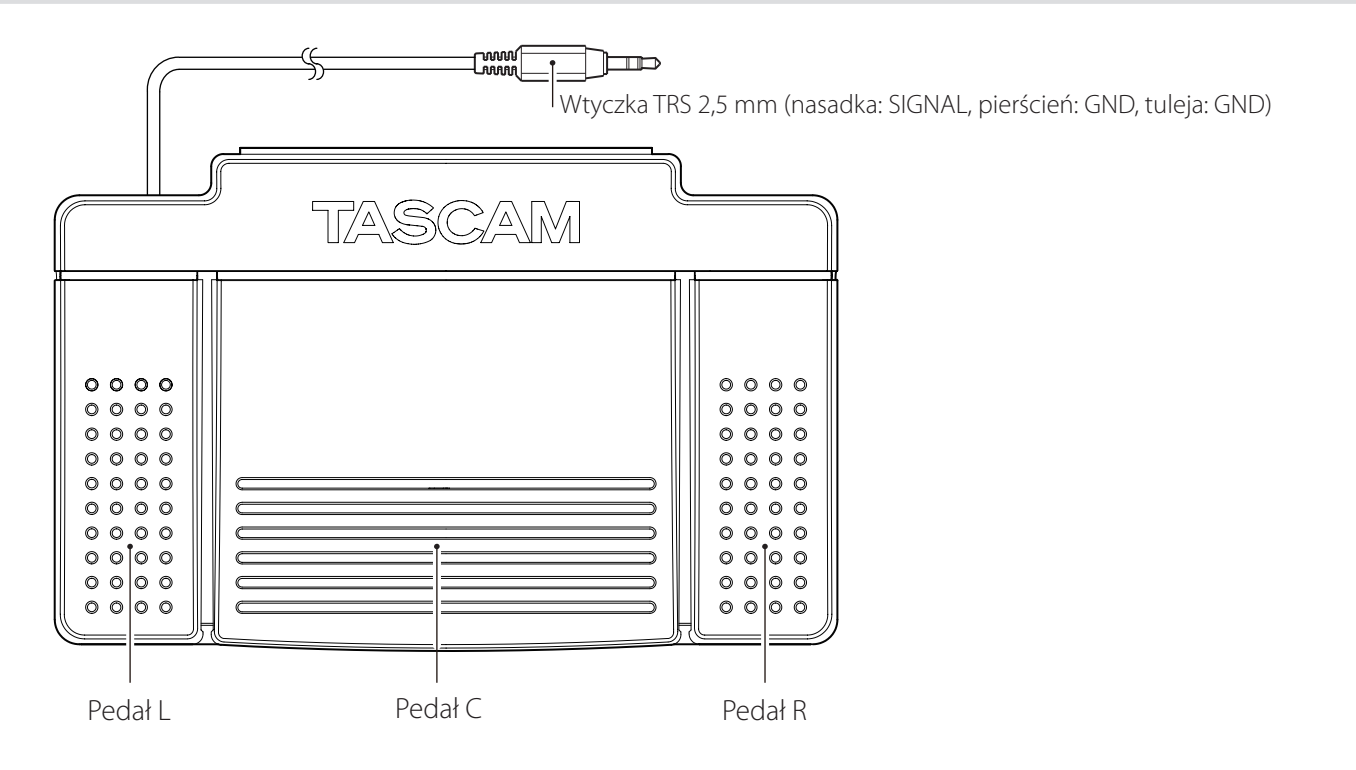

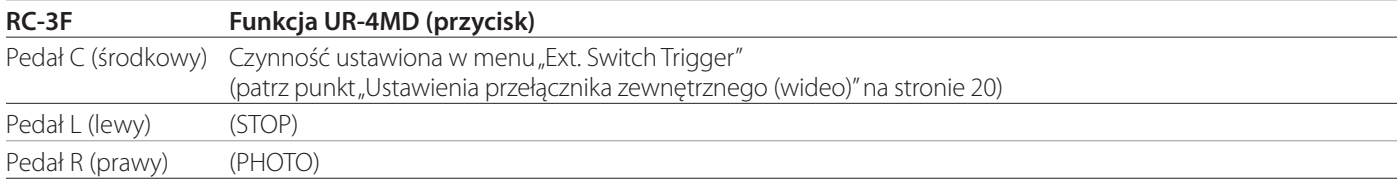

# <span id="page-54-0"></span>**Zalecane przeglądy**

**Codziennie przed użyciem sprawdzaj następujące elementy. Umożliwi to szybkie wykrywanie i zapobieganie problemom.**

## **Przeglądy codzienne**

- o Upewnij się, że przewód zasilający i wtyczki są w dobrym stanie. Wymień zużyte lub uszkodzone przewody przed użyciem urządzenia UR-4MD.
- o Sprawdź, czy przewód zasilający jest dokładnie podłączony na obu końcach.
- o Sprawdź, czy poszczególne gniazda są podłączone prawidłowo.
- o Upewnij się, że cały podłączony sprzęt jest w bezpiecznym stanie.

#### **Kontrola bezpieczeństwa**

Kontrolę bezpieczeństwa należy przeprowadzać co najmniej co dwa lata. Jeśli lokalne krajowe przepisy wymagają większej częstotliwości, kontrole bezpieczeństwa należy przeprowadzać odpowiednio częściej.

# **Czyszczenie urządzenia**

# V**PRZESTROGA**

Ze względów bezpieczeństwa odłączaj wtyczkę przewodu zasilającego od gniazda przed czyszczeniem.

- o Czyszcząc obudowę urządzenia, używaj odpowiednich środków czyszczących do dezynfekcji powierzchni.
- o Zalecana metoda czyszczenia to dezynfekcja przez wycieranie. Nie używaj środków dezynfekcyjnych w aerozolu.
- o Zalecamy używanie miękkich chusteczek/ szmatek ze środkiem czyszczącym do dezynfekcji przez wycieranie.

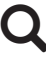

 Podejmij odpowiednie kroki, aby sprawdzić wyniki czyszczenia.

# **Rozwiązywanie problemów**

W następujących przypadkach sprawdź niżej wymienione elementy przed zgłoszeniem naprawy.

#### **Nie można włączyć urządzenia.**

◆ Sprawdź, czy wtyczka przewodu zasilającego jest podłączona. (Upewnij się, że jest prawidłowo podłączona do gniazda i nie została odłączona).

#### **Urządzenie można włączyć, ale nie ma obrazu.**

e Sprawdź, czy wtyczki na panelu tylnym nie zostały odłączone oraz czy używane przewody nie są uszkodzone.

Sprawdź, czy został wybrany prawidłowy sygnał wejściowy.

**Po podłączeniu zewnętrznego urządzenia pamięci masowej USB na ekranie LCD pojawia się komunikat "Are you sure you want to format?" (Czy na pewno chcesz formatować?), choć wcześniej urządzenie to nie sprawiało żadnych problemów.**

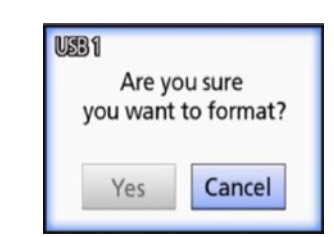

- e Spróbuj ponownie podłączyć urządzenie pamięci masowej USB. W zależności od sposobu podłączenia wtyczki, urządzenie pamięci masowej USB mogło nie zostać prawidłowo rozpoznane.
- $\rightarrow$  Ten komunikat może pojawić się, kiedy wystąpi błąd w systemie plików urządzenia pamięci masowej USB. Błąd w systemie plików może uniemożliwić nagrywanie. Przestań używać urządzenia pamięci masowej USB i użyj narzędzia do sprawdzania dysku na komputerze, aby sprawdzić i naprawić system plików.
	- Możesz także anulować formatowanie, ale zewnętrzne urządzenie pamięci masowej USB nie zostanie rozpoznane, pojawi się komunikat o błędzie i urządzenie nie będzie używane do nagrywania.

#### **WAŻNA INFORMACJA**

Wybór opcji "Yes" (Tak) i formatowanie spowoduje usunięcie wszystkich danych na urządzeniu pamięci masowej USB. Upewnij się, że nie potrzebujesz tych danych lub wykonaj najpierw kopię zapasową.

#### **Nagrywanie na zewnętrznym urządzeniu pamięci masowej USB nagle zostało zatrzymane albo plik nagrania nie jest wyświetlany lub nie można go odtworzyć.**

◆ Problemy z nagrywaniem mogą występować, kiedy wystąpi błąd w systemie plików urządzenia pamięci masowej USB.

Użyj narzędzia do sprawdzania dysku na komputerze, aby sprawdzić i naprawić system plików urządzenia pamięci masowej USB.

Każdy system operacyjny ma inną metodę naprawiania dysków, dlatego postępuj według procedur systemu operacyjnego podłączonego komputera. Wyszukaj tekst "sprawdzanie dysków", aby znaleźć instrukcje.

#### **Czasami nawet po naciśnięciu przycisku nagrywania, ikona nagrywania i czas nagrywania nie są wyświetlane.**

◆ Może tak być przy rozpoczęciu nagrywania po raz pierwszy po użyciu komputera, na przykład w celu dodania lub usunięcia plików na zewnętrznym urządzeniu pamięci masowej USB, którego urządzenie UR-4MD używa do nagrywania.

To tylko problem z wyświetlaniem. W rzeczywistości nagrywanie zostanie przeprowadzone, a normalna zawartość ekranu zostanie przywrócona po nagrywaniu na zewnętrznym urządzeniu pamięci masowej USB przez około 20–120 sekund. Niczego nie rób do czasu odświeżenia zawartości ekranu.

#### **Przycisk Na wewnętrznym dysku twardym nie ma więcej wolnej przestrzeni, co uniemożliwia nagrywanie.**

◆ Czy opcja "Erase iHDD (Keep)" ma wartość "Off" (Wył.) na ekranie ustawień "Advanced-2"? Wybierz dowolną wartość inną niż "Off" (Wył.) i uruchom urządzenie ponownie. Po wybraniu dowolnej wartości innej niż "Off" (Wył.) sprawdź, czy urządzenie nie jest ciągle włączone (zasilane). Wolną przestrzeń na wewnętrznym dysku twardym można odzyskać dopiero po ponownym uruchomieniu urządzenia. Wyłączaj urządzenie raz dziennie, aby nie było przez cały czas włączone. Jeśli przewidujesz nagrywanie przez dłuższy czas, kiedy nie ma dostatecznie dużo wolnej przestrzeni na wewnętrznym dysku twardym, uruchom urządzenie ponownie odpowiednio wcześniej, aby ją odzyskać.

#### **Pozostały czas nagrywania gwałtownie zwiększył się lub zmniejszył.**

e Wyświetlany pozostały czas zależy od rozdzielczości sygnału wejściowego wideo (lub aktualnie wybranego sygnału w przypadku doprowadzenia kilku sygnałów).

# <span id="page-56-0"></span>**Informacje ogólne**

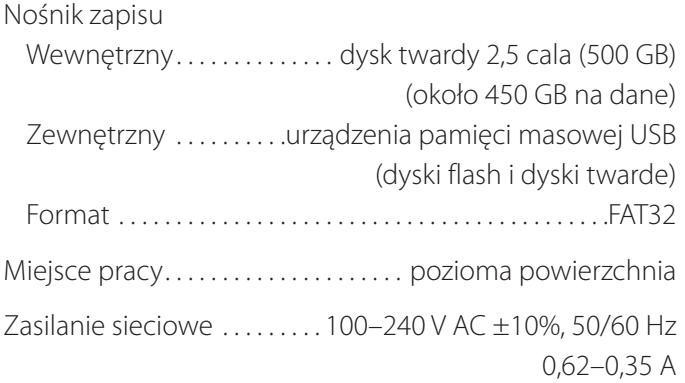

# **Środowisko pracy**

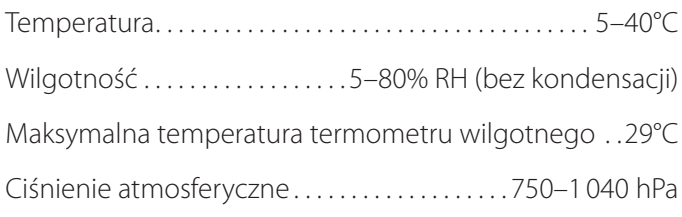

# **Warunki przechowywania**

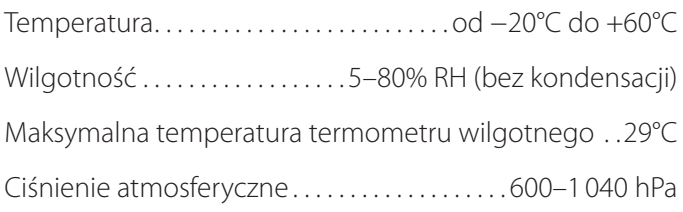

# **Warunki transportu**

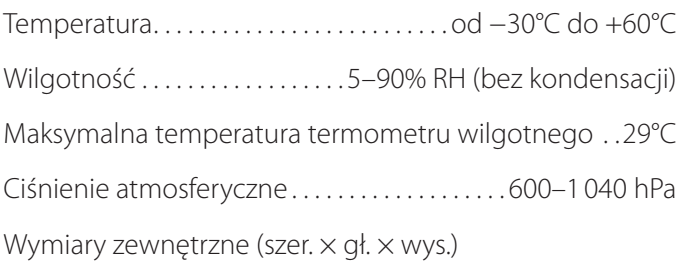

210,5 mm × 235 mm × 88,5 mm (razem z gumowymi nóżkami i wystającymi elementami na panelu tylnym)

Masa. . . 2,6 kg

# **Normy/certyfikaty/rejestracja**

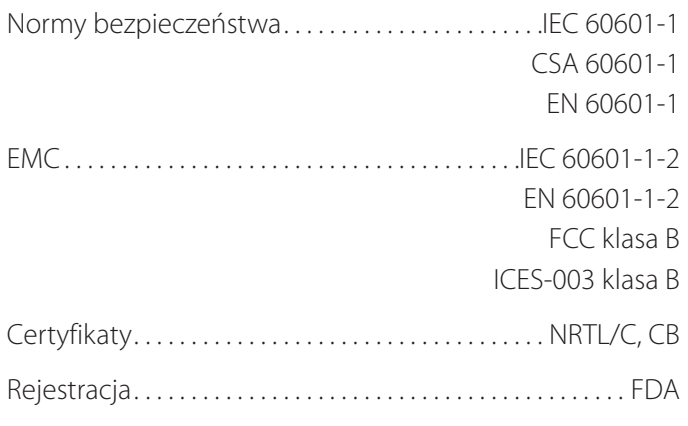

# **Dane techniczne sprzętu medycznego**

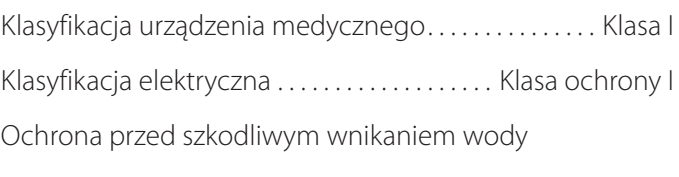

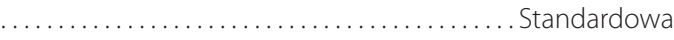

Stopień bezpieczeństwa w obecności mieszaniny łatwopalnych środków znieczulających z powietrzem albo z tlenem lub tlenkiem azotu:

Nieodpowiednie do stosowania w obecności mieszaniny łatwopalnych środków znieczulających z powietrzem albo z tlenem lub tlenkiem azotu.

Tryb pracy....................Urządzenie do pracy ciągłej

# **Sygnały wejściowe audio/wideo**

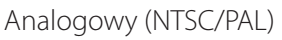

COMPOSITE. . . 1,0 Vpp, zakończenie 75 Ω S-VIDEO. . 1,0 Vpp, zakończenie 75 Ω, sygnał jaskrawości NTSC....... 0,286 Vpp, zakończenie 75 Ω, sygnał koloru PAL. . . . . . . . . . . . . 0,3 Vpp, zakończenie 75  $\Omega$ , sygnał koloru

# Cyfrowy (wideo o wysokiej rozdzielczości)

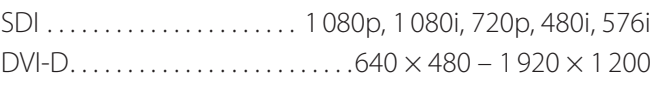

 $\bullet$  1920  $\times$  1200 jest redukowany do 1728  $\times$  1080 i nagrywany

#### Audio

AUDIO. . . . . . . . . . . . qniazdo stereo typu mini jack 3,5 mm −9.4 dBV, 10 kΩ lub wyższa, niezbalansowane Wyłącznie z gniazdem wejściowym wideo SDI MIC. . gniazdo mono typu mini jack 3,5 mm UWAGA: Używając wtyku stereofonicznego, podłącz dźwięk mikrofonu przez lewy kanał (L).

# **Sygnały wyjściowe audio/wideo**

#### Analogowy (NTSC/PAL)

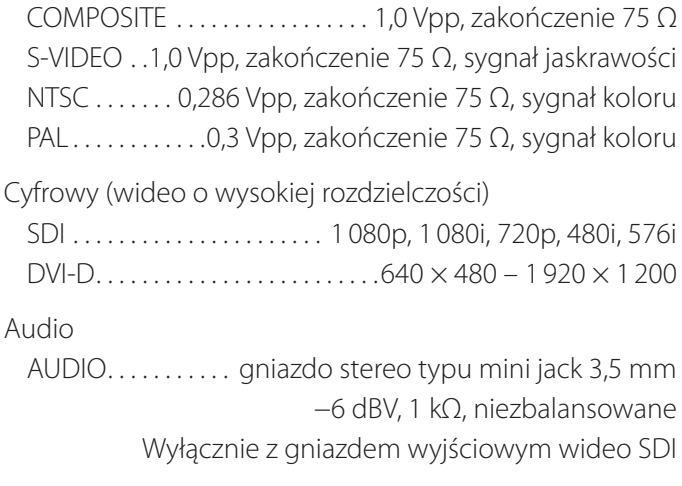

# **Przetwarzanie danych filmów/ zdjęć**

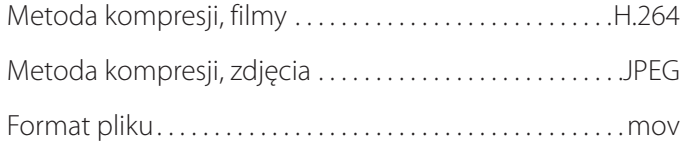

# **Przetwarzanie danych audio**

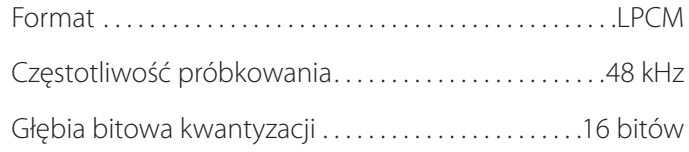

# **Gniazda**

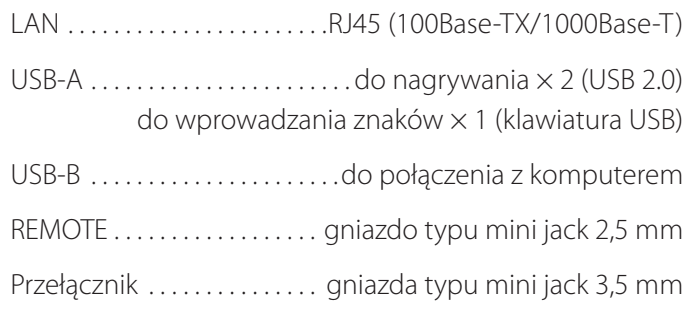

#### <span id="page-58-1"></span><span id="page-58-0"></span>**Ważne informacje EMC dotyczące użytkowania w środowiskach medycznych**

- o Urządzenie UR-4MD wymaga zachowania specjalnych środków ostrożności w zakresie EMC i musi zostać zainstalowane i być serwisowane zgodnie z informacjami EMC podanymi w niniejszej instrukcji obsługi.
- o Przenośne i mobilne urządzenia do komunikacji radiowej (RF), takie jak telefony komórkowe, mogą wpływać na działanie urządzenia UR-4MD.
- o Urządzenie UR-4MD może działać nieprawidłowo z powodu elektryczności statycznej. Nie należy podłączać ani odłączać urządzeń pamięci masowej USB w czasie pracy urządzenia.
- o Urządzenie UR-4MD jest przeznaczone do eksploatacji w placówkach ochrony zdrowia. Nie należy go używać w restauracjach, kawiarniach, sklepach, marketach, szkołach, kościołach, bibliotekach, na zewnątrz (na ulicy, na chodniku, w parku), w pojazdach (samochodach, autobusach, pociągach, na łodziach, w samolotach ani helikopterach), na dworcach kolejowych, przystankach autobusowych, lotniskach, w hotelach, hostelach, pensjonatach, muzeach ani w teatrach.

#### **Wskazówki i deklaracja producenta – emisje elektromagnetyczne**

Urządzenie UR-4MD jest przeznaczone do stosowania w środowisku elektromagnetycznym opisanym poniżej. Nabywca lub użytkownik urządzenia UR-4MD powinien dopilnować, aby urządzenie było stosowane w takim środowisku.

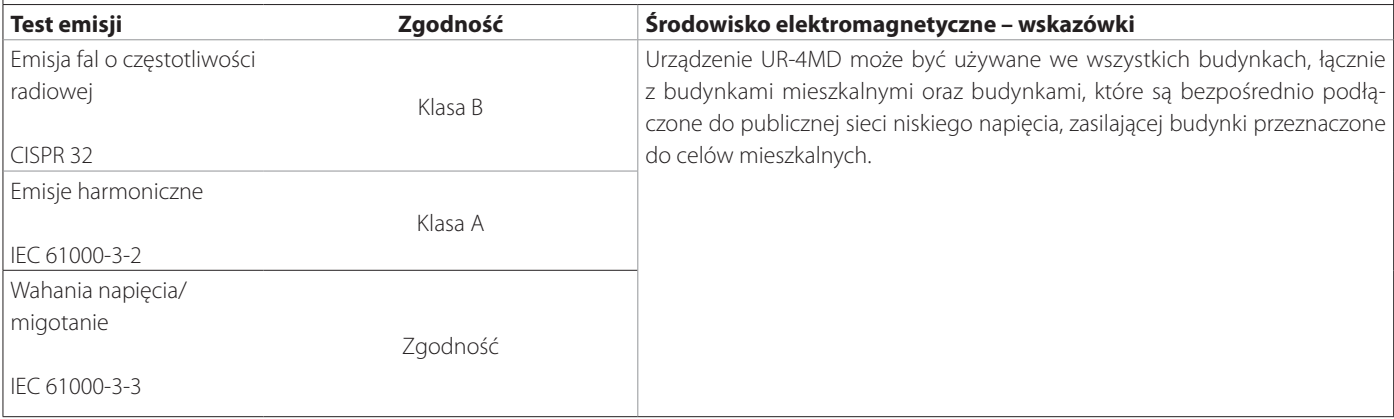

#### **WAŻNA INFORMACJA**

Jeśli urządzenie UR-4MD będzie używane w pobliżu lub umieszczone na innym sprzęcie, należy sprawdzać, czy działa poprawnie w konfiguracji, w której będzie używane.

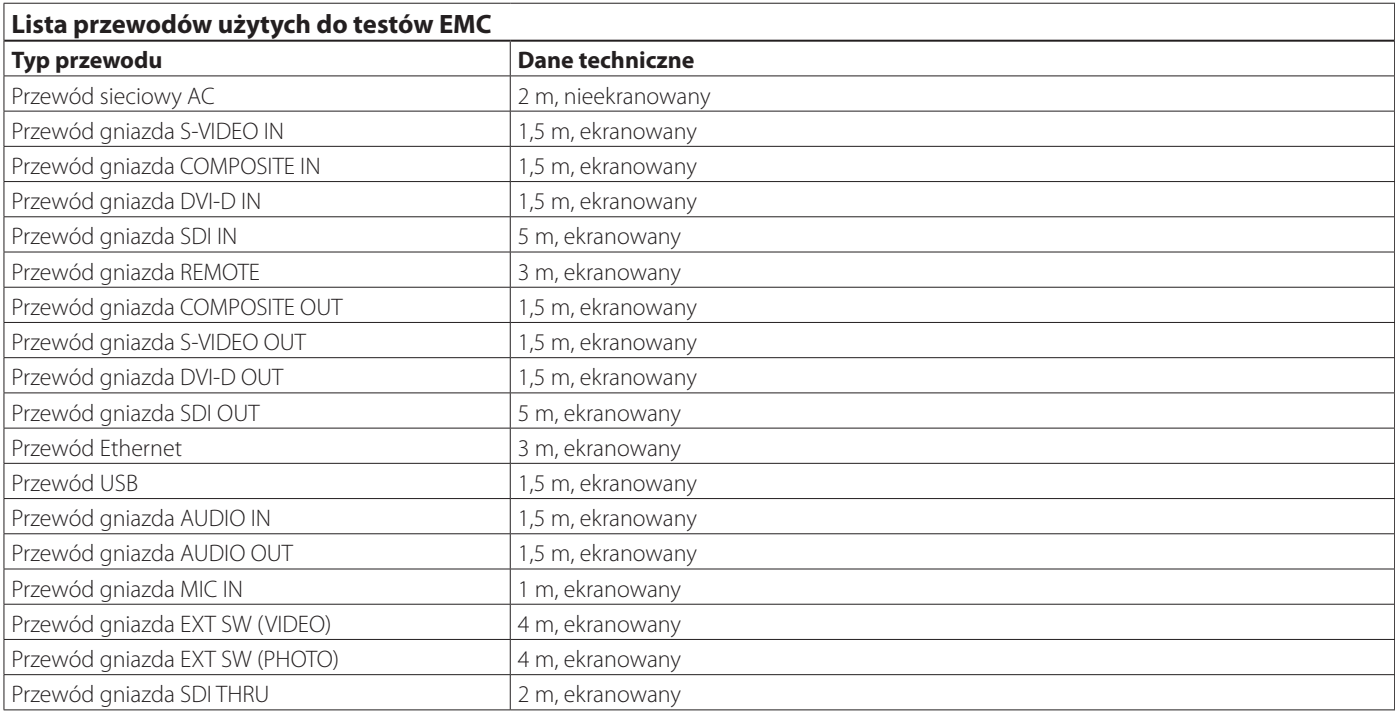

#### **Wskazówki i deklaracja producenta – odporność elektromagnetyczna**

Urządzenie UR-4MD jest przeznaczone do stosowania w środowisku elektromagnetycznym opisanym poniżej. Nabywca lub użytkownik urządzenia UR-4MD powinien dopilnować, aby urządzenie było stosowane w takim środowisku.

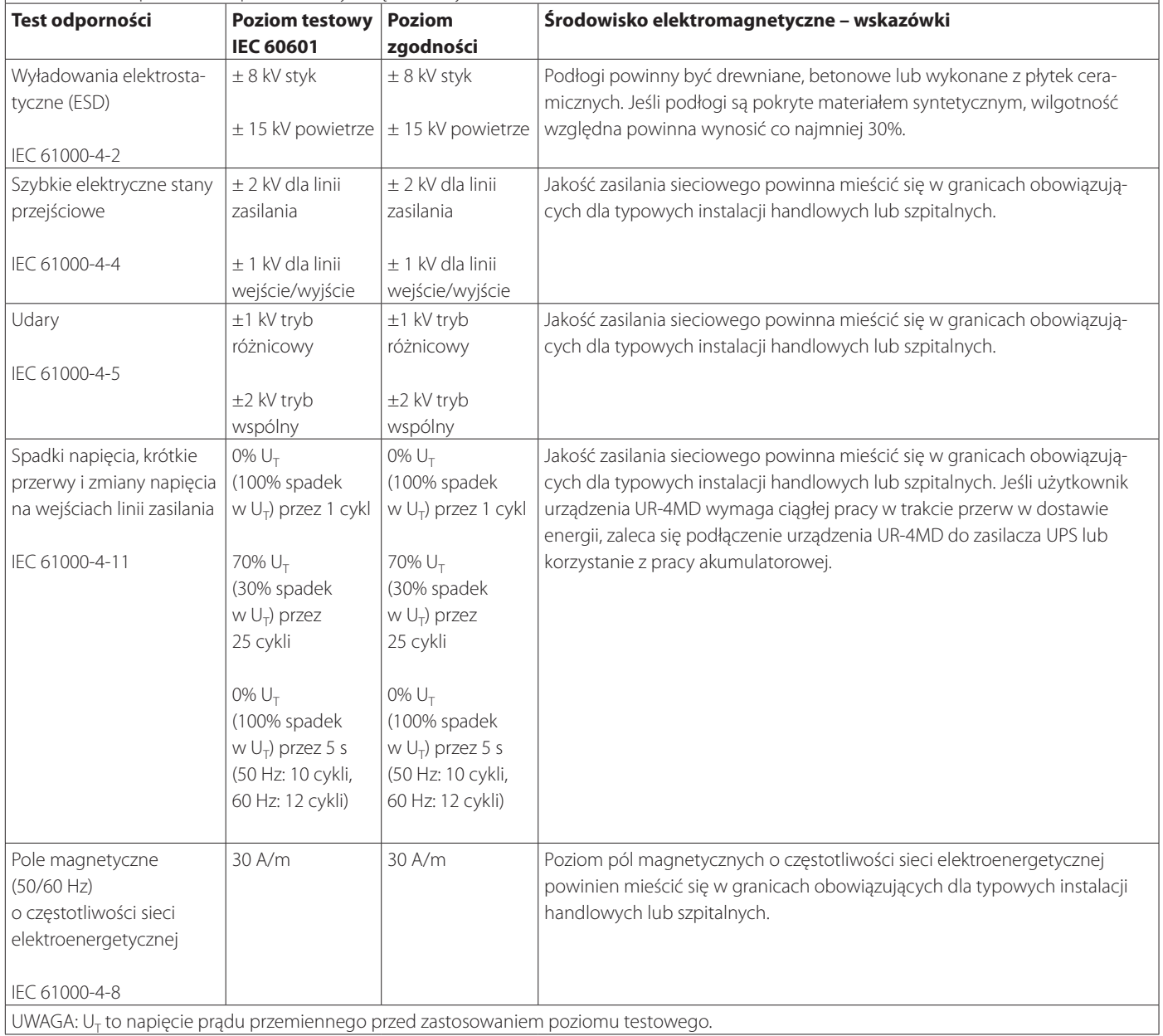

#### **Ograniczenia dotyczące kompatybilności elektromagnetycznej (EMC)**

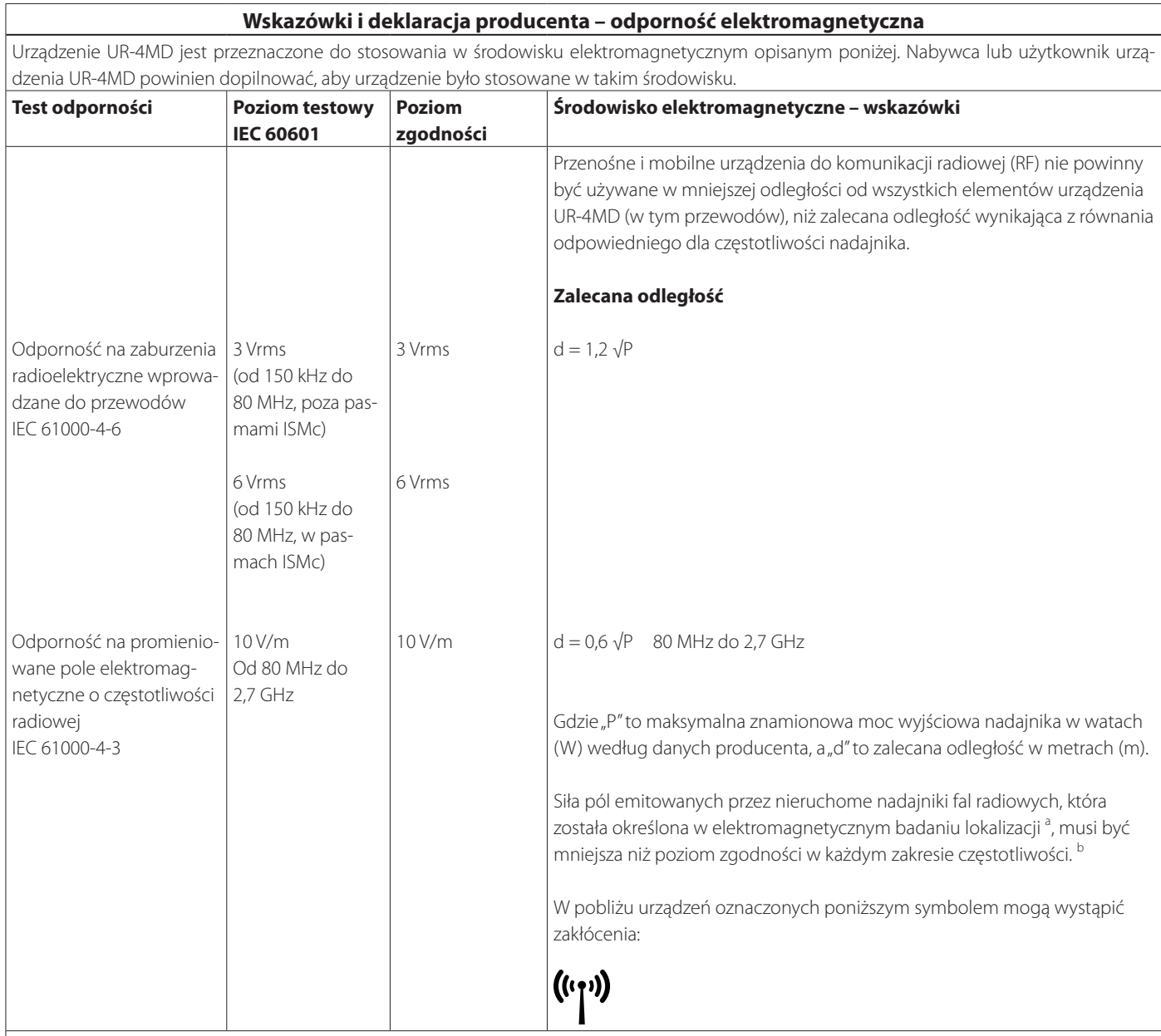

UWAGA 1: Przy 80 MHz ma zastosowanie zakres wyższych częstotliwości.

UWAGA 2: Podane wytyczne mogą nie dotyczyć wszystkich sytuacji. Na rozchodzenie się promieniowania elektromagnetycznego wpływają absorpcja i odbicia od konstrukcji, przedmiotów i ludzi.

<sup>a</sup> Nie jest możliwe dokładne teoretyczne obliczenie siły pól elektromagnetycznych emitowanych przez nieruchome nadajniki, takie jak stacje bazowe telefonów (komórkowych/ bezprzewodowych stacjonarnych) i radiotelefonów, amatorskich nadajników-odbiorników, fal średnich i ultrakrótkich oraz telewizji. Aby ocenić siłę pola elektromagnetycznego generowanego przez nieruchome nadajniki fal radiowych, należy wykonać badanie elektromagnetyczne lokalizacji. Jeśli zmierzona siła pola elektromagnetycznego w miejscu używania urządzenia UR-4MD przekracza podane powyżej dopuszczalne poziomy dla fal radiowych, należy sprawdzać, czy urządzenie UR-4MD działa poprawnie. W przypadku nieprawidłowego działania mogą być konieczne dodatkowe środki, takie jak przestawienie lub obrócenie urządzenia UR-4MD.

<sup>b</sup> W zakresie częstotliwości między 150 kHz i 80 MHz, siła pola nie powinna przekraczać 5 V/m.

c Pasma ISM (przemysłowe, naukowe i medyczne) między 150 kHz do 80 MHz obejmują zakresy od 6,765 MHz do 6,795 MHz, od 13,553 MHz do 13,567 MHz, od 26,957 MHz do 27,283 MHz i od 40,66 MHz do 40,70 MHz.

#### **Ograniczenia dotyczące kompatybilności elektromagnetycznej (EMC)**

#### **Wskazówki i deklaracja producenta – odporność elektromagnetyczna**

Urządzenie UR-4MD jest przeznaczone do eksploatacji w warunkach, w których zaburzenia promieniowanych pól elektromagnetycznych o częstotliwości radiowej są kontrolowane. Przenośne urządzenia do komunikacji radiowej (RF) nie powinny być używane w odległości mniejszej niż 30 cm od dowolnej części urządzenia UR-4MD. W przeciwnym razie może dojść do pogorszenia wydajności urządzenia.

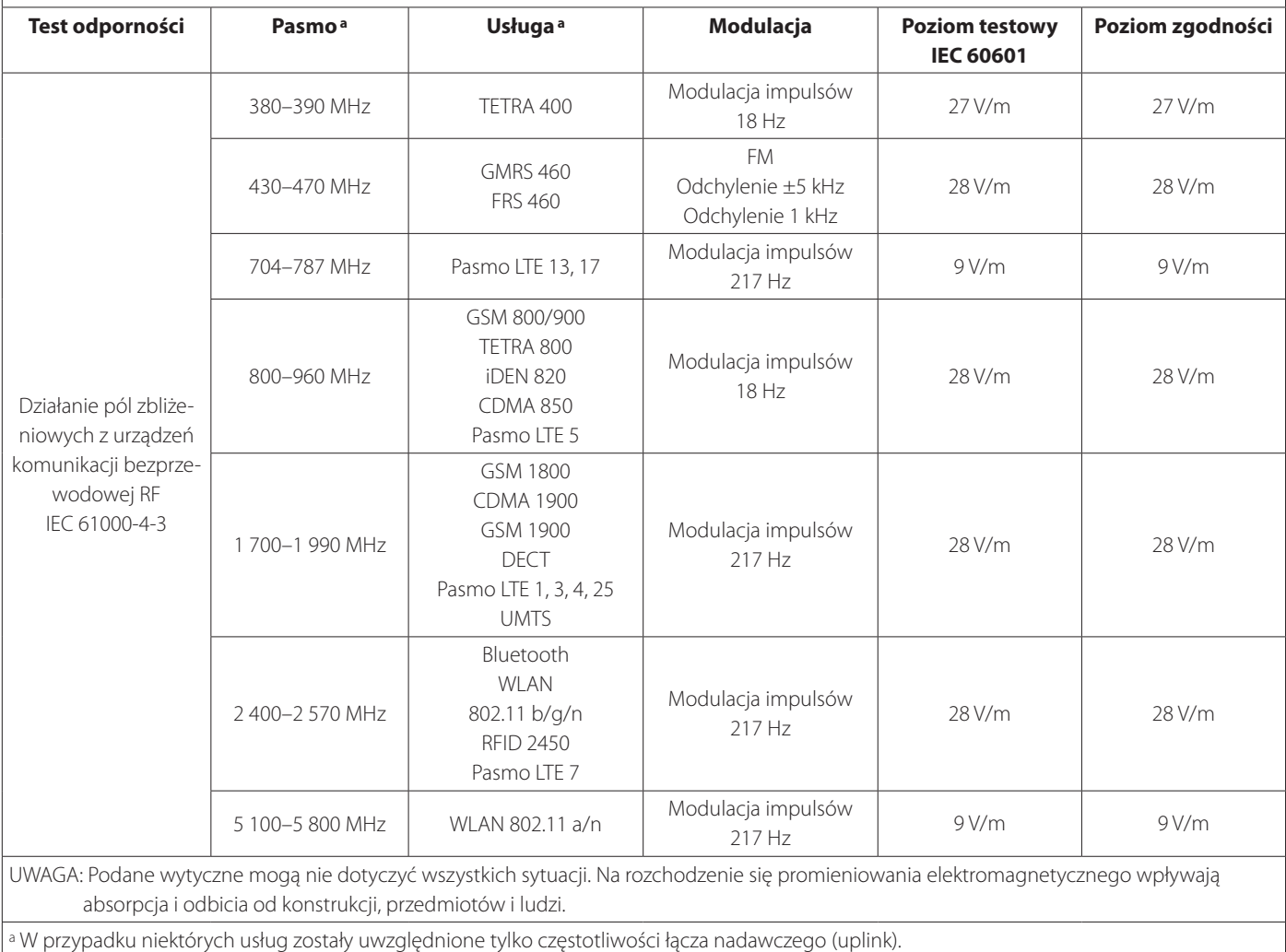

# **Informacja dotycząca licencji na oprogramowanie**

<span id="page-62-0"></span>Oprogramowanie zastosowane w tym produkcie obejmuje programy, których firma TEAC Corporation (w dalszej części nazywana "TEAC") używa za zgodą stron trzecich, udzieloną jej bezpośrednio lub pośrednio. Prosimy koniecznie przeczytać informację dotyczącą tego oprogramowania.

#### **Informacja dotycząca oprogramowania, które wykorzystuje licencję GNU GPL**

Ten produkt zawiera oprogramowanie objęte następującą Powszechną Licencją Publiczną GNU (w dalszej części nazywaną "GPL") lub Mniejszą Powszechną Licencją Publiczną GNU (w dalszej części nazywana "LGPL").

Zgodnie z dołączonymi warunkami licencji GPL/LGPL, informujemy, że klienci mają prawo do wglądu, modyfikowania i przekazywania dalej kodu źródłowego tego oprogramowania.

#### **Lista pakietów**

kernel-3.0.35-imx\_4.0.0 gstreamer-core-0.10.35-1 u-boot-2009.08-imx\_3.0.3 imx-lib-3.0.35-4.0.0 gst-plugins-base-0.10.35 imx-test-3.0.35-4.0.0 gst-plugins-good-0.10.30 smartmontools-6.3

linux-3.0.35 gst-plugins-ugly-0.10.11

<span id="page-62-1"></span>Aby otrzymać kod źródłowy na to oprogramowanie, należy go zamówić, odwiedzając poniższą stronę internetową i wypełniając formularz rejestracji.

http://teac-global.com/support/opensource/form/

Prosimy zrozumieć, że nie jesteśmy w stanie odpowiadać na pytania dotyczące treści kodu źródłowego itp.

Oryginalne teksty Powszechnej Licencji Publicznej GNU i Mniejszej Powszechnej Licencji Publicznej GNU zostały podane na "Software [license information" na stronie 64](#page-63-0).

# <span id="page-63-0"></span>**Software license information**

#### **GPL**

 GNU GENERAL PUBLIC LICENSE Version 2, June 1991

 Copyright (C) 1989, 1991 Free Software Foundation, Inc. 51 Franklin St, Fifth Floor, Boston, MA 02110-1301 USA Everyone is permitted to copy and distribute verbatim copies of this license document, but changing it is not allowed.

#### Preamble

 The licenses for most software are designed to take away your freedom to share and change it. By contrast, the GNU General Public License is intended to guarantee your freedom to share and change free software--to make sure the software is free for all its users. This General Public License applies to most of the Free Software Foundation's software and to any other program whose authors commit to ng it. (Some other Free Software Foundation software is covered by the GNU Library General Public License instead.) You can apply it to your programs, too.

 When we speak of free software, we are referring to freedom, not price. Our General Public Licenses are designed to make sure that you have the freedom to distribute copies of free software (and charge for this service if you wish), that you receive source code or can get it if you want it, that you can change the software or use pieces of it in new free programs; and that you know you can do these things.

 To protect your rights, we need to make restrictions that forbid anyone to deny you these rights or to ask you to surrender the rights. These restrictions translate to certain responsibilities for you if you distribute copies of the software, or if you modify it.

 For example, if you distribute copies of such a program, whether gratis or for a fee, you must give the recipients all the rights that you have. You must make sure that they, too, receive or can get the source code. And you must show them these terms so they know their rights.

We protect your rights with two steps: (1) copyright the software, and (2) offer you this license which gives you legal permission to copy, distribute and/or modify the software.

 Also, for each author's protection and ours, we want to make certain that everyone understands that there is no warranty for this free software. If the software is modified by someone else and passed on, we want its recipients to know that what they have is not the original, so that any problems introduced by others will not reflect on the original ars' reputations

Finally, any free program is threatened constantly by softw patents. We wish to avoid the danger that redistributors of a free program will individually obtain patent licenses, in effect making the program proprietary. To prevent this, we have made it clear that any patent must be licensed for everyone's free use or not licensed at all.

 The precise terms and conditions for copying, distribution and modification follow.

GNU GENERAL PUBLIC LICENSE

TERMS AND CONDITIONS FOR COPYING, DISTRIBUTION AND MODIFICATION

0. This License applies to any program or other work which contain a notice placed by the copyright holder saying it may be distributed under the terms of this General Public License. The "Program", below, refers to any such program or work, and a "work based on the Program" means either the Program or any derivative work under copyright law: that is to say, a work containing the Program or a portion of it, either verbatim or with modifications and/or translated into another language. (Hereinafter, translation is included without limitation in the term "modification".) Each licensee is addressed as "you".

Activities other than copying, distribution and modification are not covered by this License; they are outside its scope. The act of running the Program is not restricted, and the output from the Program is covered only if its contents constitute a work based on the Program (independent of having been made by running the Program). ther that is true depends on what the Program does

 1. You may copy and distribute verbatim copies of the Program's source code as you receive it, in any medium, provided that you conspicuously and appropriately publish on each copy an appropriate copyright notice and disclaimer of warranty; keep intact all the notices that refer to this License and to the absence of any warranty; and give any other recipients of the Program a copy of this License along with the Program.

You may charge a fee for the physical act of transferring a copy, and you may at your option offer warranty protection in exchange for a fee.

 2. You may modify your copy or copies of the Program or any portion of it, thus forming a work based on the Program, and copy and distribute such modifications or work under the terms of Section 1 above, provided that you also meet all of these conditions:

 a) You must cause the modified files to carry prominent notices stating that you changed the files and the date of any change.

 b) You must cause any work that you distribute or publish, that in whole or in part contains or is derived from the Program or any part thereof, to be licensed as a whole at no charge to all third

parties under the terms of this License.

 c) If the modified program normally reads commands interactively when run, you must cause it, when started running for such interactive use in the most ordinary way, to print or display an announcement including an appropriate copyright notice and a notice that there is no warranty (or else, saying that you provide a warranty) and that users may redistribute the program under these conditions, and telling the user how to view a copy of this License. (Exception: if the Program itself is interactive but does not normally print such an announcement, your work based on the Program is not required to print an announcement.)

These requirements apply to the modified work as a whole. If identifiable sections of that work are not derived from the Program and can be reasonably considered independent and separate works in themselves, then this License, and its terms, do not apply to those sections when you distribute them as separate works. But when you distribute the same sections as part of a whole which is a work based on the Program, the distribution of the whole must be on the terms of this License, whose permissions for other licensees extend to the entire whole, and thus to each and every part regardless of who wrote it.

Thus, it is not the intent of this section to claim rights or contest your rights to work written entirely by you; rather, the intent is to exercise the right to control the distribution of derivative or collective works based on the Program.

In addition, mere aggregation of another work not based on the Program with the Program (or with a work based on the Program) on a volum a storage or distribution medium does not bring the other work under the scope of this License.

 3. You may copy and distribute the Program (or a work based on it, under Section 2) in object code or executable form under the terms of Sections 1 and 2 above provided that you also do one of the following:

 a) Accompany it with the complete corresponding machine-readable source code, which must be distributed under the terms of Sections 1 and 2 above on a medium customarily used for software interchange; or,

 b) Accompany it with a written offer, valid for at least three years, to give any third party, for a charge no more than your cost of physically performing source distribution, a complete machine-readable copy of the corresponding source code, to be distributed under the terms of Sections 1 and 2 above on a medium customarily used for software interchange; or,

 c) Accompany it with the information you received as to the offer to distribute corresponding source code. (This alternative is allowed only for noncommercial distribution and only if you received the program in object code or executable form with such an offer, in accord with Subsection b above.)

The source code for a work means the preferred form of the work for making modifications to it. For an executable work, complete source code means all the source code for all modules it contains, plus any associated interface definition files, plus the scripts used to control compilation and installation of the executable. However, as a special exception, the source code distributed need not include anything that is normally distributed (in either source or binary form) with the major components (compiler, kernel, and so on) of the operating system on which the executable runs, unless that component itself accompanies the executable.

If distribution of executable or object code is made by offering access to copy from a designated place, then offering equivalent access to copy the source code from the same place counts as distribution of the source code, even though third parties are not compelled to copy the source along with the object code.

 4. You may not copy, modify, sublicense, or distribute the Program except as expressly provided under this License. Any attempt otherwise to copy, modify, sublicense or distribute the Program is void, and will automatically terminate your rights under this License. wever, parties who have received copies, or rights, from you under this License will not have their licenses terminated so long as such parties remain in full compliance.

 5. You are not required to accept this License, since you have not signed it. However, nothing else grants you permission to modify or distribute the Program or its derivative works. These actions are prohibited by law if you do not accept this License. Therefore, by nodifying or distributing the Program (or any work based on th Program), you indicate your acceptance of this License to do so, and all its terms and conditions for copying, distributing or modifying the Program or works based on it.

 6. Each time you redistribute the Program (or any work based on the Program), the recipient automatically receives a license from the original licensor to copy, distribute or modify the Program subject to these terms and conditions. You may not impose any further restrictions on the recipients' exercise of the rights granted herein. You are not responsible for enforcing compliance by third parties to this License.

 7. If, as a consequence of a court judgment or allegation of patent infringement or for any other reason (not limited to patent issues), conditions are imposed on you (whether by court order, agreement or otherwise) that contradict the conditions of this License, they do not excuse you from the conditions of this License. If you cannot

distribute so as to satisfy simultaneously your obligations under this License and any other pertinent obligations, then as a consequence you may not distribute the Program at all. For example, if a patent license would not permit royalty-free redistribution of the Program by all those who receive copies directly or indirectly through you, then the only way you could satisfy both it and this License would be to refrain entirely from distribution of the Program.

If any portion of this section is held invalid or unenforceable under any particular circumstance, the balance of the section is intended to apply and the section as a whole is intended to apply in other circumstances.

It is not the purpose of this section to induce you to infringe any patents or other property right claims or to contest validity of any such claims; this section has the sole purpose of protecting the integrity of the free software distribution system, which is implemented by public license practices. Many people have made .<br>Inerous contributions to the wide range of software distributed through that system in reliance on consistent application of that system; it is up to the author/donor to decide if he or she is willing to distribute software through any other system and a licensee cannot impose that choice.

This section is intended to make thoroughly clear what is believed to be a consequence of the rest of this Lice

 8. If the distribution and/or use of the Program is restricted in certain countries either by patents or by copyrighted interfaces, the original copyright holder who places the Program under this License may add an explicit geographical distribution limitation excluding those countries, so that distribution is permitted only in or among countries not thus excluded. In such case, this License incorporates the limitation as if written in the body of this License.

 9. The Free Software Foundation may publish revised and/or new versions of the General Public License from time to time. Such new versions will be similar in spirit to the present version, but may differ in detail to address new problems or concerns.

Each version is given a distinguishing version number. If the Program specifies a version number of this License which applies to it and "any later version", you have the option of following the terms and conditions either of that version or of any later version published by the Free Software Foundation. If the Program does not specify a version number of this License, you may choose any version ever published by the Free Software Foundation.

 10. If you wish to incorporate parts of the Program into other free programs whose distribution conditions are different, write to the author to ask for permission. For software which is copyrighted by the Free Software Foundation, write to the Free Software Foundation; we sometimes make exceptions for this. Our decision will be guided by the two goals of preserving the free status of all derivatives of our free software and of promoting the sharing and reuse of software generally.

#### NO WARRANTY

 11. BECAUSE THE PROGRAM IS LICENSED FREE OF CHARGE, THERE IS NO WARRANTY FOR THE PROGRAM, TO THE EXTENT PERMITTED BY APPLICABLE LAW. EXCEPT WHEN OTHERWISE STATED IN WRITING THE COPYRIGHT HOLDERS AND/OR OTHER PARTIES PROVIDE THE PROGRAM "AS IS" WITHOUT WARRANTY OF ANY KIND, EITHER EXPRESSED OR IMPLIED, INCLUDING, BUT NOT LIMITED TO, THE IMPLIED WARRANTIES OF MERCHANTABILITY AND FITNESS FOR A PARTICULAR PURPOSE. THE ENTIRE RISK AS TO THE QUALITY AND PERFORMANCE OF THE PROGRAM IS WITH YOU. SHOULD THE PROGRAM PROVE DEFECTIVE, YOU ASSUME THE COST OF ALL NECESSARY SERVICING, REPAIR OR CORRECTION.

 12. IN NO EVENT UNLESS REQUIRED BY APPLICABLE LAW OR AGREED TO IN WRITING WILL ANY COPYRIGHT HOLDER, OR ANY OTHER PARTY WHO MAY MODIFY AND/OR REDISTRIBUTE THE PROGRAM AS PERMITTED ABOVE, BE LIABLE TO YOU FOR DAMAGES, INCLUDING ANY GENERAL, SPECIAL, INCIDENTAL OR CONSEQUENTIAL DAMAGES ARISING OUT OF THE USE OR INABILITY TO USE THE PROGRAM (INCLUDING BUT NOT LIMITED TO LOSS OF DATA OR DATA BEING RENDERED INACCURATE OR LOSSES SUSTAINED BY YOU OR THIRD PARTIES OR A FAILURE OF THE PROGRAM TO OPERATE WITH ANY OTHER PROGRAMS), EVEN IF SUCH HOLDER OR OTHER PARTY HAS BEEN ADVISED OF THE POSSIBILITY OF SUCH DAMAGES.

END OF TERMS AND CONDITIONS

How to Apply These Terms to Your New Programs

 If you develop a new program, and you want it to be of the greatest possible use to the public, the best way to achieve this is to make it free software which everyone can redistribute and change under these terms.

 To do so, attach the following notices to the program. It is safest to attach them to the start of each source file to most effectively convey the exclusion of warranty; and each file should have at least the "copyright" line and a pointer to where the full notice is found.

 <one line to give the program's name and a brief idea of what it does.>  $Copyright (C) < year > < name of author$ 

 This program is free software; you can redistribute it and/or modify it under the terms of the GNU General Public License as published by the Free Software Foundation; either version 2 of the License, or (at your option) any later version.

 This program is distributed in the hope that it will be useful, but WITHOUT ANY WARRANTY; without even the implied warranty of MERCHANTABILITY or FITNESS FOR A PARTICULAR PURPOSE. See the

GNU General Public License for more details.

 You should have received a copy of the GNU General Public License along with this program; if not, write to the Free Software Foundation, Inc., 51 Franklin St, Fifth Floor, Boston, MA 02110-1301 USA

Also add information on how to contact you by electronic and paper mail.

If the program is interactive, make it output a short notice like this when it starts in an interactive mode:

 Gnomovision version 69, Copyright (C) year name of author Gnomovision comes with ABSOLUTELY NO WARRANTY; for details type 'show w'. This is free software, and you are welcome to redistribute it under certain conditions; type `show c' for details.

The hypothetical commands `show w' and `show c' should show the appropriate parts of the General Public License. Of course, the commands you use ma be called something other than `show w' and `show c'; they could even be mouse-clicks or menu items--whatever suits your program.

You should also get your employer (if you work as a programmer) or your school, if any, to sign a "copyright disclaimer" for the program, if necessary. Here is a sample; alter the names:

 Yoyodyne, Inc., hereby disclaims all copyright interest in the program `Gnomovision' (which makes passes at compilers) written by James Hacker.

 <signature of Ty Coon>, 1 April 1989 Ty Coon, President of Vice

This General Public License does not permit incorporating your program into proprietary programs. If your program is a subroutine library, you may consider it more useful to permit linking proprietary applications with the library. If this is what you want to do, use the GNU Library General Public License instead of this License.

#### LGPL Version 2

 GNU LIBRARY GENERAL PUBLIC LICENSE Version 2, June 1991

Copyright (C) 1991 Free Software Foundation, Inc. 51 Franklin Street, Fifth Floor, Boston, MA 02110-1301 USA Everyone is permitted to copy and distribute verbatim copies of this license document, but changing it is not allowed.

[This is the first released version of the library GPL. It is numbered 2 because it goes with version 2 of the ordinary GPL.]

Preamble

 The licenses for most software are designed to take away your freedom to share and change it. By contrast, the GNU General Public Licenses are intended to guarantee your freedom to share and change free software--to make sure the software is free for all its users.

 This license, the Library General Public License, applies to some specially designated Free Software Foundation software, and to any other libraries whose authors decide to use it. You can use it for your libraries, too.

 When we speak of free software, we are referring to freedom, not price. Our General Public Licenses are designed to make sure that you have the freedom to distribute copies of free software (and charge for this service if you wish), that you receive source code or can get it if you want it, that you can change the software or use pieces of it in new free programs; and that you know you can do these things.

 To protect your rights, we need to make restrictions that forbid anyone to deny you these rights or to ask you to surrender the rights. These restrictions translate to certain responsibilities for you if you distribute copies of the library, or if you modify it.

 For example, if you distribute copies of the library, whether gratis or for a fee, you must give the recipients all the rights that we gave you. You must make sure that they, too, receive or can get the source code. If you link a program with the library, you must provide complete object files to the recipients so that they can relink them with the library, after making changes to the library and recompiling it. And you must show them these terms so they know their rights.

 Our method of protecting your rights has two steps: (1) copyright the library, and (2) offer you this license which gives you legal permission to copy, distribute and/or modify the library.

Also, for each distributor's protection, we want to make certain that everyone understands that there is no warranty for this free library. If the library is modified by someone else and passed on, we want its recipients to know that what they have is not the origin version, so that any problems introduced by others will not reflect on the original authors' reputations.

 Finally, any free program is threatened constantly by software patents. We wish to avoid the danger that companies distributing free software will individually obtain patent licenses, thus in effect transforming the program into proprietary software. To prevent this, we have made it clear that any patent must be licensed for everyone's free use or not licensed at all.

 Most GNU software, including some libraries, is covered by the ordinary GNU General Public License, which was designed for utility programs. This license, the GNU Library General Public License, applies to certain designated libraries. This license is quite different from the ordinary one; be sure to read it in full, and don't assume that anything in it is the same as in the ordinary license.

 The reason we have a separate public license for some libraries is that they blur the distinction we usually make between modifying or adding to a program and simply using it. Linking a program with a library, without changing the library, is in some sense simply using the library, and is analogous to running a utility program or application program. However, in a textual and legal sense, the linked executable is a combined work, a derivative of the original library, and the ordinary General Public License treats it as such.

 Because of this blurred distinction, using the ordinary General Public License for libraries did not effectively promote software sharing, because most developers did not use the libraries. We concluded that weaker conditions might promote sharing better.

 However, unrestricted linking of non-free programs would deprive the users of those programs of all benefit from the free status of the libraries themselves. This Library General Public License is intended to permit developers of non-free programs to use free libraries, while preserving your freedom as a user of such programs to change the free libraries that are incorporated in them. (We have not seen how to achieve this as regards changes in header files, but we have achieved it as regards changes in the actual functions of the Library.) The hope is that this will lead to faster development of free libraries

 The precise terms and conditions for copying, distribution and modification follow. Pay close attention to the difference between a "work based on the library" and a "work that uses the library". The former contains code derived from the library, while the latter only works together with the library.

Note that it is possible for a library to be covered by the ordinary

General Public License rather than by this special one.

 GNU LIBRARY GENERAL PUBLIC LICENSE TERMS AND CONDITIONS FOR COPYING, DISTRIBUTION AND MODIFICATION

 0. This License Agreement applies to any software library which contains a notice placed by the copyright holder or other authorized party saying it may be distributed under the terms of this Library General Public License (also called "this License"). Each licensee is addressed as "you".

 A "library" means a collection of software functions and/or data prepared so as to be conveniently linked with application programs (which use some of those functions and data) to form executables.

 The "Library", below, refers to any such software library or work which has been distributed under these terms. A "work based on the Library" means either the Library or any derivative work under copyright law: that is to say, a work containing the Library or a portion of it, either verbatim or with modifications and/or translated straightforwardly into another language. (Hereinafter, translation is included without limitation in the term "modification".)

 "Source code" for a work means the preferred form of the work for making modifications to it. For a library, complete source code means all the source code for all modules it contains, plus any associated interface definition files, plus the scripts used to control compilation and installation of the library.

 Activities other than copying, distribution and modification are not covered by this License; they are outside its scope. The act of running a program using the Library is not restricted, and output from such a program is covered only if its contents constitute a work based on the Library (independent of the use of the Library in a tool for writing it). Whether that is true depends on what the Library does and what the program that uses the Library does.

 1. You may copy and distribute verbatim copies of the Library's complete source code as you receive it, in any medium, provided that you conspicuously and appropriately publish on each copy an appropriate copyright notice and disclaimer of warranty; keep intact all the notices that refer to this License and to the absence of any warranty; and distribute a copy of this License along with the Library.

 You may charge a fee for the physical act of transferring a copy, and you may at your option offer warranty protection in exchange for a fee.

 2. You may modify your copy or copies of the Library or any portion of it, thus forming a work based on the Library, and copy and distribute such modifications or work under the terms of Section 1 above, provided that you also meet all of these conditions:

a) The modified work must itself be a software library.

 b) You must cause the files modified to carry prominent notices stating that you changed the files and the date of any change.

 c) You must cause the whole of the work to be licensed at no charge to all third parties under the terms of this License.

 d) If a facility in the modified Library refers to a function or a table of data to be supplied by an application program that uses the facility, other than as an argument passed when the facility is invoked, then you must make a good faith effort to ensure that in the event an application does not supply such function or table, the facility still operates, and performs whatever part of its purpose remains meaningful.

 (For example, a function in a library to compute square roots has a purpose that is entirely well-defined independent of the application. Therefore, Subsection 2d requires that any application-supplied function or table used by this function must be optional: if the application does not supply it, the square root function must still compute square roots.)

These requirements apply to the modified work as a whole. If identifiable sections of that work are not derived from the Library, and can be reasonably considered independent and separate works in selves, then this License, and its terms, do not apply to those sections when you distribute them as separate works. But when you distribute the same sections as part of a whole which is a work based on the Library, the distribution of the whole must be on the terms of this License, whose permissions for other licensees extend to the entire whole, and thus to each and every part regardless of who wrote it.

Thus, it is not the intent of this section to claim rights or contest your rights to work written entirely by you; rather, the intent is to exercise the right to control the distribution of derivative or collective works based on the Library.

In addition, mere aggregation of another work not based on the Library with the Library (or with a work based on the Library) on a volume of a storage or distribution medium does not bring the other work under the scope of this License.

 3. You may opt to apply the terms of the ordinary GNU General Public License instead of this License to a given copy of the Library. To do this, you must alter all the notices that refer to this License, so that they refer to the ordinary GNU General Public License, version 2, instead of to this License. (If a newer version than version 2 of the

ordinary GNU General Public License has appeared, then you can specify that version instead if you wish.) Do not make any other change in these notices.

 Once this change is made in a given copy, it is irreversible for that copy, so the ordinary GNU General Public License applies to all subsequent copies and derivative works made from that copy.

his option is useful when you wish to copy part of the code of the Library into a program that is not a library.

4. You may copy and distribute the Library (or a portion or derivative of it, under Section 2) in object code or executable form under the terms of Sections 1 and 2 above provided that you accompany it with the complete corresponding machine-readable source code, which must be distributed under the terms of Sections 1 and 2 above on a medium customarily used for software interchange.

 If distribution of object code is made by offering access to copy from a designated place, then offering equivalent access to copy the source code from the same place satisfies the requirement to distribute the source code, even though third parties are not compelled to copy the source along with the object code.

 5. A program that contains no derivative of any portion of the Library, but is designed to work with the Library by being compiled or linked with it, is called a "work that uses the Library". Such a work, in isolation, is not a derivative work of the Library, and therefore falls outside the scope of this Licens

 However, linking a "work that uses the Library" with the Library creates an executable that is a derivative of the Library (because it contains portions of the Library), rather than a "work that uses the library". The executable is therefore covered by this License. Section 6 states terms for distribution of such executable

 When a "work that uses the Library" uses material from a header file that is part of the Library, the object code for the work may be a derivative work of the Library even though the source code is not. Whether this is true is especially significant if the work can be linked without the Library, or if the work is itself a library. The threshold for this to be true is not precisely defined by law.

 If such an object file uses only numerical parameters, data structure layouts and accessors, and small macros and small inline functions (ten lines or less in length), then the use of the object file is unrestricted, regardless of whether it is legally a derivative work. (Executables containing this object code plus portions of the Library will still fall under Section 6.)

 Otherwise, if the work is a derivative of the Library, you may distribute the object code for the work under the terms of Section 6. Any executables containing that work also fall under Section 6, whether or not they are linked directly with the Library itself

 6. As an exception to the Sections above, you may also compile or link a "work that uses the Library" with the Library to produce a work containing portions of the Library, and distribute that work under terms of your choice, provided that the terms permit modification of the work for the customer's own use and reverse engineering for debugging such modifications.

 You must give prominent notice with each copy of the work that the Library is used in it and that the Library and its use are covered by this License. You must supply a copy of this License. If the work during execution displays copyright notices, you must include the copyright notice for the Library among them, as well as a reference directing the user to the copy of this License. Also, you must do one of these things:

 a) Accompany the work with the complete corresponding machine-readable source code for the Library including whatever changes were used in the work (which must be distributed under Sections 1 and 2 above); and, if the work is an executable linked with the Library, with the complete machine-readable "work that uses the Library", as object code and/or source code, so that the user can modify the Library and then relink to produce a modified executable containing the modified Library. (It is understood that the user who changes the contents of definitions files in the Library will not necessarily be able to recompile the application to use the modified definitions.)

 b) Accompany the work with a written offer, valid for at least three years, to give the same user the materials specified in Subsection 6a, above, for a charge no more than the cost of performing this distribution

 c) If distribution of the work is made by offering access to copy from a designated place, offer equivalent access to copy the above cified materials from the same place.

 d) Verify that the user has already received a copy of these materials or that you have already sent this user a copy.

 For an executable, the required form of the "work that uses the Library" must include any data and utility programs needed for reproducing the executable from it. However, as a special exception, the source code distributed need not include anything that is normally distributed (in either source or binary form) with the major components (compiler, kernel, and so on) of the operating system on which the executable runs, unless that component itself accompanies the executable.

 It may happen that this requirement contradicts the license restrictions of other proprietary libraries that do not normally accompany the operating system. Such a contradiction means you cannot use both them and the Library together in an executable that you distribute.

 7. You may place library facilities that are a work based on the Library side-by-side in a single library together with other library facilities not covered by this License, and distribute such a combined library, provided that the separate distribution of the work based on the Library and of the other library facilities is otherwise permitted, and provided that you do these two things:

 a) Accompany the combined library with a copy of the same work based on the Library, uncombined with any other library facilities. This must be distributed under the terms of the Sections above.

 b) Give prominent notice with the combined library of the fact that part of it is a work based on the Library, and explaining<br>where to find the accompanying uncombined form of the same work where to find the accompanying uncom

 8. You may not copy, modify, sublicense, link with, or distribute the Library except as expressly provided under this License. Any attempt otherwise to copy, modify, sublicense, link with, or distribute the Library is void, and will automatically terminate your rights under this License. However, parties who have received copies, or rights, from you under this License will not have their licenses terminated so long as such parties remain in full compliance.

 9. You are not required to accept this License, since you have not signed it. However, nothing else grants you permission to modify or distribute the Library or its derivative works. These actions are prohibited by law if you do not accept this License. Therefore, by modifying or distributing the Library (or any work based on the Library), you indicate your acceptance of this License to do so, and all its terms and conditions for copying, distributing or modifying the Library or works based on it.

 10. Each time you redistribute the Library (or any work based on the Library), the recipient automatically receives a license from the original licensor to copy, distribute, link with or modify the Library subject to these terms and conditions. You may not impose any further restrictions on the recipients' exercise of the rights granted herein. You are not responsible for enforcing compliance by third parties to this License.

 11. If, as a consequence of a court judgment or allegation of patent infringement or for any other reason (not limited to patent issues) conditions are imposed on you (whether by court order, agreement or otherwise) that contradict the conditions of this License, they do not excuse you from the conditions of this License. If you cannot distribute so as to satisfy simultaneously your obligations under this License and any other pertinent obligations, then as a consequence you may not distribute the Library at all. For example, if a patent license would not permit royalty-free redistribution of the Library by all those who receive copies directly or indirectly through you, then the only way you could satisfy both it and this License would be to refrain entirely from distribution of the Library.

If any portion of this section is held invalid or unenforceable under any particular circumstance, the balance of the section is intended to apply, and the section as a whole is intended to apply in other circumstances.

It is not the purpose of this section to induce you to infringe any patents or other property right claims or to contest validity of any such claims; this section has the sole purpose of protecting the integrity of the free software distribution system which is implemented by public license practices. Many people have made generous contributions to the wide range of software distributed through that system in reliance on consistent application of that system; it is up to the author/donor to decide if he or she is willing to distribute software through any other system and a licensee cannot impose that choice.

This section is intended to make thoroughly clear what is believed to be a consequence of the rest of this License.

 12. If the distribution and/or use of the Library is restricted in certain countries either by patents or by copyrighted interfaces, the original copyright holder who places the Library under this License may add an explicit geographical distribution limitation excluding those countries so that distribution is permitted only in or among countries not thus excluded. In such case, this License incorporates the limitation as if written in the body of this License.

 13. The Free Software Foundation may publish revised and/or new versions of the Library General Public License from time to time. Such new versions will be similar in spirit to the present version, but may differ in detail to address new problems or concerns.

Each version is given a distinguishing version number. If the Library specifies a version number of this License which applies to it and "any later version", you have the option of following the terms and conditions either of that version or of any later version published by the Free Software Foundation. If the Library does not specify a license version number, you may choose any version ever published by the Free Software Foundation.

14. If you wish to incorporate parts of the Library into other free

programs whose distribution conditions are incompatible with these, .<br>write to the author to ask for permission. For software which is copyrighted by the Free Software Foundation, write to the Free Software Foundation; we sometimes make exceptions for this. Our decision will be guided by the two goals of preserving the free status of all derivatives of our free software and of promoting the sharing and reuse of software generally.

#### NO WARRANTY

 15. BECAUSE THE LIBRARY IS LICENSED FREE OF CHARGE, THERE IS NO WARRANTY FOR THE LIBRARY, TO THE EXTENT PERMITTED BY APPLICABLE LAW. EXCEPT WHEN OTHERWISE STATED IN WRITING THE COPYRIGHT HOLDERS AND/OR OTHER PARTIES PROVIDE THE LIBRARY "AS IS" WITHOUT WARRANTY OF ANY KIND, EITHER EXPRESSED OR IMPLIED, INCLUDING, BUT NOT LIMITED TO, THE IMPLIED WARRANTIES OF MERCHANTABILITY AND FITNESS FOR A PARTICULAR PURPOSE. THE ENTIRE RISK AS TO THE QUALITY AND PERFORMANCE OF THE LIBRARY IS WITH YOU. SHOULD THE LIBRARY PROVE DEFECTIVE, YOU ASSUME THE COST OF ALL NECESSARY SERVICING, REPAIR OR CORRECTION.

 16. IN NO EVENT UNLESS REQUIRED BY APPLICABLE LAW OR AGREED TO IN WRITING WILL ANY COPYRIGHT HOLDER, OR ANY OTHER PARTY WHO MAY MODIFY AND/OR REDISTRIBUTE THE LIBRARY AS PERMITTED ABOVE, BE LIABLE TO YOU FOR DAMAGES, INCLUDING ANY GENERAL, SPECIAL, INCIDENTAL OR CONSEQUENTIAL DAMAGES ARISING OUT OF THE USE OR INABILITY TO USE THE LIBRARY (INCLUDING BUT NOT LIMITED TO LOSS OF DATA OR DATA BEING RENDERED INACCURATE OR LOSSES SUSTAINED BY YOU OR THIRD PARTIES OR A FAILURE OF THE LIBRARY TO OPERATE WITH ANY OTHER SOFTWARE), EVEN IF SUCH HOLDER OR OTHER PARTY HAS BEEN ADVISED OF THE POSSIBILITY OF SUCH DAMAGES.

END OF TERMS AND CONDITIONS

How to Apply These Terms to Your New Libraries

 If you develop a new library, and you want it to be of the greatest possible use to the public, we recommend making it free software that everyone can redistribute and change. You can do so by permitting redistribution under these terms (or, alternatively, under the terms of the ordinary General Public License).

 To apply these terms, attach the following notices to the library. It is safest to attach them to the start of each source file to most effectively convey the exclusion of warranty; and each file should have at least the "copyright" line and a pointer to where the full notice is found.

< one line to give the library's name and a brief idea of what it does. Copyright (C) <year> <name of author>

This library is free software; you can redistribute it and/or modify it under the terms of the GNU Library General Public License as published by the Free Software Foundation; either version 2 of the License, or (at your option) any later version.

 This library is distributed in the hope that it will be useful, but WITHOUT ANY WARRANTY; without even the implied warranty of MERCHANTABILITY or FITNESS FOR A PARTICULAR PURPOSE. See the GNU Library General Public License for more details.

 You should have received a copy of the GNU Library General Public License along with this library; if not, write to the Free Softwa Foundation, Inc., 51 Franklin Street, Fifth Floor, Boston, MA 02110-1301 USA

rmation on how to contact you by electronic and paper mail

You should also get your employer (if you work as a programmer) or your school, if any, to sign a "copyright disclaimer" for the library, if necessary. Here is a sample; alter the names:

 Yoyodyne, Inc., hereby disclaims all copyright interest in the library `Frob' (a library for tweaking knobs) written by James Random Hacker.

<signature of Ty Coon>, 1 April 1990 Ty Coon, President of Vice

That's all there is to it!

#### **Software license information**

#### LPGL Version 2.1

 GNU LESSER GENERAL PUBLIC LICENSE Version 2.1, February 1999

 Copyright (C) 1991, 1999 Free Software Foundation, Inc. 51 Franklin Street, Fifth Floor, Boston, MA 02110-1301 USA Everyone is permitted to copy and distribute verbatim copies of this license document, but changing it is not allowed.

[This is the first released version of the Lesser GPL. It also counts as the successor of the GNU Library Public License, version 2, hence the version number 2.1.]

#### Preamble

 The licenses for most software are designed to take away your freedom to share and change it. By contrast, the GNU General Public Licenses are intended to guarantee your freedom to share and change free software--to make sure the software is free for all its users.

 This license, the Lesser General Public License, applies to some specially designated software packages--typically libraries--of the Free Software Foundation and other authors who decide to use it. You can use it too, but we suggest you first think carefully about whether this license or the ordinary General Public License is the better strategy to use in any particular case, based on the explanations below.

 When we speak of free software, we are referring to freedom of use, not price. Our General Public Licenses are designed to make sure that you have the freedom to distribute copies of free software (and charge for this service if you wish); that you receive source code or can get it if you want it; that you can change the software and use pieces of it in new free programs; and that you are informed that you can do these things.

 To protect your rights, we need to make restrictions that forbid distributors to deny you these rights or to ask you to surrender these rights. These restrictions translate to certain responsibilities for you if you distribute copies of the library or if you modify it.

 For example, if you distribute copies of the library, whether gratis or for a fee, you must give the recipients all the rights that we gave you. You must make sure that they, too, receive or can get the source code. If you link other code with the library, you must provide complete object files to the recipients, so that they can relink them with the library after making changes to the library and recompiling it. And you must show them these terms so they know their rights.

 We protect your rights with a two-step method: (1) we copyright the library, and (2) we offer you this license, which gives you legal permission to copy, distribute and/or modify the library.

 To protect each distributor, we want to make it very clear that there is no warranty for the free library. Also, if the library is modified by someone else and passed on, the recipients should know that what they have is not the original version, so that the original author's reputation will not be affected by problems that might be introduced by others.

 Finally, software patents pose a constant threat to the existence of any free program. We wish to make sure that a company cannot effectively restrict the users of a free program by obtaining a restrictive license from a patent holder. Therefore, we insist that any patent license obtained for a version of the library must be ent with the full freedom of use specified in this license

 Most GNU software, including some libraries, is covered by the ordinary GNU General Public License. This license, the GNU Lesser General Public License, applies to certain designated libraries, and is quite different from the ordinary General Public License. We use this license for certain libraries in order to permit linking those libraries into non-free programs.

When a program is linked with a library, whether statically or using a shared library, the combination of the two is legally speaking a combined work, a derivative of the original library. The ordinary General Public License therefore permits such linking only if the entire combination fits its criteria of freedom. The Lesser General Public License permits more lax criteria for linking other code with the library.

 We call this license the "Lesser" General Public License because it does Less to protect the user's freedom than the ordinary General Public License. It also provides other free software developers Less of an advantage over competing non-free programs. These disadvantages are the reason we use the ordinary General Public License for many libraries. However, the Lesser license provides advantages in certain special circumstances.

 For example, on rare occasions, there may be a special need to encourage the widest possible use of a certain library, so that it becomes a de-facto standard. To achieve this, non-free programs must be allowed to use the library. A more frequent case is that a free library does the same job as widely used non-free libraries. In this case, there is little to gain by limiting the free library to free software only, so we use the Lesser General Public License.

 In other cases, permission to use a particular library in non-free programs enables a greater number of people to use a large body of free software. For example, permission to use the GNU C Library in

non-free programs enables many more people to use the whole GNU operating system, as well as its variant, the GNU/Linux operating system.

 Although the Lesser General Public License is Less protective of the users' freedom, it does ensure that the user of a program that is linked with the Library has the freedom and the wherewithal to run that program using a modified version of the Library.

 The precise terms and conditions for copying, distribution and modification follow. Pay close attention to the difference between a "work based on the library" and a "work that uses the library". The former contains code derived from the library, whereas the latter must be combined with the library in order to run.

 GNU LESSER GENERAL PUBLIC LICENSE TERMS AND CONDITIONS FOR COPYING, DISTRIBUTION AND MODIFICATION

 0. This License Agreement applies to any software library or other program which contains a notice placed by the copyright holder or other authorized party saying it may be distributed under the terms of this Lesser General Public License (also called "this License"). Each licensee is addressed as "you".

 A "library" means a collection of software functions and/or data prepared so as to be conveniently linked with application programs (which use some of those functions and data) to form executables.

 The "Library", below, refers to any such software library or work which has been distributed under these terms. A "work based on the Library" means either the Library or any derivative work under copyright law: that is to say, a work containing the Library or a portion of it, either verbatim or with modifications and/or translated straightforwardly into another language. (Hereinafter, translation is included without limitation in the term "modification".)

 "Source code" for a work means the preferred form of the work for making modifications to it. For a library, complete source code means all the source code for all modules it contains, plus any associated interface definition files, plus the scripts used to control compilation and installation of the library.

 Activities other than copying, distribution and modification are not covered by this License; they are outside its scope. The act of running a program using the Library is not restricted, and output from such a program is covered only if its contents constitute a work based on the Library (independent of the use of the Library in a tool for writing it). Whether that is true depends on what the Library does and what the program that uses the Library does.

 1. You may copy and distribute verbatim copies of the Library's complete source code as you receive it, in any medium, provided that you conspicuously and appropriately publish on each copy an appropriate copyright notice and disclaimer of warranty; keep intact all the notices that refer to this License and to the absence of any warranty; and distribute a copy of this License along with the Library.

 You may charge a fee for the physical act of transferring a copy, and you may at your option offer warranty protection in exchange for a fee.

 2. You may modify your copy or copies of the Library or any portion of it, thus forming a work based on the Library, and copy and distribute such modifications or work under the terms of Section 1 above, provided that you also meet all of these conditions:

a) The modified work must itself be a software library.

 b) You must cause the files modified to carry prominent notices stating that you changed the files and the date of any change.

 c) You must cause the whole of the work to be licensed at no charge to all third parties under the terms of this License.

 d) If a facility in the modified Library refers to a function or a table of data to be supplied by an application program that uses the facility, other than as an argument passed when the facility is invoked, then you must make a good faith effort to ensure that, in the event an application does not supply such function or table, the facility still operates, and performs whatever part of its purpose remains meaningful.

 (For example, a function in a library to compute square roots has a purpose that is entirely well-defined independent of the application. Therefore, Subsection 2d requires that any application-supplied function or table used by this function must be optional: if the application does not supply it, the square root function must still compute square roots.)

These requirements apply to the modified work as a whole. If identifiable sections of that work are not derived from the Library, and can be reasonably considered independent and separate works in themselves, then this License, and its terms, do not apply to those sections when you distribute them as separate works. But when you distribute the same sections as part of a whole which is a work based on the Library, the distribution of the whole must be on the terms of this License, whose permissions for other licensees extend to the entire whole, and thus to each and every part regardless of who wrote

Thus, it is not the intent of this section to claim rights or contest

it.

your rights to work written entirely by you; rather, the intent is to exercise the right to control the distribution of derivative or collective works based on the Library.

In addition, mere aggregation of another work not based on the Library with the Library (or with a work based on the Library) on a volume of a storage or distribution medium does not bring the other work under the scope of this License.

 3. You may opt to apply the terms of the ordinary GNU General Public License instead of this License to a given copy of the Library. To do this, you must alter all the notices that refer to this License, so that they refer to the ordinary GNU General Public License, version 2, instead of to this License. (If a newer version than version 2 of the ordinary GNU General Public License has appeared, then you can specify that version instead if you wish.) Do not make any other change in these notices.

 Once this change is made in a given copy, it is irreversible for that copy, so the ordinary GNU General Public License applies to all subsequent copies and derivative works made from that copy.

 This option is useful when you wish to copy part of the code of the Library into a program that is not a library.

 4. You may copy and distribute the Library (or a portion or derivative of it, under Section 2) in object code or executable form under the terms of Sections 1 and 2 above provided that you accompa it with the complete corresponding machine-readable source code, which must be distributed under the terms of Sections 1 and 2 above on a medium customarily used for software interchange.

 If distribution of object code is made by offering access to copy from a designated place, then offering equivalent access to copy the source code from the same place satisfies the requirement to distribute the source code, even though third parties are not compelled to copy the source along with the object code.

 5. A program that contains no derivative of any portion of the Library, but is designed to work with the Library by being compiled or linked with it, is called a "work that uses the Library". Such a work, in isolation, is not a derivative work of the Library, and therefore falls outside the scope of this License.

 However, linking a "work that uses the Library" with the Library creates an executable that is a derivative of the Library (because it contains portions of the Library), rather than a "work that uses the library". The executable is therefore covered by this License. Section 6 states terms for distribution of such executables.

 When a "work that uses the Library" uses material from a header file that is part of the Library, the object code for the work may be a derivative work of the Library even though the source code is not. Whether this is true is especially significant if the work can be linked without the Library, or if the work is itself a library. The threshold for this to be true is not precisely defined by law.

 If such an object file uses only numerical parameters, data structure layouts and accessors, and small macros and small inline functions (ten lines or less in length), then the use of the object file is unrestricted, regardless of whether it is legally a derivative work. (Executables containing this object code plus portions of the Library will still fall under Section 6.)

 Otherwise, if the work is a derivative of the Library, you may distribute the object code for the work under the terms of Section 6. Any executables containing that work also fall under Section 6, whether or not they are linked directly with the Library itself.

 6. As an exception to the Sections above, you may also combine or link a "work that uses the Library" with the Library to produce a work containing portions of the Library, and distribute that work under terms of your choice, provided that the terms permit modification of the work for the customer's own use and reverse engineering for debugging such modifications.

 You must give prominent notice with each copy of the work that the Library is used in it and that the Library and its use are covered by this License. You must supply a copy of this License. If the work during execution displays copyright notices, you must include the copyright notice for the Library among them, as well as a reference directing the user to the copy of this License. Also, you must do one of these things:

 a) Accompany the work with the complete corresponding machine-readable source code for the Library including whatever changes were used in the work (which must be distributed under Sections 1 and 2 above); and, if the work is an executable linked with the Library, with the complete machine-readable "work that uses the Library", as object code and/or source code, so that the user can modify the Library and then relink to produce a modified executable containing the modified Library. (It is understood that the user who changes the contents of definitions files in the Library will not necessarily be able to recompile the application to use the modified definitions.)

 b) Use a suitable shared library mechanism for linking with the Library. A suitable mechanism is one that (1) uses at run time a copy of the library already present on the user's computer system, rather than copying library functions into the executable, and (2) will operate properly with a modified version of the library, if

 the user installs one, as long as the modified version is interface-compatible with the version that the work was made with.

 c) Accompany the work with a written offer, valid for at least three years, to give the same user the materials specified in Subsection 6a, above, for a charge no more than the cost of performing this distribution.

 d) If distribution of the work is made by offering access to copy from a designated place, offer equivalent access to copy the above specified materials from the same place.

 e) Verify that the user has already received a copy of these materials or that you have already sent this user a copy.

 For an executable, the required form of the "work that uses the Library" must include any data and utility programs needed for reproducing the executable from it. However, as a special exception, the materials to be distributed need not include anything that is normally distributed (in either source or binary form) with the major components (compiler, kernel, and so on) of the operating system on which the executable runs, unless that component itself accompanies the executable.

 It may happen that this requirement contradicts the license restrictions of other proprietary libraries that do not normally accompany the operating system. Such a contradiction means you cannot use both them and the Library together in an executable that you distribut

 7. You may place library facilities that are a work based on the Library side-by-side in a single library together with other library facilities not covered by this License, and distribute such a combined library, provided that the separate distribution of the work based on the Library and of the other library facilities is otherwise ted, and provided that you do these two things

 a) Accompany the combined library with a copy of the same work based on the Library, uncombined with any other library facilities. This must be distributed under the terms of the Sections above.

 b) Give prominent notice with the combined library of the fact that part of it is a work based on the Library, and explaining where to find the accompanying uncombined form of the same work.

 8. You may not copy, modify, sublicense, link with, or distribute the Library except as expressly provided under this License. Any attempt otherwise to copy, modify, sublicense, link with, or distribute the Library is void, and will automatically terminate your rights under this License. However, parties who have received copies, or rights, from you under this License will not have their licenses terminated so long as such parties remain in full compliance.

 9. You are not required to accept this License, since you have not signed it. However, nothing else grants you permission to modify or distribute the Library or its derivative works. These actions are prohibited by law if you do not accept this License. Therefore, by modifying or distributing the Library (or any work based on the Library), you indicate your acceptance of this License to do so, and all its terms and conditions for copying, distributing or modifying the Library or works based on it.

 10. Each time you redistribute the Library (or any work based on the Library), the recipient automatically receives a license from the original licensor to copy, distribute, link with or modify the Library subject to these terms and conditions. You may not impose any further restrictions on the recipients' exercise of the rights granted herein You are not responsible for enforcing compliance by third parties with this License.

 11. If, as a consequence of a court judgment or allegation of patent infringement or for any other reason (not limited to patent issues), conditions are imposed on you (whether by court order, agreement or otherwise) that contradict the conditions of this License, they do not excuse you from the conditions of this License. If you cannot distribute so as to satisfy simultaneously your obligations under this License and any other pertinent obligations, then as a consequence you may not distribute the Library at all. For example, if a patent license would not permit royalty-free redistribution of the Library by all those who receive copies directly or indirectly through you, then the only way you could satisfy both it and this License would be to refrain entirely from distribution of the Library.

If any portion of this section is held invalid or unenforceable under any particular circumstance, the balance of the section is intended to apply, and the section as a whole is intended to apply in other circumstances.

It is not the purpose of this section to induce you to infringe any patents or other property right claims or to contest validity of any such claims; this section has the sole purpose of protecting the integrity of the free software distribution system which is implemented by public license practices. Many people have made generous contributions to the wide range of software distributed through that system in reliance on consistent application of that system; it is up to the author/donor to decide if he or she is willing to distribute software through any other system and a licensee cannot impose that choice.

This section is intended to make thoroughly clear what is believed to be a consequence of the rest of this License.

 12. If the distribution and/or use of the Library is restricted in certain countries either by patents or by copyrighted interfaces, the original copyright holder who places the Library under this License may add an explicit geographical distribution limitation excluding those countries, so that distribution is permitted only in or among countries not thus excluded. In such case, this License incorporates the limitation as if written in the body of this License.

 13. The Free Software Foundation may publish revised and/or new versions of the Lesser General Public License from time to time. Such new versions will be similar in spirit to the present version, but may differ in detail to address new problems or concerns.

Each version is given a distinguishing version number. If the Library specifies a version number of this License which applies to it and "any later version", you have the option of following the terms and conditions either of that version or of any later version published by the Free Software Foundation. If the Library does not specify a license version number, you may choose any version ever published by the Free Software Foundation.

 14. If you wish to incorporate parts of the Library into other free programs whose distribution conditions are incompatible with these, write to the author to ask for permission. For software which is copyrighted by the Free Software Foundation, write to the Free Software Foundation; we sometimes make exceptions for this. Our decision will be guided by the two goals of preserving the free status of all derivatives of our free software and of promoting the sharing and reuse of software generally.

#### NO WARRANTY

 15. BECAUSE THE LIBRARY IS LICENSED FREE OF CHARGE, THERE IS NO WARRANTY FOR THE LIBRARY, TO THE EXTENT PERMITTED BY APPLICABLE LAW. EXCEPT WHEN OTHERWISE STATED IN WRITING THE COPYRIGHT HOLDERS AND/OR OTHER PARTIES PROVIDE THE LIBRARY "AS IS" WITHOUT WARRANTY OF ANY KIND, EITHER EXPRESSED OR IMPLIED, INCLUDING, BUT NOT LIMITED TO, THE IMPLIED WARRANTIES OF MERCHANTABILITY AND FITNESS FOR A PARTICULAR PURPOSE. THE ENTIRE RISK AS TO THE QUALITY AND PERFORMANCE OF THE LIBRARY IS WITH YOU. SHOULD THE LIBRARY PROVE DEFECTIVE, YOU ASSUME THE COST OF ALL NECESSARY SERVICING, REPAIR OR CORRECTION.

 16. IN NO EVENT UNLESS REQUIRED BY APPLICABLE LAW OR AGREED TO IN WRITING WILL ANY COPYRIGHT HOLDER, OR ANY OTHER PARTY WHO MAY MODIFY AND/OR REDISTRIBUTE THE LIBRARY AS PERMITTED ABOVE, BE LIABLE TO YOU FOR DAMAGES, INCLUDING ANY GENERAL, SPECIAL, INCIDENTAL OR CONSEQUENTIAL DAMAGES ARISING OUT OF THE USE OR INABILITY TO USE THE LIBRARY (INCLUDING BUT NOT LIMITED TO LOSS OF DATA OR DATA BEING RENDERED INACCURATE OR LOSSES SUSTAINED BY YOU OR THIRD PARTIES OR A FAILURE OF THE LIBRARY TO OPERATE WITH ANY OTHER SOFTWARE), EVEN IF SUCH HOLDER OR OTHER PARTY HAS BEEN ADVISED OF THE POSSIBILITY OF SUCH DAMAGES.

END OF TERMS AND CONDITIONS

How to Apply These Terms to Your New Libraries

 If you develop a new library, and you want it to be of the greatest possible use to the public, we recommend making it free software that everyone can redistribute and change. You can do so by permitting redistribution under these terms (or, alternatively, under the terms of the ordinary General Public License).

 To apply these terms, attach the following notices to the library. It is safest to attach them to the start of each source file to most effectively convey the exclusion of warranty; and each file should have at least the "copyright" line and a pointer to where the full notice is found.

 <one line to give the library's name and a brief idea of what it does.> Copyright (C) <year> <name of author>

 This library is free software; you can redistribute it and/or modify it under the terms of the GNU Lesser General Public License as published by the Free Software Foundation; either version 2.1 of the License, or (at your option) any later version.

 This library is distributed in the hope that it will be useful, but WITHOUT ANY WARRANTY; without even the implied warranty of MERCHANTABILITY or FITNESS FOR A PARTICULAR PURPOSE. See the GNU Lesser General Public License for more details.

 You should have received a copy of the GNU Lesser General Public License along with this library; if not, write to the Free Softwar Foundation, Inc., 51 Franklin Street, Fifth Floor, Boston, MA 02110-1301 USA

Also add information on how to contact you by electronic and paper mail.

You should also get your employer (if you work as a programmer) or your school, if any, to sign a "copyright disclaimer" for the library, if necessary. Here is a sample; alter the names:

Yoyodyne, Inc., hereby disclaims all convright interest in the library `Frob' (a library for tweaking knobs) written by James Random Hacker.

 <signature of Ty Coon>, 1 April 1990 Ty Coon, President of Vice

That's all there is to it!

# TEAC

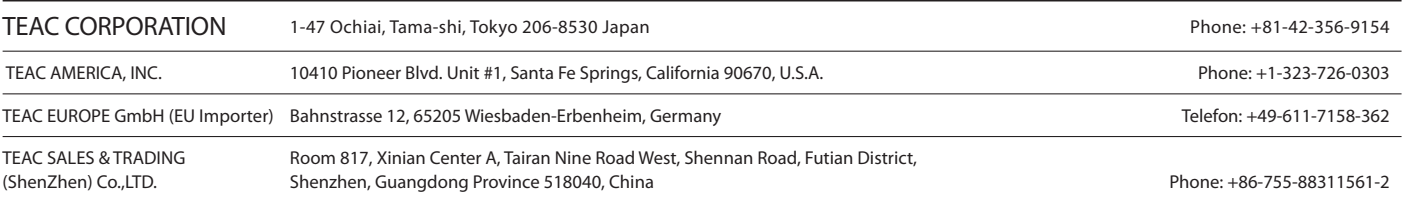